# FlexConnect Catalyst Wireless Branch Deployment Guide

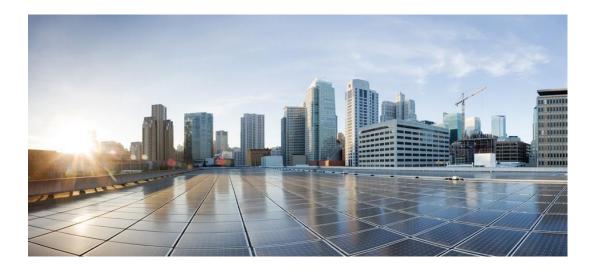

# **Table of Contents**

**Introduction 3** 

Supported Platforms 3 Supported releases 3 FlexConnect Architecture 4 Wireless Branch Network Design 6 Cisco Catalyst Wireless Config Model 9 Flexconnect VLAN override 50 FlexConnect VLAN Based Central Switching 67 Local Authentication and Backup Radius server 89 CCKM/OKC and PMK Caching 107 Peer to Peer Blocking 107 FlexConnect ACL 109 AP Pre-Image Download 121 FlexConnect Smart AP Image Upgrade 123 Flexconnect Pre-auth ACL and URL filtering 126 Client Association Limit per WLAN/AP 151 Summary 151 Procedure 151 Limitations 152

Fault Tolerance **152** VideoStream for FlexConnect Local Switching **153** Glossary **161** 

# Introduction

This document describes how to deploy a Cisco FlexConnect wireless branch solution on the Catalyst wireless platform. The Catalyst wireless platform are available in two flavors, the virtual form factor and a hardware appliance

The Virtual form factor can be deployed on any x86 server that supports hypervisor such as - VMware ESXi, KVM etc. To get the list of supported hypervisors and the versions, please refer the deployment guide of the catalyst wireless family. The Virtual form factor can be deployed on prem with an enterprise or can be installed on cloud providers such as AWS.

The Catalyst 9800 Wireless Controller is the hardware appliance for the Catalyst wireless family. Catalyst 9800WC and virtual cloud controller runs on the IOS-XE software base, utilizing the flexibility and modularity available with the platform.

Refer the following documentation on bring up of the catalyst 9800 and cloud based virtual wireless Lan controller.

https://www.cisco.com/c/en/us/td/docs/wireless/controller/technotes/8-

8/b\_c9800\_wireless\_controller\_virtual\_dg.html

https://www.cisco.com/c/en/us/td/docs/wireless/controller/technotes/8-

8/b\_c9800\_wireless\_controller\_series\_web\_dg.html The documents covers the features that is supported on the

following platforms and releases.

# **Supported Platforms**

Catalyst wireless platforms 11ac Wave 1 and Wave 2 Access Points AP18xx, 2802, 3802, 4800, 1540, 1560, 1700, 2700, 3700, 1570

# **Supported releases**

IOS-XE -16.10

# **FlexConnect Architecture**

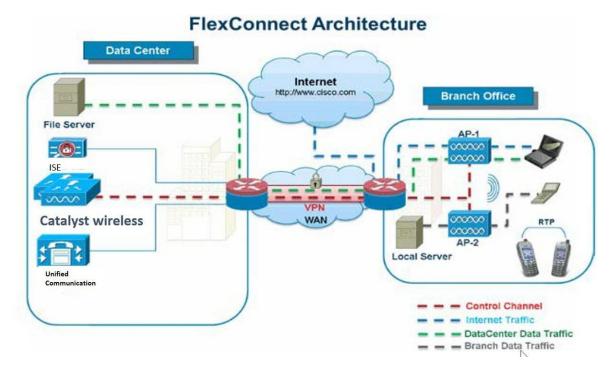

FlexConnect is a wireless solution for branch office and remote office deployments.

The FlexConnect solution enables the customer to:

- Centralize control and manage traffic of APs from the Data Center.
- Distribute the client data traffic at each Branch Office.

## **Advantages of Centralizing Access Point Control Traffic**

- Single pane of monitoring and troubleshooting.
- Ease of management.
- Secured and seamless mobile access to Data Center resources.
- Reduction in branch footprint.
- Increase in operational savings.

## Advantages of Distributing Client Data Traffic

- No operational downtime (survivability) against complete WAN link failures or controller unavailability.
- Mobility resiliency within branch during WAN link failures.
- Increase in branch scalability. Supports branch size that can scale up to 100 APs and 250,000 square feet (5000 sq. feet per AP).

The Cisco FlexConnect solution also supports Central Client Data Traffic, the table below defines the supported layer 2 and layer 3 security types only for central switched and local switched users.

| WLAN L2 Security | Туре          | Result  |         |  |
|------------------|---------------|---------|---------|--|
| None             | N/A           | Allowed |         |  |
| WPA + WPA2       | 802.1x        | Allowed |         |  |
|                  | ССКМ          | Allowed | Allowed |  |
|                  | 802.1x + CCKM | Allowed | Allowed |  |
|                  | PSK           | Allowed |         |  |
| 802.1x           | WEP           | Allowed |         |  |
| Static WEP       | WEP           | Allowed |         |  |
| WEP + 802.1x     | WEP           | Allowed |         |  |

Table 2: L3 Security Support for Centrally and Locally Switched Users

| WLAN L3 Security         | Туре       | Result  |
|--------------------------|------------|---------|
| Web Authentication       | Internal   | Allowed |
|                          | External   | Allowed |
|                          | Customized | Allowed |
| Web Pass-Through         | Internal   | Allowed |
|                          | External   | Allowed |
|                          | Customized | Allowed |
| Conditional Web Redirect | WEP        | Allowed |
| Splash Page Web Redirect | WEP        | Allowed |

# **FlexConnect Modes of Operation**

| FlexConnect Mode | Description                                                                                                    |
|------------------|----------------------------------------------------------------------------------------------------|
| Connected        | A FlexConnect is said to be in Connected Mode when its<br>CAPWAP control plane back to the controller is up and<br>operational, meaning the WAN link is not down. |

| FlexConnect Mode | Description                                                                                                    |
|------------------|----------------------------------------------------------------------------------------------------|
| Standalone       | Standalone mode is specified as the operational state the<br>FlexConnect enters when it no longer has the connectivity back<br>to the controller.<br>FlexConnect APs in Standalone mode will continue to function<br>with last known configuration, even in the event of power failure<br>and WLC or WAN failure. |

## **WAN Requirements**

FlexConnect APs are deployed at the Branch site and managed from the Data Center over a WAN link. The maximum transmission unit (MTU) must be at least 500 bytes.

| Deployment Type | WA Bandwidth (Min) | WAN RTT Latency<br>(Max) | Max APs per Branch | Max Clients per Branch |
|-----------------|--------------------|--------------------------|--------------------|------------------------|
| Data            | 64 Kbps            | 300 ms                   | 5                  | 25                     |
| Data            | 640 Kbps           | 300 ms                   | 50                 | 1000                   |
| Data            | 1.44Mbps           | 1 sec                    | 50                 | 1000                   |
| Data + Voice    | 128 Kbps           | 100 ms                   | 5                  | 25                     |
| Data + Voice    | 1.44Mbps           | 100 ms                   | 50                 | 1000                   |
| Monitor         | 64 Kbps            | 2 sec                    | 5                  | N/A                    |
| Monitor         | 640 Kbps           | 2 sec                    | 50                 | N/A                    |

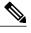

**Note** It is highly recommended that the minimum bandwidth restriction remains 12.8 Kbps per AP with the round trip latency no greater than 300 ms for data deployments and 100 ms for data + voice deployments.

# **Feature Matrix**

Refer the flexconnect matrix document on the below link to validate the list of supported feature.

# **Wireless Branch Network Design**

The rest of this document highlights the guidelines and describes the best practices for implementing secured distributed branch networks. FlexConnect architecture is recommended for wireless branch networks that meet the following design requirements.

## **Primary Design Requirements**

- Branch size that can scale up to 100 APs and 250,000 square feet (5000 sq. feet per AP)
- · Central management and troubleshooting

- No operational downtime
- Client-based traffic segmentation
- · Seamless and secured wireless connectivity to corporate resources
- PCI compliant
- Support for guests

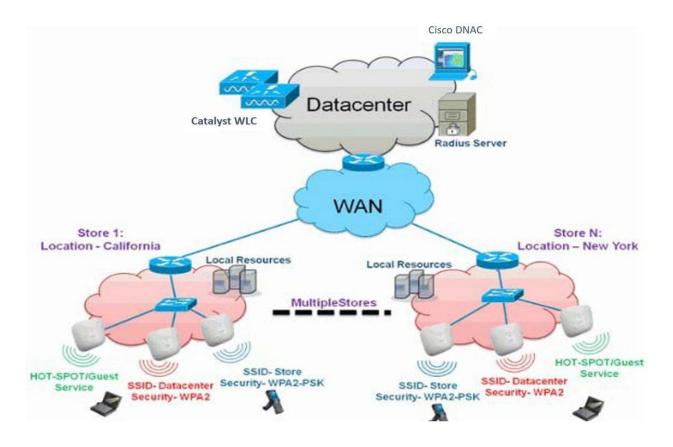

## **Overview**

Branch customers find it increasingly difficult and expensive to deliver full-featured scalable and secure network services across geographic locations. In order to support customers, Cisco is addressing these challenges by introducing the FlexConnect deployment mode.

The FlexConnect solution virtualizes the complex security, management, configuration, and troubleshooting operations within the data center and then transparently extends those services to each branch. Deployments using FlexConnect are easier for IT to set up, manage and, most importantly, scale.

## **Advantages**

- Increase scalability with 6000 AP support.
- Increased resiliency using FlexConnect Fault Tolerance

- Increase segmentation of traffic using FlexConnect (Central and Local Switching).
- Ease of management by replicating store designs using different policy profiles and site tags per store while maintaining the same WLAN profile as seen in figure below:

Figure 1: Design replication across stores by mapping different site tags and policy tags

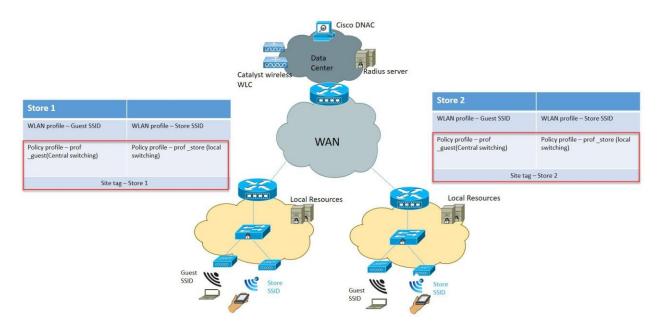

# Features Addressing Branch Network Design

The rest of the sections in the guide captures feature usage and recommendations to realize the typical branch network design.

| Features                                      | Highlights                                                                                                    |
|-----------------------------------------------|----------------------------------------------------------------------------------------------------|
| New config model on catalyst wireless family. | Ability to decouple and modularize the configuration entities. This<br>enables to have the same configuration across different stores by<br>having the same profiles across stores and using a different tags<br>for each store. |
| Fault Tolerance                               | Improves the wireless branch resiliency and provides no operational downtime.                                                                                                    |
| Client Limit per WLAN                         | Limiting total guest clients on branch network.                                                                                                    |
| Auto-convert APs in FlexConnect               | Assigning a Site tag which has a flex profile will autoconvert the AP to flexconnect mode without user intervention.                                                                                                    |
| Efficient AP image upgrade                    | Reduces downtime when upgrading your branch and efficient AP upgrade saves WAN bandwidth and enables a branch AP to upgrade at a much faster pace.                                                                               |
| Guest Access                                  | Continue existing Cisco's Guest Access Architecture with<br>FlexConnect by having a central switched SSID which is tunnel<br>to a controller in the DMZ zone.                                                                    |

| Features              | Highlights                                          |
|-----------------------|-----------------------------------------------------|
| URL ACL               | Ability to support use cases of BYOD at the branch  |
| Back up radius server | Provides resiliency at the branch due to WAN outage |
| AAA override          | Provides segmentation and polices per user          |

# **Cisco Catalyst Wireless Config Model**

This section describes the new config model introduced in the Catalyst wireless platforms.

The new config model goes towards Modularized and Reusable model with Logical decoupling of configuration entities

The model introduces the uses of tags and profiles. The below tables gives an overview of the tags and profile used within the new catalyst wireless products.

#### Table 3: Tags and Profiles

| Tags and Profile   | Highlights                                                                                                    |
|--------------------|----------------------------------------------------------------------------------------------------|
| WLAN profile       | Creation of WLAN with the corresponding security. Addition of<br>AAA entities and configuring the advanced capabilities of the<br>WLAN |
| Policy profile     | Defines the policy of the WLAN such as central /local switching, ACL, VLAN mapping for the WLAN, QOS, AAA policy and export anchor     |
| Policy Tag         | Defines the mapping of the WLAN to the Policy profile.                                                                                 |
| Flex profile       | Flex profile defines the WLAN to VLAN mapping, for flex deployment, ACL mapping and radius server configuration.                       |
| AP Join profile    | Defines the CAPWAP and AP parameters related to join procedures                                                                        |
| RF profile /RF tag | RF characteristics of the site mapped to an RF tag                                                                                     |
| Site Tag           | Site tags maps the flex profile and the AP join profile                                                                                |
| AP tag             | Maps the policy tag, site and RF tag on to the AP                                                                                      |

The model follows the design and provision theme.

The design phase involves creating the elements necessary for the wireless networks such as wireless SSID, policy management, RF tagging flex profile etc. The deployment phase is where the designed elements are provisioned on the AP.

## **Profiles and tags**

Profiles represent a set of attributes that are applied to the clients associated to the APs .Profiles are reusable entities which can be used across tags. Profiles (used by Tags) define the properties of the AP or associated clients.

There are different kinds of profiles depending on the characteristic of the entities they define. These profiles are in turn part of a larger construct called a Tag.

A Tag's property is defined by the property of the profiles associated to it. This property is in turn inherited by an associated client/AP. There are various type of tags, each associated to different profiles.

No two types of Tags include profiles having common properties. This helps eliminate the precedence amongst the configuration entities to a large extent. Every Tag has a default that is created when the system boots up.

#### **WLAN Profile**

WLAN profile defines the properties of a WLAN such as Profile Name, Status, WLAN ID, L2 and L3 Security parameters, AAA Server associated with this SSID and other parameters that are specific to a particular WLAN.

#### **Policy Profile**

Policy profile is an entity that constitutes of the all network and switching polices for a client with the exception of QoS which constitute the AP policies as well.

Policy profile is a reusable entity across tags. Anything that is a policy for the client applied on the AP/controller is moved to the policy profile. For example, VLAN, ACL, QOS, Session timeout, Idle timeout, AVC profile, Bonjour profile, Local profiling, Device classification etc.

The WLAN Profile and Policy Profile are both part a Policy Tag and define the characteristics and policy definitions of a set of WLANs. The intent of decoupling the policies from the SSID even though it is a one-to-one mapping, is to give more flexibility to the admin in configuring site based policies(local or remote) while keeping the WLAN definition common.

#### **Policy Tag**

Policy tag constitutes the mapping of WLAN Profiles to Policy profiles. The policy profile defines the network policies and the switching policies for a client (with the exception of QoS which constitutes the AP Policy as well as client policy)

A default policy tag with WLAN Profiles with WLAN ID < 16 is mapped to a default policy profile.

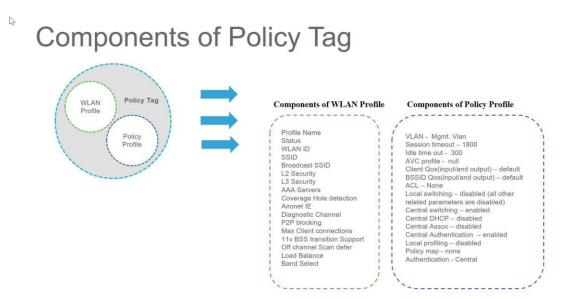

#### **AP Join Profile**

Following parameters will be part of the AP join profile – CAPWAP IPV4/IPV6, UDP Lite, High availability, Retransmit config parameters, global AP failover, Hyper location config parameters, Telnet/SSH, 11u parameters etc. For AP join profile changes, a small subset requires CAPWAP connection to be reset since these parameters pertain to the characteristic of the AP.

#### **Flex Profile**

The flex profile contains the remote site specific parameters. For example, the master and slave AP list, the EAP profiles which can be used for the case where AP acts as an authentication server, local radius server information, VLAN-ACL mapping etc. There is no default flex profile, however a custom flex-profile can be added to the default Site Tag.

The AP Join Profile and Flex Profile are both part a Site Tag and define the characteristics of a local or remote site.

#### Site tag

Site tag constitutes of two profiles, the flex profile and the AP join profile. The site tag defines the properties of a site, both central as well as remote (FlexConnect) site. The attributes of a site that are common across central and remote site are part of the AP Join profile. The attributes that are specific to flex/remote site are part of the flex profile.

Default Site Tag constitutes of the default AP Join profile. There is no default flex profile. The default AP join profile values will be same as that for the global AP parameters today plus few parameters from the AP group in today's configuration like "preferred mode", 802.11u parameters, Location etc.

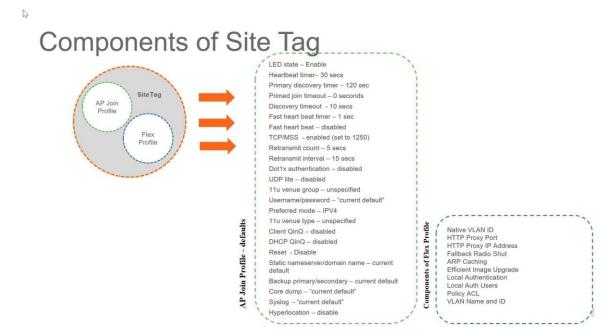

#### **RF** Profile

By default, there exists two default RF Profiles (one for 802.11a and one for 802.11b). RF profiles constitute the RF specific configurations such as Data rates, MCS settings, Power assignment, DCA parameters, CHDM variables and HDX features. One 802.11a RF profile and one 802.11b RF profile can be added to an RF Tag.

#### **RF Tag**

RF tag constitutes of the 11a and 11b RF profiles Default RF Tag constitutes of the default 802.11a RF profile and the default 802.11b RF Profile.

The default 11a RF profile and 11b RF profile contains default values for global RF

Profiles for the respective radios.

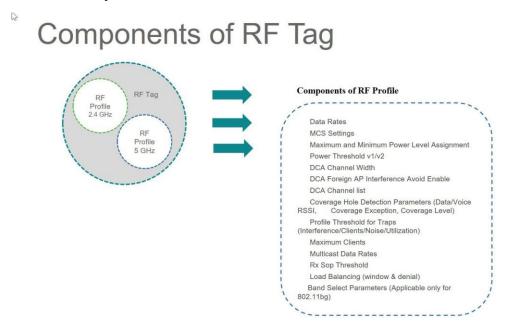

#### **AP Tag**

Access Points are tagged based on the SSIDs and the associated policies it broadcasts by associating a policy with the AP, the site it belongs to and the RF characteristics desired for that access point by mapping the respective tags. Once tagged, the AP gets a list of WLANs to be broadcasted along with the properties of the respective SSIDs, properties of the local/remote site and the RF properties of the network.

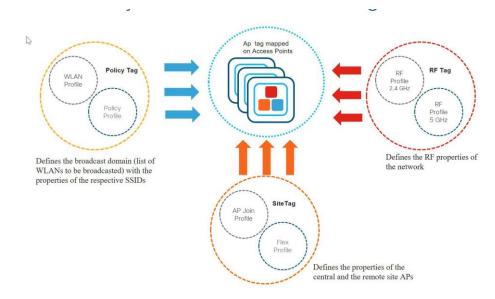

There are three different options for an administrator to accomplish the flow of creating profiles and tags.

- Use of the Basic wireless setup wizard
- Use of advance wireless setup wizard
- Manual configuration

Please refer the controller deployment guide for controller bring up, SVI creation and management GUI access.

The following sections will cover the method and ways a profile and tags can be configured on the catalyst wireless platforms.

An example of a store which has the following deployment model will be used to show case the configuration model.

A store SSID which has a WPA-PSK security enabled, to connect the handhelds used in a store .The SSID would be locally switched SSID

A guest SSID which is centrally switched

An enterprise SSID for employees which has got dot1x enabled and uses radius server for authentication.

| SSID            | Security    | Switching |  |
|-----------------|-------------|-----------|--|
| Store-SSID      | WPA-PSK     | Local     |  |
| Guest SSID      | Web-auth    | Central   |  |
| Enterprise SSID | Wpa-2/dot1x | Local     |  |

### **Basic wireless setupwizard**

In the basic wireless setup wizard, we will cover the use of creating a store SSID with WP-PSK security.

#### Procedure

**Step1** Click on the wireless setup wizard .

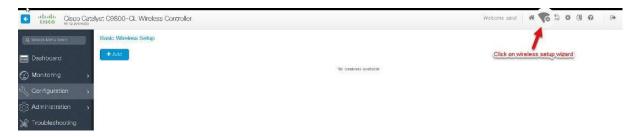

**Step2** Select the basic setup wizard from the drop down box and click on "Add".

| Cisco Catalyst C9800-CL Wireless Controller | ~                      | Welcome send # The B O B O                  |
|---------------------------------------------|------------------------|---------------------------------------------|
| Q: Several Meler Name                       |                        | Windess Setual Select Type +<br>Select Type |
| Dashboard                                   |                        | Basic<br>Advanced                           |
|                                             | No locations available |                                             |
| 🕄 Configuration 🔸                           |                        | 5                                           |
| Administration                              |                        |                                             |
| 💥 Troubleshooting                           |                        |                                             |
|                                             |                        |                                             |
|                                             |                        |                                             |

An Administrator can also start the wizard by navigating to Configuration7wireless setup 7basic

| Q Search Menu Items |    | Ħ                      | Interface                    | 6 | Services                 |
|---------------------|----|------------------------|------------------------------|---|--------------------------|
|                     |    |                        | Logical                      |   | AireOS Config Translator |
| 🔚 🖢ashboard         |    |                        | Ethernet                     |   | Application Visibility   |
|                     |    |                        | Wireless                     |   | Cloud Services           |
| 🕜 Monitoring        | >  | 品                      | Layer2                       |   | Custom Application       |
|                     |    | 800                    | VLAN                         |   | IOx                      |
| Configuration       | >  |                        | VTP                          |   | Multicast                |
|                     |    |                        |                              |   | NetFlow                  |
| (၀) Administration  | >  |                        | Radio Configurations         |   | Python Sandbox           |
| -                   |    |                        | CleanAir                     |   | QoS                      |
| 💥 Troubleshooting   | 20 |                        | High Throughput              |   | RA Throttle Policy       |
|                     |    |                        | Media Parameters             |   | Tags & Profiles          |
|                     |    |                        | Network                      |   | AP Join                  |
|                     |    |                        | Parameters                   |   | Flex                     |
|                     |    |                        | RRM                          |   | Policy                   |
|                     |    | (tr                    | Routing Protocols            |   | RF                       |
|                     |    |                        | OSPF                         |   | Tags                     |
|                     |    | $\widehat{\mathbb{G}}$ | Security                     |   | WLANs                    |
|                     |    |                        | AAA                          |   | Wireless                 |
|                     |    |                        | ACL                          |   | Access Points            |
|                     |    |                        | Advanced EAP                 |   | Advanced                 |
|                     |    |                        | PKI Management               |   | Air Time Fairness        |
|                     |    |                        | Local EAP                    |   | Fabric                   |
|                     |    |                        | Local Policy                 |   | Media Stream             |
|                     |    |                        | TrustSec                     |   | Mesh                     |
|                     |    |                        | Threat Defense               |   | Mobility                 |
|                     |    |                        | URL Filters                  |   | Wireless Setup           |
|                     |    |                        | Web Auth                     |   | Basic                    |
|                     |    |                        | Wireless AAA Policy          |   | Advanced                 |
|                     |    |                        | Wireless Protection Policies |   | Auvanceu                 |
|                     |    |                        |                              |   | s                        |

**Step3** Select a name for the remote site, specify the location type as flex for branch deployments.

The native VLAN id refers to the Native vlan id pushed to the AP, the AAA server defines the radius server address pushed to the AP in the branch for local authentication.

To add a new server click on "Add New server" and specify an IP address and a secret key

| Basic Wireless Setup:<br>← Back | store1                                |                |           |                          |                         | R Delete Location | B Apply |
|---------------------------------|---------------------------------------|----------------|-----------|--------------------------|-------------------------|-------------------|---------|
| General                         | Wireless Networks AP                  | Provisioning   |           |                          |                         |                   |         |
| A This Location Type is not     | recommended for On-Premise deployment | 15             |           | AAA Servers              |                         |                   |         |
| Location Name*                  | store1                                | 0              |           | Available (0)            | Selected (0)            | _                 |         |
| Description                     | store1                                |                |           |                          |                         |                   |         |
| Location Type                   | 🔍 Local 🔹 Flex                        | 2              |           | No AAA servers avallable | No AAA servers selected |                   |         |
| Client Density                  | Low Typical                           | High           |           |                          |                         |                   |         |
| Native VLAN ID                  | 3 🚯                                   | Add AAA Server |           | ×                        | Add New Server          |                   |         |
| -                               |                                       | IP Address*    | 9.1.0.100 |                          |                         |                   |         |
|                                 |                                       | Кеу*           |           | 10                       |                         |                   |         |
|                                 |                                       | Cancel         |           | + Ada                    |                         |                   |         |

**Step4** Click on the wireless network to create an SSID along with the policy.

To create a new WLAN click on "define new".

Define the security for the WLAN, for reference an SSID with PSK is created here.

| Basic 1 | Wireless Setup: store1                          |                 |            |                |               |             |
|---------|-------------------------------------------------|-----------------|------------|----------------|---------------|-------------|
| 🔶 Bac   | k                                               |                 |            |                |               |             |
|         | ieneral Wireless Networks                       | AP Provisioning |            |                |               |             |
| t       | Add 🗱 Delete                                    | Add WLAN        |            |                |               | ×           |
| WL      | ANs on this Location                            | General         | Security   | Advar          | nced          |             |
| -       | WLAN Name                                       | Profile Name*   | store-ssid | Radio Policy   | All           |             |
| н       | <ul> <li>■ 0 ▶ ▶  10 • tems per page</li> </ul> | SSID            | store-ssid | Broadcast SSID | ENABLED       |             |
| WIRI    | ELESS NETWORKS                                  | WLAN ID*        | 5          |                |               |             |
| +       | Add & Delste Enable WLAN                        | Status          |            |                |               |             |
| Numbe   | er of WLANs selected : 0                        |                 |            |                |               |             |
|         | Name                                            |                 |            |                |               |             |
|         | wichiwa                                         | 1               |            |                |               |             |
|         | wic-mab                                         |                 |            |                |               |             |
|         | open_wlan                                       |                 |            |                |               |             |
|         | dot1x_wlan                                      | Cancel          |            |                | 🔋 Save & Appl | y to Device |

| Add WLAN                   |                                               |                                      | x |
|----------------------------|-----------------------------------------------|--------------------------------------|---|
| General                    | Security                                      | Advanced                             | Â |
| Layer2                     | Layer3                                        | ААА                                  |   |
| Layer 2 Security Mode      | WPA + WPA2                                    | ▼ Fast Transition Adaptive Enabled ▼ | l |
| MAC Filtering              |                                               | Over the DS                          | L |
| Protected Management Frame |                                               | Reassociation Timeout 20             |   |
| PMF                        | Disabled                                      | •                                    |   |
| WPA Parameters             |                                               |                                      | L |
| WPA Policy<br>WPA2 Policy  |                                               |                                      |   |
| WPA2 Encryption            | AES(CCMP128)<br>CCMP256<br>GCMP128<br>GCMP256 |                                      | l |
| Auth Key Mgmt              | PSK                                           | ·                                    | L |
| PSK Format                 | ASCII                                         |                                      |   |
| Pre-Shared Key             |                                               | Ф.                                   |   |
|                            |                                               |                                      | Ŧ |
| Cancel                     |                                               | 📔 Save & Apply to Devic              | e |

**Step5** Define the policy for the WLAN.

The VLAN/VLAN group defines the VLAN used by the SSID.

| Basic Wireless Setup: store1                             |                       |                           |                      |
|----------------------------------------------------------|-----------------------|---------------------------|----------------------|
| ← Back                                                   |                       |                           | * Delete Location    |
| General Wireless Networks AP Provisioning + Add x Delete |                       |                           |                      |
| WLANs on this Location                                   |                       |                           |                      |
| WLAN Name                                                | VLAN/VLAN Group       |                           |                      |
| i                                                        |                       |                           | No items             |
| Wireless Network Details                                 | Policy Details        |                           |                      |
| WLAN* store-ssid v or <u>Define new</u>                  | VLAN/VLAN Group*      | 10                        | (E.g. 1,2,5-7)       |
|                                                          | ACL                   | Search or Select          | or <u>Define new</u> |
|                                                          | QoS                   | Search or Select          |                      |
|                                                          | OFF Central Switching | ON Central Authentication | 1                    |
|                                                          | OFF Central DHCP      | OFF Central Association   |                      |
|                                                          | × ~                   |                           | <u>क</u> ्त          |

**Step6** Click on the AP provisioning to provision the SSID and policy profile on the selected AP.

Once the AP is provisioned the AP gets converted to flex mode based on the site tag assigned to the AP.

If the AP is already in flex mode, there is no conversion. If the AP is in local mode, ap would reboot to boot in flex connect mode.

|                                                 | Add/Select APs         |        | APs on this L                                    | ocation             |
|-------------------------------------------------|------------------------|--------|--------------------------------------------------|---------------------|
| AP MAC Address                                  |                        | 0      | Associated AP list<br>Number of selected APs : 0 | Q Search            |
| Available AP list<br>Number of selected APs : 3 | Q                      | Search | AP MAC ··· AP Name                               | 🗟 Status 🗟          |
|                                                 |                        | 3      | 4 4 0 ▶ ▶  500 v items per page                  | No items to display |
| AP MAC     C016.7e83.04e9                       | < AP Name              | ×.     |                                                  |                     |
|                                                 | ap-1-3800<br>ap-2-3800 |        |                                                  |                     |
| CC16.7e83.c598                                  | ap-1-3700              |        |                                                  |                     |
|                                                 |                        | · *    |                                                  |                     |

**Step7** Click apply to complete the wizard.

| Add/Select APs                 |                     | APs on this Loo                                  | ation            |
|--------------------------------|---------------------|--------------------------------------------------|------------------|
| P MAC Address                  | 0                   | Associated AP list<br>Number of selected APs : 0 | Q. Search        |
| vailable AP list               | Q Search            | AP MAC - AP Name                                 | - Status -       |
| lumber of selected APs : 0     |                     | 80e0.1d70.d4f4 ap-1-3700                         | Joined           |
| AP MAC - AP Name               | ×                   | cc16.7e83.c598 ap-2-3800                         | Joined           |
| 4 4 0 ► ► 500 ▼ items per page | No items to display | cc16.7e83.c4ea ap-1-3800                         | Joined           |
|                                |                     | i 🛋 1 🕨 🕨 🚺 500 🗸 items per page                 | 1 - 3 of 3 items |

# Advanced wireless setup wizard

In this section, the advance config wizard is used to create a Guest SSID with web-authentication which would be central switched through a WLC at the datacenter.

#### Procedure

| Step 1 | Click on the wireless setup wizard.         |                        |                                          |
|--------|---------------------------------------------|------------------------|------------------------------------------|
|        | Cisco Catalyst C9800-CL Wireless Controller |                        | Welcome sand 🛛 🖨 🌾 🖹 🌣 💐 😧 🗍 🗭           |
|        | Q. Search Meric terns Basic Wireless Setup  |                        | 1                                        |
|        | Deshboard + Add                             |                        | Click on wireless setup wizard           |
|        | (2) Monitoring >                            | No locadore available  |                                          |
|        | h Configuration                             |                        |                                          |
|        | (c) Administration →                        |                        |                                          |
|        | 💥 Troubleshooting                           |                        |                                          |
| Step 2 | Select the advanced option.                 |                        |                                          |
|        | Cisco Catalyst C9800-CL Wireless Controller |                        | Welcome sand 🛛 🏘 🍢 🖺                     |
|        | Q Search Manu Kens Basic Wireless Setup     |                        | Wireless Setup Select Type   Select Type |
|        | Bashboard + Add                             |                        | Basic<br>Advanced                        |
|        | Monitoring >                                | No locations available |                                          |
|        | v Configuration →                           |                        |                                          |
|        | Administration                              |                        |                                          |
|        | 🖉 Troubleshooting                           |                        |                                          |

An Administrator can also start the wizard by navigating to Conifguration > wireless setup > advanced.

| C Search Menu Items                                                                                    |                                                                                                    | Logical<br>Ethernet                                                                                                    | Services<br>AireOS Config Translator<br>Application Visibility<br>Cloud Services                                                                                                    |
|----------------------------------------------------------------------------------------------------|----------------------------------------------------------------------------------------------------|----------------------------------------------------------------------------------------------------|----------------------------------------------------------------------------------------------------|
| <ul> <li>Monitoring</li> <li>Configuration</li> <li>Administration</li> <li>Troubleshooting</li> </ul> | <ul> <li>.</li> <li>.</li></ul> | Wireless Layer2 VLAN VTP Radio Configurations CleanAir High Throughput Media Parameters Network Parameters RRM Routing Protocols OSPF Security AAA ACL Advanced EAP PKI Management Local EAP Local Policy TrustSec Threat Defense URL Filters Web Auth Wireless AAA Policy Wireless Protection Policies | Cloud Services<br>Custom Application<br>IOx<br>Multicast<br>NetFlow<br>Python Sandbox<br>QoS<br>RA Throttle Policy<br>Tags & Profiles<br>AP Join<br>Flex<br>Policy<br>RF<br>Tags<br>WLANS<br>Wireless<br>Access Points<br>Advanced<br>Air Time Fairness<br>Fabric<br>Media Stream<br>Mesh<br>Mobility<br>Wireless Setup<br>Basic |

**Step3** The Advanced config wizard gives an overview of the flow of tag and policies . Click on the "Start Now" button to start the wizard.

| This screen allows you to<br>creating Policies and Ta | gs. Once the design<br>to the Access Points<br>DESIGN PHASE<br>Tags & Profiles                            | N Configuration. It involves<br>is completed, they can be<br>s right here.                                                                                                    |
|-------------------------------------------------------|----------------------------------------------------------------------------------------------------|----------------------------------------------------------------------------------------------------|
| creating Policies and Tai<br>deployed<br>WLAN Policy  | gs. Once the design<br>to the Access Points<br>DESIGN PHASE<br>Tags & Profiles                            | is completed, they can be<br>s right here.                                                                                                    |
|                                                       | Tags & Profiles                                                                                           |                                                                                                    |
|                                                       |                                                                                                    |                                                                                                    |
|                                                       |                                                                                                    |                                                                                                    |
|                                                       | Site Policy<br>(Optional)                                                                                 | Radio Policy<br>(Optional)                                                                                                    |
| WLAN Profile                                          | AP Join Profile                                                                                           | RF Profile                                                                                                    |
| Policy Profile                                        | Flex Profile                                                                                              | RF Tag 🛛 🧳                                                                                                    |
| Policy Tag 🛛 🥔                                        | Site Tag 🧳                                                                                                | i l                                                                                                    |
|                                                       | DEPLOY PHASE                                                                                              |                                                                                                    |
| Select AF                                             | Apply to APs<br>(Mandatory)<br>Tag APs<br>S and push configur                                             | ation to them                                                                                                    |
| TERMINOLOGY                                           |                                                                                                    | ACTIONS                                                                                                    |
| Site Policy - AP Profile, S                           | ite Profile                                                                                               | Go to List View                                                                                                    |
|                                                       | Policy Tag Policy Tag Select Al<br>TERMINOLOGY<br>W.AN Policy, Policy Polic<br>Ste Policy - AP Profile, S | Policy Tag  Policy Tag  Ste Tag  DEPLOY PHASE Apply to APs (Mandatory) Tag APs Select APs and push configur TERMINOLOGY Tag WcAI Policy, Policy Police Policy Policy Police Policy Policy Police Policy Policy Police Policy Policy Police Policy Policy Police Policy Policy Police Policy Policy Police Policy Policy Police Policy Policy Police Policy Policy Police Policy Policy Policy Police Policy Policy Polic |

**Step4** click on the "+" icon to start creating the WLAN.

| Wireless Setup                                                                                  | Wireless Setup Flow Overview |                            |             |       |                 |          |            |                       |
|-------------------------------------------------------------------------------------------------|------------------------------|----------------------------|-------------|-------|-----------------|----------|------------|-----------------------|
| This screen allows you to design W<br>creating Policies and Tags. Once t<br>deployed to the Acc | he design is c               | ompleted, they can be      |             | Start | Tags & Profile  | S        |            |                       |
| DESIG                                                                                           | N PHASE                      |                            |             |       | -               |          |            |                       |
| Tags                                                                                            | & Profiles                   |                            |             | 0     | WLAN Profile    |          | •          | ~                     |
|                                                                                                 | Policy<br>tional)            | Radio Policy<br>(Optional) |             | 0     | Policy Profile  |          |            | click on the "+" icor |
| WLAN Profile AP Join                                                                            | n Profile                    | RF Profile                 |             | 0     | Policy Tag      | <b>#</b> | -          | •                     |
| Policy Profile Flex Pri                                                                         | ofile                        | RF Tag 🧳                   |             | 0     | AP Join Profile |          | ≡ +        | •                     |
| Policy Tag 🛷 Site Tag                                                                           | 0 🛷                          |                            | Start Now 🛶 | 0     | Flex Profile    |          | <b>=</b> + | •                     |
| DEPLO                                                                                           | Y PHASE                      |                            |             | 0     | Site Tag        | ø        | -          | •                     |
| Appl                                                                                            | ly to APs                    |                            |             |       |                 |          |            |                       |
| (Ma                                                                                             | ndatory)                     |                            |             | 0     | RF Profile      | 1        | = +        | •                     |
| Tag AP<br>Select APs and pus                                                                    |                              | n to them                  |             | 0     | RF Tag          | ø        | •          | •                     |
| TERMINOLOGY                                                                                     |                              | ACTIONS                    |             |       | Apply           |          |            |                       |
| Tag<br>WLAN Policy, Policy Profile                                                              |                              | Go to List View            |             | 0     | Tag APs         | 1        |            |                       |
| Site Policy - AP Profile, Site Profile<br>Radio Policy - Radio Characteristics                  |                              | Dreate New                 |             | Done  |                 |          |            |                       |

**Step5** Define the SSID name and security type for the WLAN.

| Profile Name* guest_ssid   Radio Policy Ali   SSID guest_ssid   WLAN ID* 1   Status ENABLED   ENABLED Status | d WLAN               | Security   | Advar                | aced   |                     |
|----------------------------------------------------------------------------------------------------|----------------------|------------|----------------------|--------|---------------------|
| General Security Advanced Layer2 Layer3 AAA yer 2 Security Mode None  Over the DS                            | SSID<br>WLAN ID*     | guest_ssid |                      |        | •                   |
| ver 2 Security Mode None   AC Filtering                                                                      | d WLAN<br>General    |            |                      |        | Save & Apply to Dev |
|                                                                                                    | iyer 2 Security Mode |            | ▼ Fast T<br>• Over t | the DS |                     |

| Add WLAN                                                                                            |                   |   |                            | ×           |
|----------------------------------------------------------------------------------------------------|-------------------|---|----------------------------|-------------|
| General                                                                                             | Security          | 1 | Advanced                   |             |
| Layer2                                                                                              | Layer3            | 1 | АДА                        |             |
| Web Policy                                                                                          |                   |   | Show Advanced Settings >>> |             |
| Webauth Parameter Map                                                                               | global            | • |                            |             |
| Authentication List                                                                                 | Select a value    | • |                            |             |
| For Local Login Method List to<br>make sure the configuration 'a<br>network default local' exists o | aaa authorization |   |                            |             |
| Cancel                                                                                              |                   |   | 🛛 🗎 Save & Appl            | y to Device |

**Step6** Create a policy profile for the SSID.

Define the policy profile to be central switched and central authentication.

| Advanced   | Miralana | Catur |
|------------|----------|-------|
| ✓ Advanced | wireless | Setup |

|          |                                                                                                    |        |   | + Add X Delete                       |                |     |           |
|----------|----------------------------------------------------------------------------------------------------|--------|---|--------------------------------------|----------------|-----|-----------|
|          | Tags & Profiles                                                                                                    |        |   | Number of WLANs selected : 0         |                |     |           |
| a        | WLAN Profile                                                                                                    |        |   | Name                                 | ~ II           | > × | SSID      |
|          | WEAN FIOTIE                                                                                                    |        |   | open_wlan                            | 1              |     | open_wlan |
| <b>0</b> | Policy Profile                                                                                                    |        | + | < < 1 ▶ ▶  10 ▼                      | items per page |     |           |
| 0        | Policy Tag 🛛 🛷                                                                                                    |        | + |                                      |                |     |           |
|          |                                                                                                    |        |   | click on "+" icon<br>to add a policy |                |     |           |
| 0        | AP Join Profile                                                                                                    |        | + |                                      |                |     |           |
| 400      |                                                                                                    |        |   |                                      |                |     |           |
| 1        | and the second second se | 100000 |   |                                      |                |     |           |
| <b>6</b> | Flex Profile                                                                                                    | ≣      | + |                                      |                |     |           |
| 0        | Flex Profile                                                                                                    |        | + |                                      |                |     |           |
| Ĭ.       |                                                                                                    |        |   |                                      |                |     |           |
| Ĭ.       |                                                                                                    |        |   |                                      |                |     |           |
| 0        | Site Tag 🛛 🛷                                                                                                    |        | + |                                      |                |     |           |

| eneral A             | ccess Policies         | QOS and AVC                  | Mobility                       | Advanced                 |
|----------------------|------------------------|------------------------------|--------------------------------|--------------------------|
| <b>A</b>             | Configuring in enabled | state will result in loss of | connectivity for clients assoc | iated with this profile. |
| Name*                | guest_s                | ssid                         | WLAN Switching P               | olicy                    |
| Description          | Enter De               | escription                   | Central Switching              |                          |
| Status               | ENABLED                |                              | Central Authenticatio          | n 🗹                      |
| Passive Client       |                        | BLED                         | Central DHCP                   |                          |
| Encrypted Traffic Ar | nalytics               | BLED                         | Central Association            |                          |
| CTS Policy           |                        |                              | Flex NAT/PAT                   |                          |
| Inline Tagging       |                        |                              |                                |                          |
| SGACL Enforcemen     | t 🔲                    |                              |                                |                          |
| Default SGT          | 2-6551                 | 9                            |                                |                          |

**Step7** Define a VLAN for the SSID under the access policies, in the example below the VLAN 10 is mapped on the policy profile.

The Controller also needs a layer 2 VLAN or a layer 3 SVI to be created to centrally switch the traffic from the controller.

| General Access Policie       | S QOS and AVC        | Mobility | Ac      | dvanced          |   |
|------------------------------|----------------------|----------|---------|------------------|---|
| WLAN Local Profiling         |                      | WLA      | N ACL   |                  |   |
| HTTP TLV Caching             |                      | IPv4 A   | ACL     | Search or Select | • |
| RADIUS Profiling             |                      | IPv6 A   | ACL     | Search or Select | • |
| DHCP TLV Caching             |                      | URL      | Filters | <u>.</u>         |   |
| Local Subscriber Policy Name | Search or Select     | Pre A    | uth     | Search or Select | × |
| VLAN                         |                      | Post /   | Auth    | Search or Select |   |
| VLAN/VLAN Group              | 10 🔹                 |          |         |                  |   |
| Multicast VLAN               | Enter Multicast VLAN |          |         |                  |   |

In this example we create a layer 2 VLAN on the controller,

Navigate to Configuration > VLAN

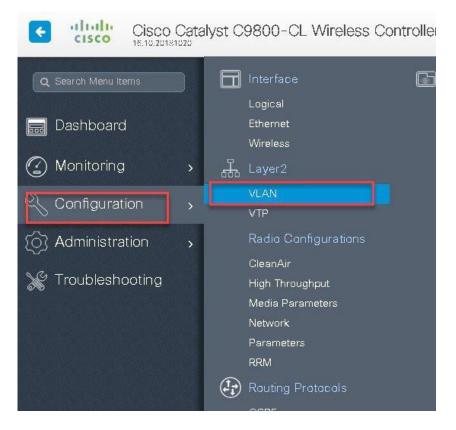

| VLAN             |                           |                                           |                       |                 |
|------------------|---------------------------|-------------------------------------------|-----------------------|-----------------|
| SVI VLAN         | MLAN Group<br>Create VLAN | _                                         | _                     | ×               |
| + Add 🛛 🗶 Delete | VLAN ID*                  | 10                                        | add the vian id       |                 |
|                  | Name                      |                                           |                       |                 |
| 1                | State                     |                                           |                       |                 |
| □ 4<br>□ 5       | RA Throttle Policy        | None                                      |                       |                 |
| 15               | IGMP Snooping             | DISABLED                                  |                       |                 |
|                  | ARP Broadcast             | DISABLED                                  |                       |                 |
|                  | Port Members              |                                           | Q Search              |                 |
|                  |                           | Available (1)                             | Associated (0)        |                 |
|                  |                           | Gi1                                       |                       | <u>^</u>        |
|                  |                           | click to add the interfac                 | e                     |                 |
|                  |                           | Construction Construction in Construction | ~                     |                 |
|                  |                           |                                           | No Associated Members |                 |
|                  |                           |                                           |                       | •               |
|                  | Cancel                    |                                           |                       | Apply to Device |

**Step8** An optional attribute to set is the export anchor configuration, please refer the mobility deployment guide to set up mobility peers.

| Add Poli <mark>cy</mark> Pro | file                                                               |                                               |                     |              | ×           |
|------------------------------|--------------------------------------------------------------------|-----------------------------------------------|---------------------|--------------|-------------|
| General                      | Access Policies                                                    | QOS and AVC                                   | Mobility            | Advanced     |             |
| Mobility Anch                |                                                                    |                                               |                     |              |             |
| Export Anchor                |                                                                    | elect the option for export<br>anchor         | 5                   |              |             |
| Static IP Mobilit            | y DISABLED                                                         |                                               |                     |              |             |
|                              | nchors will cause the enabled<br>esult in loss of connectivity for | 방법이 잘 해외하는 것이 없는 것을 알았는 것을 알았다. 나라가 이 가슴이 빠지? |                     |              |             |
| Drag and Drop/do             | ouble click/click on the arrov                                     | v to add/remove Anchors                       |                     |              |             |
| Available (1)                |                                                                    | Selected (0)                                  |                     |              |             |
| Anchor IP                    |                                                                    | Anchor IP                                     | Anchor Priority     |              |             |
| <b>9</b> .1.5.16             | →                                                                  |                                               | Anchors not assigne | d            |             |
| Cancel                       | click to add the<br>anchar controller,                             |                                               |                     | Save & Apply | r to Device |

**Step9** Create a policy tag which binds the SSID and policy profile together.

| Start )           |          |   | + Add X Delete               |                  |                         |
|-------------------|----------|---|------------------------------|------------------|-------------------------|
| Tags & Profiles   |          |   | Number of WLANs selected : 0 |                  | Advanced Wireless Setup |
|                   |          |   | Name                         | × ID × SSID      |                         |
| WLAN Profile      |          |   | open_wlan                    | 1 open_wlan      | Start                   |
| O Policy Profile  | 1        | + | ≪ ≪ 1 ► ►  10                | ▼ items per page | Tags & Pr               |
| 0 Policy Tag      | •        | + |                              |                  | 0 WLAN Pro              |
|                   |          |   |                              |                  | Bolicy Pro              |
| O AP Join Profile | <b>I</b> | + |                              |                  |                         |
| GFlex Profile     |          | + |                              |                  | G ········ Policy Tag   |
| 0 Site Tag        |          | + |                              |                  | AP Join P               |
|                   |          |   |                              |                  |                         |
| O RF Profile      |          | + |                              |                  | Flex Profil             |
| <b>0</b> RF Tag   | P 🔳      | + |                              |                  | Site Tag                |
| Apply             |          |   |                              |                  | RF Profile              |
|                   | _        |   |                              |                  | GRF Profile             |
| • Tag APs         | 1        |   |                              |                  |                         |

**Step 10** Define a flex profile, the flex profile is used for configuring the VLANs on the AP which is used for the local switched SSID's.

In this example the guest SSID is centrally switched, in cases where there is a mix of central switched and local switched SSID's, an administrator can create a flex profile and define the VLAN's to be used by the local switched SSID's.

| Advanced | Wireless | Setup |
|----------|----------|-------|

|   | Tags & Profiles                 |     |   | Number of WLANs selected : 0         |                  |      |           |
|---|---------------------------------|-----|---|--------------------------------------|------------------|------|-----------|
|   |                                 |     |   | Name                                 | v.               | ID v | SSID      |
| 0 | WLAN Profile                    |     |   | open_wlan                            |                  | 1    | open_wlan |
| 0 | Policy Profile                  |     | + | 4 4 1 ► ►  10 •                      | ] items per page |      |           |
| 0 | Policy Tag 🛛 🧳                  |     | + |                                      |                  |      |           |
|   |                                 |     |   |                                      |                  |      |           |
| 0 | AP Join Profile<br>Flex Profile |     | + |                                      |                  |      |           |
| Ī |                                 |     | + | click on "+" icon<br>to add a policy |                  |      |           |
| 0 | Flex Profile                    | ] 🔳 | * |                                      |                  |      |           |

**Step11** Define the native VLAN for the flexconnect AP's.

| Name*                    | branch_flex_profile  | Multicast Overridden Interface |  |
|--------------------------|----------------------|--------------------------------|--|
| Description              | Enter Description    | Fallback Radio Shut            |  |
| Native VLAN ID           | 2                    | Flex Resilient                 |  |
|                          |                      | ARP Caching                    |  |
| HTTP Proxy Port          | 0                    | Efficient Image Upgrade        |  |
| HTTP-Proxy IP<br>Address | 0.0.0.0              | Office Extend AP               |  |
| CTS Policy               |                      | Join Minimum Latency           |  |
| Inline Tagging           |                      |                                |  |
| SGACL Enforcement        | × 🔲                  |                                |  |
| CTS Profile Name         | default-sxp-profilex |                                |  |

**Step12** Define the VLANS to be used for the local switched SSID.

| ieneral Loo | cal Authentication | Palicy ACL  | VLAN      |            |            |          |   |
|-------------|--------------------|-------------|-----------|------------|------------|----------|---|
| HAdd 🛛 🗶    |                    |             |           |            |            |          |   |
| VLAN Name   | V ID V ACL         | Name        | × <       |            |            |          |   |
| < 0 n       | ▶ 10 ¥ items       | per page    |           | VLAN Name* | 10         |          |   |
|             |                    | No items to | ) display | VLAN Id*   | 10         |          |   |
|             |                    |             |           | ACL Name   | Select ACL | •        |   |
|             |                    |             |           | 🖌 Save     |            | 🔊 Cancel | 8 |
|             |                    |             | 0         |            |            |          | 0 |

#### Step 13

Define a site tag which binds the Flex profile and a default AP join profile. To add a flex profile on a site tag, uncheck the "enable local site" option.

|          |                                         |    | × | + Add x Delete                       |                                    |      |           |
|----------|-----------------------------------------|----|---|--------------------------------------|------------------------------------|------|-----------|
| Start    |                                         |    |   |                                      |                                    |      |           |
|          | Tags & Profiles                         |    |   | Number of WLANs selected : 0         |                                    |      |           |
|          |                                         | 1. |   | Name                                 | ×.                                 | ID 🗸 | SSID      |
| 0        | WLAN Profile                            |    |   | open_wlan                            |                                    | 1    | open_wlan |
| 0        | Policy Profile                          |    | + | I I I I I                            | <ul> <li>Items per page</li> </ul> |      |           |
| 6        | Policy Tag 🛛 🤞                          | ,  | + |                                      |                                    |      |           |
|          | 2 I I I I I I I I I I I I I I I I I I I |    |   |                                      |                                    |      |           |
|          |                                         | -  |   |                                      |                                    |      |           |
| <b>6</b> | AP Join Profile                         |    | + |                                      |                                    |      |           |
|          |                                         |    |   |                                      |                                    |      |           |
| 0        | Flex Profile                            |    | + |                                      |                                    |      |           |
| Ĭ        |                                         |    |   |                                      |                                    |      |           |
| 0<br>0   | Flex Profile                            |    | + |                                      |                                    |      |           |
| Ĭ        |                                         |    |   |                                      |                                    |      |           |
| Ĭ        |                                         |    | + | click on "+" icon                    |                                    |      |           |
| 0        | Site Tag 🔹                              |    | + | click on "+" icon<br>to add a policy |                                    |      |           |

| tart                 | + Add x Dele       |                      |               |
|----------------------|--------------------|----------------------|---------------|
| Tags & Profiles      | Site Tag Name      |                      | - Description |
|                      | Add Site Tag       |                      |               |
| 0 WLAN Profile       | Name*              | site_tag             |               |
| 0 Policy Profile 🔳 4 |                    |                      |               |
|                      | Description        | Enter Description    |               |
| 🛚 Policy Tag 🛛 🖉 📕   | AP Join Profile    | default-ap-profile 🔻 |               |
| 0 AP Jain Prañie     | Flex Profile       | branch_flex_profile  |               |
| 0 Fiex Profile       | Control Plane Name |                      |               |
| gSte Tag 🗳           | Enable Local Site  |                      |               |

**Step14** The final stage is to provision the policy, site and RF tag on the AP.

Click on Tag APs to select the profiles and have it configured for the AP.

In this example the AP is tagged using a default RF tag.

Once the AP is provisioned with the site tag, the AP gets converted to flex mode based on the site tag assigned to the AP.

If the AP is already in flex mode, there is no conversion. If the AP is in local mode, AP would reboot to boot in flex connect mode.

The assigning of tag does the auto conversion of the AP mode based on properties of the tag.

| ced Wireless Setup    | *   |                                             | 3           |                         |                          |          |
|-----------------------|-----|---------------------------------------------|-------------|-------------------------|--------------------------|----------|
| Start                 |     | + Tag APs                                   |             |                         |                          |          |
| Tags & Profiles       |     | Imber of APs: 3<br>elected Number of APs: 3 | Tag APs     |                         |                          | ×        |
| 0 ······ WLAN Profile | •   | AP × AP Model                               | Tags        |                         |                          | Pr<br>Fa |
| O Policy Profile      | + 5 | AIR-AP380                                   |             | 2                       |                          | 27       |
| 6 Policy Tag 🛷 🏢      | •   | AIR-AP380                                   | Policy      | store_policy            |                          | ər       |
|                       |     | D 1-3700 AIR-CAP37                          | Site        | site_tag                |                          | or       |
| O AP Join Profile     | •   | 1 1 10                                      | RF          | default-rf-tag          | v6                       |          |
| Flex Profile          |     |                                             | Changing AP | Tag(s) will cause assoc | iated AP(s) to reconnect |          |
| 0 Site Tag 🖌 📕        | •   |                                             | Cancel      |                         | Save & Apply to Device   |          |
| GRF Profile           | +   |                                             |             |                         |                          |          |
| 0 RF Tag 🗳 📕          |     |                                             |             |                         |                          |          |
| Apply                 |     |                                             |             |                         |                          |          |
| 6 Tag APs 🚺           |     |                                             |             |                         |                          |          |
| Done                  |     |                                             |             |                         |                          |          |

# **Manual Configuration**

The manual configuration for creating the SSID /tags and profiles is done using the WLC GUI, in this section we will cover creating an enterprise SSID with dot1x enabled.

The first step in creating an enterprise SSID with dot1x is to define the AAA server for authentication.

#### Procedure

**Step1** Define an AAA server and method list for dot1x which is mapped to the WLAN. The AAA server is created by navigating to the following:

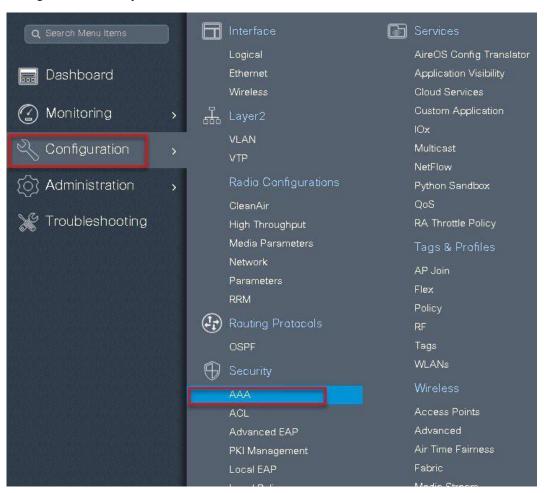

Configuration > security > AAA

#### **Step2** Use the AAA wizard to create the server and server groups.

| Cisco Cata                                        | alyst C9800-CL Wireless     | Controller                                               |                        |  |
|---------------------------------------------------|-----------------------------|----------------------------------------------------------|------------------------|--|
| Q. Search Menu Items     Dashboard     Monitoring | Authentication Authoriza    | tion and Accounting Servers / Groups AAA Advance         | d                      |  |
| Configuration >                                   | General<br>Authentication   | Local Authentication                                     | Default •<br>Default • |  |
| 💥 Troubleshooting                                 | Authorization<br>Accounting | Radius Server Load Balance<br>Show Advanced Settings >>> | DISABLED               |  |
|                                                   |                             |                                                          |                        |  |

Step 3

**B** Define a name for the server and specify the IP address and shared secret.

| Add Wizard                     |               |                          | ×                |
|--------------------------------|---------------|--------------------------|------------------|
|                                |               |                          | Basic O Advanced |
|                                | SERVER        | SERVER GROUP ASSOCIATION | МАР ААА          |
| RADIUS 🔽                       | TACACS+ 🗌 LDA | AP                       |                  |
| RADIUS                         |               |                          |                  |
| Name*                          | ISE           |                          |                  |
| IPv4 / IPv6 Server<br>Address* | 9.1.0.20      |                          |                  |
| PAC Key                        |               |                          |                  |
| Key*                           |               |                          |                  |
| Confirm Key*                   |               |                          |                  |
|                                |               |                          |                  |
| Cancel                         |               |                          | Next 🗲           |

Step4

Create a server group and map the server in the group.

| Add Wizard              |                          | ×                                                                                                    |
|-------------------------|--------------------------|----------------------------------------------------------------------------------------------------|
|                         |                          | Basic      Advanced     Advanced |
| SERVER                  | SERVER GROUP ASSOCIATION | MAP AAA                                                                                                    |
| RADIUS                  |                          |                                                                                                    |
| Name*                   | ISE                      |                                                                                                    |
| Group Type              | RADIUS                   |                                                                                                    |
| MAC-Delimiter           | none                     |                                                                                                    |
| MAC-Filtering           | none                     |                                                                                                    |
| Dead-Time (mins)        | 1-1440                   |                                                                                                    |
| Available Servers       | Assigned Servers         |                                                                                                    |
| freerad<br>ISE-2<br>ISE | > ISE *                  |                                                                                                    |
| ← Previous              |                          | Next 🗲                                                                                                    |

Step 5

Enable dot1x system control and check mark the authentication and Authorization profile.

| Add Wizard                    | -                                  | ×                        |
|-------------------------------|------------------------------------|--------------------------|
|                               |                                    | Basic      Advanced      |
| Ø                             | <b>⊘</b>                           | •                        |
| SERVER                        | SERVER GROUP ASSOCIATION           | MAP AAA                  |
| General 🗹 Authenticati        | ion 🗌 Authorization 🗌 Accounting 🔲 |                          |
| General                       |                                    |                          |
| aaa_dot1x_system_auth_control | ENABLED                            |                          |
| Local Authentication          | Default                            |                          |
| Local Authorization           | Default                            |                          |
| Radius Server Load Balance    | DISABLED                           |                          |
| Show Advanced Settings >>>    |                                    |                          |
|                               |                                    |                          |
| ← Previous                    |                                    | 🖺 Save & Apply to Device |

**Step6** Check mark the authentication list and define the method type as Dot1x and map the server group.

| Add Wizard                                       |                          | ×                        |
|--------------------------------------------------|--------------------------|--------------------------|
|                                                  |                          | Basic O Advanced         |
| <u>√</u> k                                       |                          |                          |
| SERVER                                           | SERVER GROUP ASSOCIATION | MAP AAA                  |
| General 🗹 Authentication                         |                          |                          |
| General Authentication Au                        | thorization              |                          |
| Method List Name*                                | dot1x                    |                          |
| Type*                                            | dot1x 🔹                  |                          |
| Group Type                                       | group                    |                          |
| Fallback to local                                |                          |                          |
| Available Server Groups                          | Assigned Server Groups   |                          |
| Idap  tacacs+ rad-group freerad radgrp_branch  * | S ISE                    |                          |
| ← Previous                                       |                          | 冒 Save & Apply to Device |

Step7

Check mark the authorization list and define the method type as network and map the server group.

| Add Wizard                                                |                         |                   |                        |
|-----------------------------------------------------------|-------------------------|-------------------|------------------------|
|                                                           |                         |                   | 🖲 Basic 🛛 🔿 Adva       |
| SERVER                                                    | SERVER                  | GROUP ASSOCIATION | мар ада                |
| General 📝 Authenti                                        | ation 🗹 Authorization 🗸 | Accounting        |                        |
| General Authentication                                    | Authorization           |                   |                        |
| Method List Name*                                         | authz                   |                   |                        |
| Туре*                                                     | network                 |                   |                        |
| Group Type                                                | group 🔻                 |                   |                        |
| Fallback to local                                         |                         |                   |                        |
| Available Server Groups                                   | Assigned Se             | erver Groups      |                        |
| Idap *<br>tacacs+<br>rad-group<br>freerad radgrp_branch * | > ISE                   | *                 |                        |
|                                                           | A                       |                   |                        |
|                                                           |                         |                   | 📔 Save & Apply to Devi |

# Step8 Create a Dot1x WLAN and map the method list on the WLAN. Navigate to the ConfigurationTags & profiles > WLAN to create the SSID.

| Q Search Menu Items       |       |     | Interface            | G | Services               |
|---------------------------|-------|-----|----------------------|---|------------------------|
|                           |       |     | Logical              |   | AireOS Config Tran     |
| 📻 Dashboard               |       |     | Ethernet             |   | Application Visibility |
|                           |       |     | Wireless             |   | Cloud Services         |
| Monitoring                | 5     | 品   | Layer2               |   | Custom Application     |
| <u> </u>                  |       | 000 | VLAN                 |   | IOx                    |
| 🔾 Configuration           | >     |     | VTP                  |   | Multicast              |
|                           | 915 T |     |                      |   | NetFlow                |
| (O) Administration        | >     |     | Radio Configurations |   | Python Sandbox         |
| ing this share share this |       |     | CleanAir             |   | QoS                    |
| K Troubleshooting         |       |     | High Throughput      |   | RA Throttle Policy     |
|                           |       |     | Media Parameters     |   | Tags & Profiles        |
|                           |       |     | Network              |   | AP Join                |
|                           |       |     | Parameters           |   | Flex                   |
|                           |       |     | RRM                  |   | Policy                 |
|                           |       |     | Routing Protocols    |   | RF                     |
|                           |       |     | OSPF                 |   | Tags                   |
|                           |       |     |                      |   | WLANs                  |
|                           |       | (4) | Security             |   | WHERE AN AS            |

| WIRELESS NETWORKS            |               |            |                |                  |           |
|------------------------------|---------------|------------|----------------|------------------|-----------|
| + Add X Delete Er            |               |            |                |                  |           |
| Number of WLANs selected : 0 |               |            |                |                  |           |
| Name                         | Add WLAN      |            |                |                  | ×         |
| open_wlan                    | General       | Security   | Adva           | anced            |           |
|                              | Profile Name* | dot1x_wlan | Radio Policy   | All              |           |
| <b>⊳</b>                     | SSID          | dot1x_wlan | Broadcast SSID |                  |           |
| -77<br>-                     | WLAN ID*      | 2          |                |                  |           |
|                              | Status        |            |                |                  |           |
|                              | L             |            |                |                  |           |
|                              |               |            |                |                  |           |
|                              |               |            |                |                  |           |
|                              |               |            |                |                  |           |
|                              | Cancel        |            |                | 冒 Save & Apply t | to Device |

**Step9** Define the security for the WLAN.

| Add WLAN                   |              |                                    | ×  |
|----------------------------|--------------|------------------------------------|----|
| General 🔓                  | Security     | Advanced                           | Â  |
| Layer2                     | Layer3       | AAA                                | -1 |
| Layer 2 Security Mode      | WPA + WPA2 🔹 | Fast Transition Adaptive Enabled 🗸 |    |
| MAC Filtering              |              | Over the DS                        |    |
| Protected Management Frame |              | Reassociation Timeout 20           |    |
| PMF                        | Disabled v   |                                    |    |
| WPA Parameters             |              |                                    |    |
| WPA Policy                 |              |                                    | •  |
| Cancel                     |              | 🛛 📔 Save & Apply to Dev            | ce |

| Add WLAN                 |          |          | ×                        |
|--------------------------|----------|----------|--------------------------|
| General                  | Security | Advanced |                          |
| Layer2                   | Layer3   | AAA      |                          |
| Authentication List      | dot1x    | <b>•</b> |                          |
| Local EAP Authentication |          |          |                          |
|                          |          |          |                          |
|                          |          |          |                          |
|                          |          |          |                          |
|                          |          |          |                          |
| Cancel                   |          |          | 冒 Save & Apply to Device |

**Step10** Create a policy profile which defines switching capability of the WLAN and the interface mapping to the WLAN.

| Image: Section of Section (Section (Section | Q Search Menu Items | Logical                                                          | Services<br>AireOS Config Translator                                              |
|----------------------------------------------------------------------------------------------------|---------------------|------------------------------------------------------------------|-----------------------------------------------------------------------------------|
| Configuration IOX   Administration Radio Configurations   Troubleshooting Radio Configurations   Python Sandbox   Index   Index   In                                                                                                    | 詞 Dashboard         | Ethernet                                                         | Application Visibility                                                            |
| Image: WIP       NetFlow         Image: Administration       Radio Configurations       Python Sandbox         Image: Troubleshooting       CleanAir       QoS         Image: Troubleshooting       High Throughput       RA Throttle Policy         Image: Media Parameters       Tags & Profiles         Network       AP Join         Parameters       Flex         RRM       Policy         Image: OSPF       Tags         Image: OSPF       Tags         Image: OSPF       Tags         Image: OSPF       Tags         Image: OSPF       Tags         Image: OSPF       MediaNas         Image: OSPF       MediaNas         Image: OSPF       MediaNas         Image: OSPF       MediaNas         Image: OSPF       MediaNas         Image: OSPF       MediaNas         Image: OSPF       MediaNas         Image: OSPF       MediaNas         Image: OSPF       MediaNas         Image: OSPF       MediaNas         Image: OSPF       MediaNas         Image: OSPF       MediaNas         Image: OSPF       MediaNas         Image: OSPF       MediaNas         Image: OSPF </td <td><u> </u></td> <td></td> <td>lOx</td>                                                                                                    | <u> </u>            |                                                                  | lOx                                                                               |
|                                                                                                    |                     | Radio Configurations                                             | Python Sandbox                                                                    |
| OSPF Tags<br>WLANs<br>WICHNS<br>Wireless                                                                                                    | ₩ Troubleshooting   | High Throughput<br>Media Parameters<br>Network<br>Parameters     | RA Throttle Policy<br>Tags & Profiles<br>AP Join<br>Flex                          |
| Advanced EAP Advanced<br>PKI Management Air Time Fairness<br>Local EAP Fabric                                                                                                    |                     | OSPF<br>Security<br>AAA<br>ACL<br>Advanced EAP<br>PKI Management | RF<br>Tags<br>WLANs<br>Wireless<br>Access Points<br>Advanced<br>Air Time Fairness |

| Policy Profile                |                             |                                               |                             |                          |
|-------------------------------|-----------------------------|-----------------------------------------------|-----------------------------|--------------------------|
| + Add R Delete                |                             |                                               |                             |                          |
|                               | ld Poli <b>cy</b> Profile   |                                               |                             | ×                        |
| Policy Profile Name open_wian | General Access Po           | licies QOS and AVC                            | Mobility                    | Advanced                 |
| default-policy-profile        | A Configurin                | g in enabled state will result in loss of con | nectivity for clients assoc | lated with this profile. |
|                               |                             |                                               |                             |                          |
|                               | Name*                       | dot1x_wlan                                    | WLAN Switching P            | Policy                   |
|                               | Description                 | Enter Description                             | Central Switching           |                          |
|                               | Status                      |                                               | Central Authenticatio       | n 🗹                      |
|                               | Passive Client              | DISABLED                                      | Central DHCP                |                          |
|                               | Encrypted Traffic Analytics | DISABLED                                      | Central Association         |                          |
|                               | CTS Policy                  |                                               | Flex NAT/PAT                |                          |
|                               | Inline Tagging              |                                               |                             |                          |
|                               | SGACL Enforcement           |                                               |                             |                          |
|                               | Default SGT                 | 2-65519                                       |                             |                          |
|                               |                             |                                               |                             |                          |
|                               | <b>S</b> Cancel             |                                               |                             | 🛱 Save & Apply to Device |

**Step11** Define the VLAN to be used by the SSID.

| General         | Access Policies | QOS and AVC          | Mobility | Ad      | lvanced          |   |
|-----------------|-----------------|----------------------|----------|---------|------------------|---|
| WLAN Local P    | rofiling        |                      | WLA      | N ACL   |                  |   |
| HTTP TLV Cach   | ing             |                      | IPv4 A   | ACL     | Search or Select | • |
| ADIUS Profilin  | g               |                      | IPv6 A   | ACL     | Search or Select | • |
| HCP TLV Cacl    | ning            |                      | URL      | Filters |                  |   |
| ocal Subscribe. | er Policy Name  | Search or Select 🔻   | Pre A    | uth     | Search or Select | • |
| /LAN            |                 |                      | rie A    | aun     |                  | Ŀ |
| /LAN/VLAN Gr    | oup             | 11                   | Post A   | Auth    | Search or Select | • |
| Aulticast VLAN  |                 | Enter Multicast VLAN | 1        |         |                  |   |

| Access Po  | olicies            | QOS and AVC                              | Mobility                                                               | Advanced                                                                                                    |
|------------|--------------------|------------------------------------------|------------------------------------------------------------------------|----------------------------------------------------------------------------------------------------|
|            |                    |                                          | Fabric Profile                                                         | Search or Select 💌                                                                                                    |
| sec)       | 1800               |                                          | Umbrella<br>Parameter Map                                              | Not Configured                                                                                                    |
|            | 300                |                                          | WLAN Flex Policy                                                       |                                                                                                    |
| tes)       | 0                  |                                          | VLAN Central Switch                                                    | ning                                                                                                    |
| imeout 🛛 📝 | 60                 |                                          | Split MAC ACL                                                          | Search or Select                                                                                                    |
|            |                    |                                          | Air Time Faimess                                                       | Policies                                                                                                    |
|            |                    |                                          | 2.4 GHz Policy                                                         | Search or Select                                                                                                    |
| ddress     | 0.0.0.0            |                                          | 5 GHz Policy                                                           | Search or Select 👻                                                                                                    |
|            |                    |                                          |                                                                        |                                                                                                    |
|            |                    |                                          |                                                                        |                                                                                                    |
| de         |                    |                                          |                                                                        |                                                                                                    |
|            |                    |                                          |                                                                        |                                                                                                    |
|            | default-aa         | a-policy                                 |                                                                        |                                                                                                    |
|            | Search or          | Select                                   |                                                                        |                                                                                                    |
|            | (sec)<br>)<br>tes) | tes) 0<br>imeout ♥ 60<br>wddress 0.0.0.0 | (sec) 1800<br>300<br>tes) 0<br>imeout $\bigcirc$ 60<br>address 0.0.0.0 | (sec) 1800   (sec) 1800   300 Umbrella<br>Parameter Map   300 WLAN Flex Policy   tes) 0   VLAN Central Switch   imeout 60   Split MAC ACL   Air Time Faimess   2.4 GHz Policy   address 0.0.0   5 GHz Policy |

**Step 12** Create a policy tag which bundles the policy profile and WLAN profile together.

Navigate to configuration > Tag and create a policy tag mapping the WLAN and policy profile.

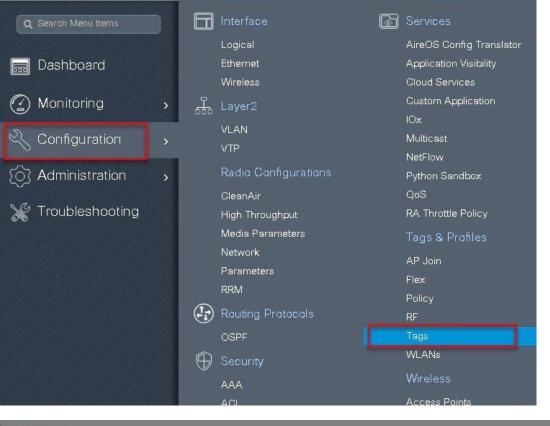

| Manage Tag: | 5               |                 |                     |                 |                   |         |
|-------------|-----------------|-----------------|---------------------|-----------------|-------------------|---------|
| Policy      | Site            | RF              | AP                  |                 |                   |         |
|             |                 | Add Policy Tag  |                     |                 |                   | ×       |
| + Add       | <b>X</b> Delete | Name*           | branch_policy       |                 |                   |         |
| Policy      | Tag Name        | Description     | Enter Description   |                 |                   |         |
| branc       |                 | + Add 🛛 🗶 De    |                     |                 |                   |         |
|             | t-policy-tag    |                 |                     |                 |                   |         |
| ia a 1      | <b>F H</b> 10   | WLAN Profile    | ~                   | Policy Profile  |                   | ~       |
|             |                 | 2 < 0 > >       | 10 🔻 items per page |                 | No items to a     | display |
|             |                 | Map WLAN and Po | licy                |                 |                   |         |
|             |                 | WLAN Profile*   | dot1x_wlan 🗸 🕄      | Policy Profile* | dot1x_wlan 🗸      |         |
|             |                 | -               | ×                   | ~               |                   | -       |
|             |                 |                 |                     |                 |                   |         |
|             |                 | Cancel          |                     |                 | Save & Apply to D | evic 4  |

Step 13Create a flex profile that defines the flex AP properties.To create a flex profile navigate to Configuration > Tags and Profile >flex.

| Image: Dashboard       Ethernet       Application Visibility         Image: Omega: Dashboard       Wireless       Cloud Services         Image: Omega: Dashboard       Image: Dashboard       Image: Dashboard         Image: Omega: Dashboard       Image: Dashboard       Image: Dashboard       Cloud Services         Image: Omega: Dashboard       Image: Dashboard       Image: Dashboard       Cloud Services         Image: Omega: Dashboard       Image: Dashboard       Image: Dashboard       Cloud Services         Image: Omega: Dashboard       Image: Dashboard       Image: Dashboard       Image: Dashboard         Image: Omega: Dashboard       Image: Dashboard       Image: Dashboard       Image: Dashboard         Image: Omega: Dashboard       Image: Dashboard       Image: Dashboard       Image: Dashboard         Image: Omega: Dashboard       Image: Dashboard       Image: Dashboard       Image: Dashboard         Image: Omega: Dashboard       Image: Dashboard       Image: Dashboard       Image: Dashboard         Image: Dashboard       Image: Dashboard       Image: Dashboard       Image: Dashboard       Image: Dashboard         Image: Dashboard       Image: Dashboard       Image: Dashboard       Image: Dashboard       Image: Dashboard       Image: Dashboard       Image: Dashboard       Image: Dashboard       Image:                                                                                                    |                                                                      | 1             |          |                      |                       |
|----------------------------------------------------------------------------------------------------|----------------------------------------------------------------------|---------------|----------|----------------------|-----------------------|
| Image: Dashboard       Ethernet       Application Visib         Image: Omnitoring       Image: Omnitoring       Image: Omnitoring       Image: Omnitoring         Image: Omnitoring       Image: Omnitoring       Image: Omnitoring       Image: Omnitoring       Image: Omnitoring         Image: Omnitoring       Image: Omnitoring       Image: Omnitoring       Image: Omnitoring       Image: Omnitoring       Image: Omnitoring         Image: Omnitoring       Image: Omnitoring       I                                                                                                    | Q Search Menu Items                                                  |               |          | Interface            | Services              |
| Image: Wireless       Cloud Services         Image: Wireless       Cloud Services         Image: Wireless       Custom Application         Image: Configuration       Image: Wireless         Image: Configuration       VLAN         Image: Configuration       VLAN         Image: Configuration       Radio Configurations         Image: Configuration       Radio Configurations <t< th=""><th>an na shingi shingi shingi shingi shingi sh<br/>Ta ka sa ka saka saka</th><th></th><th></th><th>Logical</th><th>AireOS Config Tr</th></t<>                                                                                                    | an na shingi shingi shingi shingi shingi sh<br>Ta ka sa ka saka saka |               |          | Logical              | AireOS Config Tr      |
| Image: Wireless       Cloud Services         Image: Wireless       Cloud Services         Image: Wireless       Custom Application         Image: Configuration       Image: Wireless         Image: Configuration       VLAN         Image: Configuration       Radio Configurations         Image: Configuration       Radio Configurations                                                                                                    | ashboard                                                             |               |          | Ethernet             | Application Visibi    |
| Configuration Configuration Administration CleanAir Froubleshooting Froubleshooting Froublesho |                                                                      |               |          | Wireless             | Cloud Services        |
| Configuration VLAN   Configuration VLAN   Administration Radio Configurations   Troubleshooting High Throughput   High Throughput RA Throttle Polici   Media Parameters Tags & Profiles   Network AP Join   Parameters Flex   RRM Policy   OSPF Tags   OSPF Tags   Security AAA   ACL Access Points   Advanced EAP Advanced   PKI Management Air Time Fairness                                                                                                    | (C) Monitoring                                                       | >             | Д.       | Laver2               | Custom Applicati      |
| ✓ Configuration       ∨TP       Multicast         ✓ Administration       ✓       Radio Configurations       Python Sandbox         ✓ Troubleshooting       CleanAir       QoS         ✓ High Throughput       RA Throttle Policy         Metwork       AP Join         Parameters       Flex         RRM       Policy         ØSFF       Tags         OSFF       Tags         Security       AAA         ACL       Access Points         Advanced EAP       Advanced         PKI Management       Air Time Fairness                                                                                                    |                                                                      |               | 000      |                      | IOx                   |
| Image: Administration       Radio Configurations       Python Sandbox         Image: Troubleshooting       CleanAir       QoS         Image: Troubleshooting       High Throughput       RA Throttle Policy         Media Parameters       Tags & Profiles         Network       AP Join         Parameters       Flex         RRM       Policy         Image: Policy       OSPF         Image: OSPF       Tags         Image: OSPF       Tags         Image: Addition of the policy       AAA         Image: Addition of the policy       Image: Policy         Image: Addition of the policy       Image: Policy         Image: Policy       RRM       Policy         Image: Policy       OSPF       Tags         Image: Policy       AAA       Wireless         Image: Policy       AAA       Accl         Image: Policy       AAA       Accl         Image: Policy       Advanced EAP       Advanced         Image: PKI Management       Air Time Fairness                                                                                                    | Configuration                                                        | 5             |          |                      | Multicast             |
| CleanAir QoS<br>High Throughput RA Throttle Polic<br>Media Parameters Tags & Profiles<br>Network AP Join<br>Parameters Flex<br>RRM Policy<br>Routing Protocols RF<br>OSPF Tags<br>Security<br>AAA<br>ACL Access Points<br>Advanced EAP Advanced<br>PKI Management Air Time Fairness                                                                                                    |                                                                      | <b>ada</b> ti |          | VIP                  | NetFlow               |
| Image: Security       High Throughput       RA Throttle Policy         Media Parameters       Tags & Profiles         Network       AP Join         Parameters       Flex         RRM       Policy         OSPF       Tags         Security       WLANs         AAA       Wireless         ACL       Access Points         Advanced EAP       Advanced         PKI Management       Air Time Fairness                                                                                                    | (O) Administration                                                   | >             |          | Radio Configurations | Python Sandbox        |
| Media Parameters       Tags & Profilest         Network       AP Join         Parameters       Flex         RRM       Policy         OSPF       Tags         Security       WLANs         AAA       Wireless         ACL       Access Points         Advanced EAP       Advanced         PKI Management       Air Time Fairness                                                                                                    |                                                                      |               |          | CleanAir             | QoS                   |
| Network AP Join   Parameters Flex   RRM Policy   Routing Protocols RF   OSPF Tags   VLANs VLANs   Security AAA   ACL Access Points   Advanced EAP Advanced   PKI Management Air Time Fairness                                                                                                    | 💥 Troubleshooting                                                    |               |          | High Throughput      | RA Throttle Policy    |
| Network AP Join   Parameters Flex   RRM Policy   OSPF Tags   OSPF Tags   WLANs Wireless   AAA Wireless   ACL Access Points   Advanced EAP Advanced   PKI Management Air Time Fairness                                                                                                    |                                                                      |               |          | Media Parameters     | Tags & Profiles       |
| Parameters Flex   RRM Policy   Policy Policy   Policy Security   VLANs VLANs   Vireless AAA   ACL Access Points   Advanced EAP Advanced   PKI Management Air Time Fairness                                                                                                    | The Section Section                                                  |               |          | Network              | 5                     |
| RRM Policy   Routing Protocols RF   OSPF Tags   VLANs VLANs   AAA Vireless   ACL Access Points   Advanced EAP Advanced   PKI Management Air Time Fairness                                                                                                    | san al anter anter anter anter anter a                               |               |          | Parameters           |                       |
| Reprotocols RF   OSPF Tags   Tags WLANs   Security Wireless   AAA Wireless   ACL Access Points   Advanced EAP Advanced   PKI Management Air Time Fairness                                                                                                    |                                                                      |               |          | RRM                  |                       |
| WLANs   AAA   ACL   Advanced EAP   Advanced   PKI Management                                                                                                    |                                                                      |               |          | Routing Protocols    | 07 (0000 <b>1</b> 99) |
| Security       Wireless         AAA       Wireless         ACL       Access Points         Advanced EAP       Advanced         PKI Management       Air Time Fairness                                                                                                    |                                                                      |               |          | OSPF                 | Tags                  |
| AAA<br>ACL<br>Advanced EAP<br>Advanced EAP<br>Advanced<br>Advanced<br>Advanced<br>Advanced<br>Advanced<br>Advanced                                                                                                    |                                                                      |               | $\oplus$ | Security             | WLANs                 |
| Advanced EAP Advanced<br>PKI Management Air Time Fairness                                                                                                    |                                                                      |               |          | AAA                  | Wireless              |
| PKI Management Air Time Fairnes                                                                                                    |                                                                      |               |          | ACL                  | Access Points         |
| The management                                                                                                    |                                                                      |               |          | Advanced EAP         | Advanced              |
| Local EAP Fabric                                                                                                    | san ad san ad san ad san ad san ad sa                                | N.            |          | PKI Management       | Air Time Fairness     |
|                                                                                                    |                                                                      |               |          | Local EAP            | Fabric                |

**Step 14** Define the native VLAN for the Flexconnect AP.

| Flex Profile N |                          |                           | - Descriptio                   | on |
|----------------|--------------------------|---------------------------|--------------------------------|----|
| default-flex-p | Add Flex Profile         |                           |                                |    |
| < 1 ▶ 3        | General Local            | Authentication Policy ACL | VLAN                           |    |
|                | Name*                    | branch_flex_profile       | Multicast Overridden Interface |    |
|                | Description              | Enter Description         | Fallback Radio Shut            |    |
|                | Native VLAN ID           | 3                         | Flex Resilient                 |    |
|                | HTTP Proxy Port          | 0                         | ARP Caching                    |    |
|                |                          |                           | Efficient Image Upgrade        |    |
|                | HTTP-Proxy IP<br>Address | 0.0.0.0                   | Office Extend AP               |    |
|                | CTS Policy               |                           | Join Minimum Latency           |    |
|                | Inline Tagging           |                           |                                |    |
|                | SGACL Enforcement        |                           |                                |    |
|                | CTS Profile Name         | default-sxp-profilex      |                                |    |

**Step 15** Define the VLANS to be used for local switched SSID, in this example we use VLAN 11 which is local switched VLAN from the AP.

| d Flex Profile                          | ter in the second second second second second second second second second second second second second second s |                 |                 |
|-----------------------------------------|----------------------------------------------------------------------------------------------------|-----------------|-----------------|
| General Local Authentication Policy ACL | 'LAN                                                                                                    |                 |                 |
| + Add Stelete                           |                                                                                                    |                 |                 |
| VLAN Name 🗸 ID 🧭 ACL Name               | ≪ ◀                                                                                                    |                 |                 |
| 🖌 🚽 0 🕨 📕 🛛 10 🔻 items per page         | VLAN Name*                                                                                                    | 11              |                 |
| No items to disp                        | VLAN Id*                                                                                                    | 11              |                 |
|                                         | ACL Name                                                                                                    | Select ACL      |                 |
|                                         | 🖌 🖌 Save                                                                                                    | <b>D</b> Cancel |                 |
|                                         | 1                                                                                                    |                 |                 |
| <b>D</b> Cancel                         |                                                                                                    | 📕 🗎 Save & /    | Apply to Device |

**Step16** Create a site tag that maps the flex and RF profile.

To create a site tag navigate to Configuration > Tags and Profile > Tags.

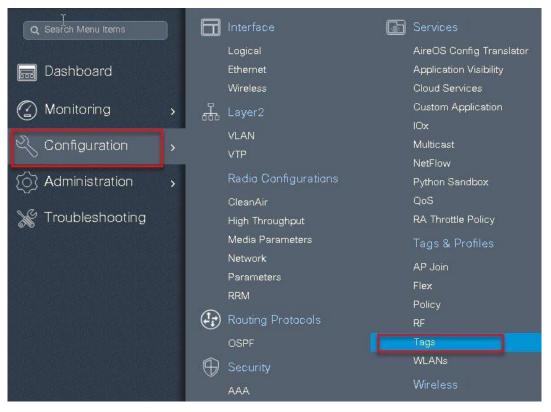

**Step 17** Uncheck "enable local site" to map the flex profile on the site tag.

| lanage Tags        |                     |                     |                        |
|--------------------|---------------------|---------------------|------------------------|
| Policy             | Site RF             | AP                  |                        |
| + Add X D          | Add Site Tag        |                     | ×                      |
| Site Tag Name      | Name*               | site_tag            |                        |
| SS                 | Description         | Enter Description   | 1                      |
| branch             | AP Join Profile     | default-ap-profile  |                        |
| default-site-tag   | Flex Profile 3      | branch_flex_profile |                        |
| (4 4 <b>1</b> > >) | Control Plane Name  | · · · · · · ·       |                        |
|                    | Enable Local Site 2 |                     |                        |
|                    | Cancel              |                     | 🖹 Save & Apply to De 4 |

**Step18** Map the policy site tag and RF tag on the AP. To tag the AP an Administrator can use the following options.

- Use the advanced config wizard
- Use a Static mapping
- Use a filter

Using the Advanced config wizard to tag the AP's Navigate to Configuration > wireless setup > Advanced

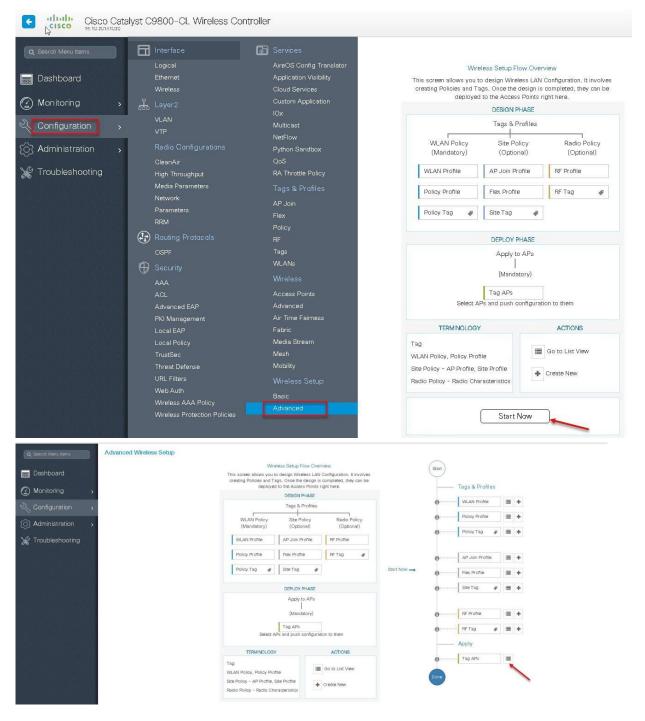

| 2 Search Menu Items | Advanced Wirel | ess Setup       |   |     |                                                |                       |                |              |                 |                                               |             |               |                     |                     |         |                         | Bac |
|---------------------|----------------|-----------------|---|-----|------------------------------------------------|-----------------------|----------------|--------------|-----------------|-----------------------------------------------|-------------|---------------|---------------------|---------------------|---------|-------------------------|-----|
| Dashboard           | Start          | Tags & Profiles |   | Nur | + Tag APs<br>aber of APs: 3<br>icted Number of | APs: 3                |                |              |                 |                                               |             |               |                     |                     |         |                         |     |
| Configuration       | 0              | WLAN Profile    | = | +   | AP Nome                                        | AP Model              | AP MAC -       | AP -<br>Mode | Admin<br>Status | <ul> <li>Operation</li> <li>Status</li> </ul> | Policy -    | Site -<br>Tag |                     | Location ~          | Country | Hyperiocation<br>Method | 0   |
| Administration      | 0              | Policy Profile  | = | +   | sand-ewic-<br>ap-1                             | AIR-AP3802I-B-<br>K9  | 0081.c4s0.6fe0 | Flex         | Disabled        | Registered                                    | sand-policy | sand-site     | default-rf-<br>tag  | default<br>location | us      | Local                   |     |
| Troubleshooting     | 0              | Policy Tag 🛷    | = | + 2 | sand-ewic-<br>ap-2                             | AJR-AP3802I-8-<br>K9  | 0081.c4a0.7550 | Flex.        | Disabled        | Registered                                    | sand-policy | sand-site     | default-rf-<br>tag  | default<br>location | us      | Local                   |     |
| Troubleshooting     |                |                 |   | 2   | sand-3700                                      | AIR-CAP3702I-<br>A-K9 | 80e0.1d7b.8610 | Flex.        | Enabled         | Registered                                    | sand-policy | sand-site     | ciefault-rf-<br>tag | default<br>location | US      | Local                   |     |
|                     | 0              | AP Join Profile | = | +   | - 1 F                                          | 10 👻 items p          | ier poge       |              |                 |                                               |             |               |                     |                     |         | 1 - 3 of 3 items        |     |
|                     | 0              | Fiex Profile    |   | +   |                                                |                       |                |              |                 |                                               |             |               |                     |                     |         |                         |     |
|                     | 0              | Site Tag 🛛 🛷    |   | +   |                                                |                       |                |              |                 |                                               |             |               |                     |                     |         |                         |     |
|                     | 0              | RF Profile      |   | +   |                                                |                       |                |              |                 |                                               |             |               |                     |                     |         |                         |     |
|                     | 0              | RF Tag 🛷        | = | +   |                                                |                       |                |              |                 |                                               |             |               |                     |                     |         |                         |     |
|                     |                | Apply           |   |     |                                                |                       |                |              |                 |                                               |             |               |                     |                     |         |                         |     |
|                     | 0              | Tag APs         |   |     |                                                |                       |                |              |                 |                                               |             |               |                     |                     |         |                         |     |

| Advanced Wireless | s Setup<br>gs & Profiles. | *          | Numt | Tag AF<br>ber of APs | : 3 | APs: 3              |         |                  |              |       |                 |     |           |
|-------------------|---------------------------|------------|------|----------------------|-----|---------------------|---------|------------------|--------------|-------|-----------------|-----|-----------|
| <b>0</b>          | VLAN Profile              |            |      | AP<br>Name           | ×.  | AP Model            | ¥.      | AP MAC           | AP<br>Mode   | ×     | Admin<br>Status | ×   | Op<br>Sta |
| Ø F               | Policy Profile            |            |      | ap1-38               |     | AIR-AP3802I-I<br>K9 | 3       | 0081.c4a0.6fe0   | Flex         |       | Enabled         |     | Re        |
| <b>0</b> [F       | Policy Tag 🛛 🥔            |            |      | ap2-3                | Tag | APs                 |         |                  |              |       |                 |     | ×         |
|                   |                           |            |      | ap1-3                | Ta  | gs                  |         |                  |              | _     |                 |     |           |
| <b>0</b> A        | AP Join Profile           | ≡ +        | 14   | 4 1                  | Po  | licy                | branc   | h-policy         | •            |       |                 |     |           |
| <b>0</b>          | lex Profile               | =+         |      |                      | Sit | e                   | site_t  | ag               | •            | L     |                 |     |           |
| <b>0</b> 8        | Site Tag 🛷                |            |      |                      | RF  |                     | defau   | lt-rf-tag        | •            | L     |                 |     |           |
| <b>0</b> F        | & Profile                 | ≡ +        |      |                      | Ch  | anging AP Tag(s     | :) will | cause associated | l AP(s) to n | econn | ect             |     |           |
| <b>0</b> F        | FTag 🥔                    | <b>=</b> + |      |                      | 5   | Cancel              |         |                  | ₿ Save:      | & Ap  | ply to Dev      | ice |           |

Using a static mapping to tag the AP's.

| Dashboard            | Policy   | Site R     |        |  |
|----------------------|----------|------------|--------|--|
| Monitoring >         | Priority | Tag Source | Filter |  |
| , Administration 🔹 🔉 | 0        | Static     |        |  |
| Troubleshooting      | 1        | Location   | Ø      |  |
|                      | 2        | Filter     |        |  |
|                      | з        | AP         |        |  |

Static Mapping – In the static mapping, the administrator need to specify the mac address of the AP along with the site, policy and RF tag.

| Q Search Menu Items | Manage Tags          |                  |                                  |            |                   |
|---------------------|----------------------|------------------|----------------------------------|------------|-------------------|
| 🚃 Dashboard         | Palicy               | Site RF          | AP                               |            |                   |
| Monitoring          | Tag Source           | Static           | Filter                           |            |                   |
| Configuration       | + Add ×              | Pelete           |                                  |            |                   |
| () Administration   | AP MAC Addre         | 165              | <ul> <li>Policy Tag N</li> </ul> | lame       | Site Tag Name     |
| 💥 Troubleshooting   |                      | 10 🔻 items per j | page                             |            |                   |
| Associate Tags to   | AP<br>1122.3344.5566 |                  | add the mac a                    | address of | ×                 |
| Policy Tag Name     | branch-policy        | •                | the AP                           | audress 01 |                   |
| Site Tag Name       | site_tag             | •                |                                  |            |                   |
| RF Tag Name         | default-rf-tag       | •                |                                  |            |                   |
| Cancel              |                      |                  |                                  | 📔 Save     | & Apply to Device |

| age Tags          |                 |                 |                |  |
|-------------------|-----------------|-----------------|----------------|--|
| Policy Site RF    | AP              |                 |                |  |
| Tag Source Static | Filter          |                 |                |  |
| + Add × Delete    |                 |                 |                |  |
| AP MAC Address    | Policy Tag Name | ✓ Site Tag Name | 🖂 RF Tag Name  |  |
| 1122.3344.5566    | branch-policy   | site_tag        | default-rf-tag |  |
|                   |                 |                 |                |  |

### Using a Filter to tag the AP

| Gesich Menu benis     Manago Tags     Dashboard     Policy Site RF AP |                                     |                                   |                                 |
|-----------------------------------------------------------------------|-------------------------------------|-----------------------------------|---------------------------------|
| ) Monitoring > Teg Source Static Filter                               |                                     |                                   |                                 |
| 3 Administration > Priority < Rule Name < AP name regex               | <ul> <li>Policy Tag Name</li> </ul> | <ul> <li>Site Tag Name</li> </ul> | <ul> <li>RF Tag Name</li> </ul> |
| Troubleshooting                                                       |                                     |                                   | No items to disp                |
| Associate Tags to AP                                                  |                                     |                                   | ×                               |
| Rule Name* rule_1                                                     | Policy Tag Name                     | branch-policy 🗙 🔻                 |                                 |
| AP name regex ap*                                                     | Site Tag Name                       | site_tag × ·                      |                                 |
| Active YES                                                            | RF Tag Name                         | default- <u>rf</u> -tag × •       |                                 |
| Priority* 0-127                                                       |                                     |                                   |                                 |
| Cancel                                                                |                                     | 📔 Save & App                      | ly to Device                    |
| anage Tags                                                            |                                     |                                   |                                 |
| Policy Site RF AP                                                     |                                     |                                   |                                 |
| Tag Source Static Filter                                              |                                     |                                   |                                 |
| + Add x Delete                                                        |                                     |                                   |                                 |
| Priority V Rule Name V AP name regex                                  | <ul> <li>Policy Tag Name</li> </ul> | <ul> <li>Site Tag Name</li> </ul> | RF Tag Name                     |
| 1 rule_1 ap*                                                          | branch-policy                       | site_tag                          | default-rf-tag                  |

The Access point summary page show the source based on which the tags was assigned to an AP.

| Access Points    |             |                   |                |         |          |                  |               |          |                |            |                  |
|------------------|-------------|-------------------|----------------|---------|----------|------------------|---------------|----------|----------------|------------|------------------|
| V All Acces      | ss Points   |                   |                |         |          |                  |               |          |                |            |                  |
| Number of AP(s): | 3           |                   |                |         |          |                  |               |          |                |            |                  |
|                  |             |                   |                |         |          |                  | -             |          |                | -          | 1                |
| AP Name 🗸        | Total Slots | AP Model ~        | Base Radio MAC | AP Mode | Admin    | Operation Status | - Policy Tag  | Site Tag | × RF Tag ×     | Tag Source | < Location       |
| ap-1-3800        | 3           | AIR-AP3802I-8-K9  | 0081.c4a0.6fe0 | Flex    | Enabled  | Registered       | branch-policy | site_tag | default-rf-tag | Filter     | default location |
| ap-2-3800        | 3           | AIR-AP3802I-B-K9  | 0081.c4a0.7550 | Flex    | Disabled | Registered       | branch-policy | site_tag | default-rf-tag | Filter     | default location |
| ap-1-3700        | 2           | AIR-CAP3702I-A-K9 | 80e0.1d7b.8610 | Flex    | Disabled | Registered       | branch-policy | site_tag | default-rf-tag | Filter     | default location |
| ia a 1           | ► 10 • Its  | ems per nade      |                |         |          |                  | L             |          |                |            | 1 - 3 of 3 ac    |

Once the AP is provisioned with the site tag, the AP gets converted to flex mode based on the site tag assigned to the AP.

If the AP is already in flex mode, there is no conversion. If the AP is in local mode, AP would reboot to boot in flex connect mode.

The assigning of tag does the auto conversion of the AP mode based on properties of the tag.

# **Flexconnect VLAN override**

AAA override of VLAN on individual WLAN is supported for local switching. In order to have dynamic VLAN assignment, AP would have the VLAN pre-created based on a configuration using the flex profile mapped to the site tag. The VLAN's used in the flex profile is pushed to the AP and overriding of the WLAN is done using the VLAN the AP is programmed to.

## Summary

- AAA VLAN override is supported on WLANs configured for local switching in central and local authentication mode.
- AAA override should be enabled on the policy profile mapped to the WLAN.
- The FlexConnect AP should have VLAN pre-created from WLC, this is done in the flex profile mapped to the site tag.
- If VLANs returned by AAA override are not present on AP, client will be excluded and not allowed access to the network.
- Multicast traffic on a AAA overridden VLAN is not supported

# **Procedure to Enable VLAN**

The procedure to enable VLAN override is outlined below along with the GUI configuration. The WLAN here is enabled for dot1x based authentication.

#### Procedure

**Step1** Define a AAA server and method list for dot1x which is mapped to the WLAN. The AAA server is created by navigating to the following:

Configuration > security > AAA

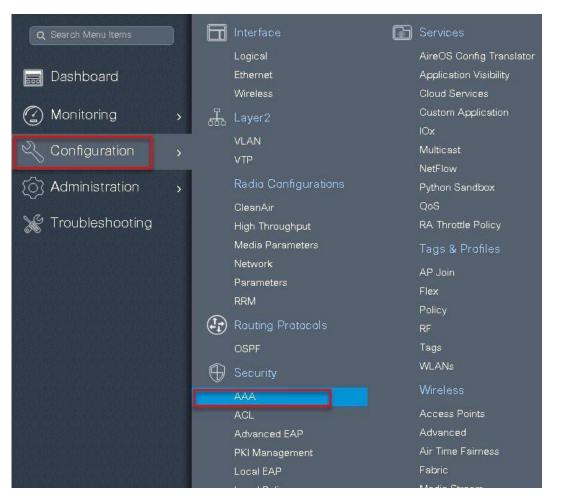

Step 2

Use the AAA wizard to create the server and server groups.

| Cisco Cata                                             | lyst C9800-CL Wireless C                                  | ontroller                                                                                               |                             |
|--------------------------------------------------------|-----------------------------------------------------------|----------------------------------------------------------------------------------------------------|-----------------------------|
| Q Search Menu Items     Dashboard     Monitoring       | Authentication Authorization + AAA Wizard AAA Method List | Servers / Groups AAA Advanced                                                                           |                             |
| Configuration ><br>Administration ><br>Troubleshooting | General<br>Authentication<br>Authorization<br>Accounting  | Local Authentication<br>Local Authorization<br>Radius Server Load Balance<br>Show Advanced Settings >>> | Default   Default  DiSABLED |
|                                                        |                                                           |                                                                                                    |                             |

**Step3** Define a name for the server and specify the IP address and shared secret.

| Add Wizard                     |          |      |                          |         | ×          |
|--------------------------------|----------|------|--------------------------|---------|------------|
|                                |          |      |                          | Basic   | O Advanced |
|                                | SERVER   |      | SERVER GROUP ASSOCIATION | MAP AAA |            |
| RADIUS 🔽                       | TACACS+  | LDAP |                          |         |            |
| RADIUS                         |          |      |                          |         |            |
| Name*                          | ISE      |      |                          |         |            |
| IPv4 / IPv6 Server<br>Address* | 9.1.0.20 |      |                          |         |            |
| PAC Key                        |          |      |                          |         |            |
| Key*                           |          |      |                          |         |            |
| Confirm Key*                   |          |      |                          |         |            |
| Cancel                         |          |      |                          |         | Next 🗲     |

**Step4** Create a server group and map the server in the group.

|                     |                          | 🖲 Basic 🛛 Advance |
|---------------------|--------------------------|-------------------|
| SERVER              | SERVER GROUP ASSOCIATION | МАР ААА           |
| RADIUS              |                          |                   |
| Name*               | ISE                      |                   |
| Group Type          | RADIUS                   |                   |
| MAC-Delimiter       | none                     |                   |
| MAC-Filtering       | none 🔻                   |                   |
| Dead-Time (mins)    | 1-1440                   |                   |
| vailable Servers    | Assigned Servers         |                   |
| freerad SE-2<br>ISE | S ISE                    |                   |
|                     |                          |                   |
| ← Previous          |                          | Next 🗲            |

**Step5** Enable dot1x system control and check mark the authentication and Authorization profile.

| SER.<br>Authorization | /ER GROUP ASSOCIATION |         | Basie     MAP AAA | c Advanced |
|-----------------------|-----------------------|---------|-------------------|------------|
|                       |                       |         | МАР ААА           |            |
|                       |                       |         |                   |            |
|                       |                       |         |                   |            |
|                       |                       |         |                   |            |
| ABLED                 |                       |         |                   |            |
| fault ,               | •                     |         |                   |            |
| fault ,               | •                     |         |                   |            |
| DISABLED              |                       |         |                   |            |
|                       |                       |         |                   |            |
|                       |                       |         |                   |            |
|                       | fault                 | fault v | fault •           | fault      |

Step6

Define the method type as Dot1x and map the server group.

← Previous

| Add Wizard                                                  |                                         | •                      |
|-------------------------------------------------------------|-----------------------------------------|------------------------|
|                                                             |                                         | Basic O Advanced       |
|                                                             |                                         |                        |
| SERVER                                                      | SERVER GROUP ASSOCIATION                | MAP AAA                |
| General 🗹 🛛 Auther                                          | tication 🗹 Authorization 🖌 Accounting 🗌 |                        |
| General Authentication                                      | Authorization                           |                        |
| Method List Name*                                           | dot1x                                   |                        |
| Type*                                                       | dot1x 🔹                                 |                        |
| Group Type                                                  | group                                   |                        |
| Fallback to local                                           |                                         |                        |
| Available Server Groups                                     | Assigned Server Groups                  |                        |
| Idap //<br>tacacs+<br>rad-group<br>freerad<br>radgrp_branch | > ISE                                   |                        |
| ♦ Previous                                                  |                                         | Save & Apply to Device |

**Step7** Define the method type as network and map the server group.

🖺 Save & Apply to Device

| Add Wizard                                                                             |                          | ×                      |
|----------------------------------------------------------------------------------------|--------------------------|------------------------|
|                                                                                        |                          | Basic O Advanced       |
| SERVER                                                                                 | SERVER GROUP ASSOCIATION | МАР ААА                |
| General 🗹 Authentication 🗹 🗛<br>General Authentication Authorization                   | thorization 🗹 Accounting |                        |
| Method List Name* authz                                                                |                          |                        |
| Type*                                                                                  | •                        |                        |
| Group Type group                                                                       | <b>v</b>                 |                        |
| Fallback to local Available Server Groups Idap tacacs+ rad-group freerad radgrp_branch | Assigned Server Groups   |                        |
| ✓ Previous                                                                             |                          | Save & Apply to Device |

**Step8** Create a Dot1x WLAN and map the method list on the WLAN.

Navigate to the Configuration > Tags& profiles > WLAN to create the SSID.

| Q Search Menu Items              |         | Interface            | 🐻 Services               |
|----------------------------------|---------|----------------------|--------------------------|
|                                  |         | Logical              | AireOS Config Translator |
| 📰 Dashboard                      |         | Ethernet             | Application Visibility   |
|                                  |         | Wireless             | Cloud Services           |
| Monitoring                       | >       | 品 Layer2             | Custom Application       |
|                                  |         | VLAN                 | IOx                      |
| Configuration                    | >       | VTP                  | Multicast                |
|                                  | curso - | V IF                 | NetFlow                  |
| (O) Administration               | >       | Radio Configurations | Python Sandbox           |
|                                  |         | CleanAir             | QoS                      |
| 💥 Troubleshooting                |         | High Throughput      | RA Throttle Policy       |
|                                  |         | Media Parameters     | Tags & Profiles          |
|                                  |         | Network              | AP Join                  |
|                                  |         | Parameters           | Flex                     |
|                                  |         | RRM                  | Policy                   |
|                                  |         | Routing Protocols    | RF                       |
|                                  |         | OSPF                 | Tags                     |
| lan selamat banat banat banat ba |         | 🕀 Security           | WLANs                    |

| WIRELESS NETWORKS  + Add  Kumber of WLANs selected : 0 | able WLAN       | sable WLAN |                |         |                   |
|--------------------------------------------------------|-----------------|------------|----------------|---------|-------------------|
| Name                                                   | Add WLAN        |            |                |         | ×                 |
| open_wian                                              | General         | Security   | Adva           | anced   |                   |
|                                                        | Profile Name*   | dot1x_wlan | Radio Policy   | All     |                   |
| ▶                                                      | SSID            | dot1x_wlan | Broadcast SSID | ENABLED |                   |
|                                                        | WLAN ID*        | 2          |                |         |                   |
|                                                        | Status          |            |                |         |                   |
|                                                        |                 |            |                |         |                   |
|                                                        |                 |            |                |         |                   |
|                                                        |                 |            |                |         |                   |
|                                                        |                 |            |                |         |                   |
|                                                        | <b>D</b> Cancel |            |                | 🗎 Save  | & Apply to Device |

| Add WLAN                   |              |                                    | ×   |
|----------------------------|--------------|------------------------------------|-----|
| General 🔓                  | Security     | Advanced                           | 4   |
| Layer2                     | Layer3       | ААА                                |     |
| Layer 2 Security Mode      | WPA + WPA2 V | Fast Transition Adaptive Enabled 🗸 | L   |
| MAC Filtering              |              | Over the DS                        |     |
| Protected Management Frame |              | Reassociation Timeout 20           | L   |
| PMF                        | Disabled 🔻   |                                    | -   |
| WPA Parameters             |              |                                    |     |
| WPA Policy                 |              |                                    | *   |
| Cancel                     |              | 🛛 🗎 Save & Apply to Devic          | e ) |

| Add WLAN                 |          |   |          | ×                             |
|--------------------------|----------|---|----------|-------------------------------|
| General                  | Security |   | Advanced |                               |
| Layer2                   | Layer3   |   | AAA      |                               |
| Authentication List      | dot1x    | • |          |                               |
| Local EAP Authentication |          |   |          |                               |
|                          |          |   |          |                               |
|                          |          |   |          |                               |
|                          |          |   |          |                               |
|                          |          |   |          |                               |
|                          |          |   |          | P Cause & America to Designed |
| Cancel                   |          |   |          | 🖹 Save & Apply to Device      |

**Step9** Create a flex profile, Create a Vlan on the Flex profile which is the VLAN returned by the AAA.

| Q Search Menu Items                 | Interface            | Services                 |
|-------------------------------------|----------------------|--------------------------|
|                                     | Logical              | AireOS Config Translator |
| 🔜 Dashboard                         | Ethernet             | Application Visibility   |
|                                     | Wireless             | Cloud Services           |
| (2) Monitoring                      | Layer2               | Custom Application       |
|                                     | VLAN                 | IOx                      |
| 🔍 Configuration 🕠                   |                      | Multicast                |
|                                     | VTP                  | NetFlow                  |
| 👩 Administration 🛛 🔸                | Radio Configurations | Python Sandbox           |
|                                     | CleanAir             | QoS                      |
| 💥 Troubleshooting                   | High Throughput      | RA Throttle Policy       |
|                                     | Media Parameters     | Tags & Profiles          |
|                                     | Network              | AP Join                  |
| sarah sarah sarah sarah sarah sarah | Parameters           | Flex                     |
|                                     | RRM                  | Policy                   |
|                                     | Routing Protocols    | RF                       |
|                                     | OSPF                 | Tags                     |
|                                     | G Security           | WLANs                    |
|                                     | AAA                  | Wireless                 |
|                                     | ACL                  | Access Points            |
|                                     | Advanced EAP         | Advanced                 |
|                                     | PKI Management       | Air Time Fairness        |
|                                     | Local EAP            | Fabric                   |

| Name<br>Add Flex Profile |                           | <ul> <li>Description</li> </ul> | on |  |
|--------------------------|---------------------------|---------------------------------|----|--|
| -p                       | I Authentication Policy A | CL VLAN                         |    |  |
| Name*                    | branch_flex_profile       | Multicast Overridden Interface  |    |  |
| Description              | Enter Description         | Fallback Radio Shut             |    |  |
| Native VLAN ID           | 3                         | Flex Resilient                  |    |  |
|                          | 0                         | ARP Caching                     |    |  |
| HTTP Proxy Port          | 0                         | Efficient Image Upgrade         |    |  |
| HTTP-Proxy IP<br>Address | 0.0.0.0                   | Office Extend AP                |    |  |
| CTS Policy               |                           | Join Minimum Latency            |    |  |
| Inline Tagging           |                           |                                 |    |  |
| SGACL Enforcemen         |                           |                                 |    |  |
| CTS Profile Name         | default-sxp-profilex -    |                                 |    |  |

| neral Local Auther | ntication Policy ACL VLAN | J          |            |                 |  |
|--------------------|---------------------------|------------|------------|-----------------|--|
| Add 🕺 🗶 Delete     |                           |            |            |                 |  |
| AN Name 🖂 I        | ID 🤟 ACL Name 🖂           |            |            |                 |  |
| 4 0 P P 1          | 0 🔹 items per page        | VLAN Name* | 11         |                 |  |
| <u></u>            | No items to display       | VLAN Id*   | 11         |                 |  |
|                    |                           | ACL Name   | Select ACL | ×               |  |
|                    |                           | 🗸 Save     |            | <b>D</b> Cancel |  |
|                    |                           |            |            |                 |  |

**Step 10** Create a policy profile enable local switching and central authentication on the profile also map the default vlan for the WLAN and enable AAA override .

| Q Search Menu Items |                               | Interface            | Services                 |
|---------------------|-------------------------------|----------------------|--------------------------|
|                     |                               | Logical              | AireOS Config Translator |
| 📰 Dashboard         |                               | Ethernet             | Application Visibility   |
|                     |                               | Wireless             | Cloud Services           |
| 🕜 Monitoring        | → <sup>1</sup> / <sub>4</sub> | Layer2               | Custom Application       |
|                     |                               | VLAN                 | lOx                      |
| 🔧 Configuration     | >                             | VTP                  | Multicast                |
| <b>杰</b>            |                               |                      | NetFlow                  |
| (0) Administration  | >                             | Radio Configurations | Python Sandbox           |
| SG Traublasheating  |                               | CleanAir             | QoS                      |
| 💥 Troubleshooting   |                               | High Throughput      | RA Throttle Policy       |
|                     |                               | Media Parameters     | Tags & Profiles          |
|                     |                               | Network              | AP Join                  |
|                     |                               | Parameters           | Flex                     |
|                     |                               | RRM                  | Policy                   |
|                     | (fi                           | Routing Protocols    | RF                       |
|                     |                               | OSPF                 | Tags                     |
|                     | Ĥ                             | Security             | WLANs                    |
|                     |                               | AAA                  | Wireless                 |
|                     |                               | ACL                  | Access Points            |
|                     |                               | Advanced EAP         | Advanced                 |
|                     |                               | PKI Management       | Air Time Fairness        |
|                     |                               | Local EAP            | Fabric                   |
|                     |                               |                      |                          |

| + Add 🗱 Delete                                                                                                    | dd Poli <b>cy</b> Profile   |                                             |                                                             |                             | × |
|----------------------------------------------------------------------------------------------------|-----------------------------|---------------------------------------------|-------------------------------------------------------------|-----------------------------|---|
| Policy Profile Name                                                                                                    | General Access P            | olicies QOS and AVC                         | Mobility                                                    | Advanced                    |   |
| default-policy-profile                                                                                                    | 🛦 Configur                  | ing in enabled state will result in loss of | connectivity for clients as                                 | sociated with this profile. |   |
|                                                                                                    | Name*                       | dot1x_wlan                                  | WLAN Switchin                                               | g Policy                    |   |
|                                                                                                    | Description                 | Enter Description                           | Central Switching                                           |                             |   |
|                                                                                                    | Status                      |                                             | Central Authentic                                           |                             |   |
|                                                                                                    | Passive Client              | DISABLED                                    | Central DHCP                                                |                             |   |
|                                                                                                    | Encrypted Traffic Analytics | DISABLED                                    | Central Associatio                                          |                             |   |
|                                                                                                    | CTS Policy                  |                                             | Flex NAT/PAT                                                |                             |   |
|                                                                                                    | Inline Tagging              |                                             |                                                             |                             |   |
|                                                                                                    | SGACL Enforcement           |                                             |                                                             |                             |   |
|                                                                                                    | Default SGT                 | 2-65519                                     |                                                             |                             |   |
|                                                                                                    |                             |                                             |                                                             |                             |   |
| d <b>\</b> Policy Profile                                                                                                    | Cancel                      | -                                           |                                                             | I Save & Apply to Dev       |   |
| d <mark>≹</mark> Policy Profile<br>General <u>Access</u>                                                                                                    |                             | S and AVC Mob                               | ility Ac                                                    | Save & Apply to Dev         |   |
|                                                                                                    |                             | S and AVC Mob                               | ility Ac<br>WLAN ACL                                        |                             |   |
| General Access                                                                                                    |                             | S and AVC Mob                               |                                                             |                             |   |
| General Access WLAN Local Profiling                                                                                                    |                             | S and AVC Mob                               | WLAN ACL                                                    | lvanced                     |   |
| General Access WLAN Local Profiling HTTP TLV Caching                                                                                                    |                             | S and AVC Mob                               | WLAN ACL                                                    | Ivanced                     |   |
| General Access WLAN Local Profiling HTTP TLV Caching RADIUS Profiling                                                                                            | Policies QO                 |                                             | WLAN ACL                                                    | Ivanced                     |   |
| General Access WLAN Local Profiling HTTP TLV Caching RADIUS Profiling DHCP TLV Caching                                                                           | Policies QO                 |                                             | WLAN ACL<br>IPv4 ACL<br>IPv6 ACL<br>URL Filters<br>Pre Auth | Ivanced<br>Search or Select |   |
| General Access WLAN Local Profiling HTTP TLV Caching RADIUS Profiling DHCP TLV Caching Local Subscriber Policy Nam                                               | Policies QO                 |                                             | WLAN ACL<br>IPv4 ACL<br>IPv6 ACL<br>URL Filters             | Vanced<br>Search or Select  |   |
| General     Access       WLAN Local Profiling       HTTP TLV Caching       RADIUS Profiling       DHCP TLV Caching       Local Subscriber Policy Name       VLAN | e Policies QO               | r Select                                    | WLAN ACL<br>IPv4 ACL<br>IPv6 ACL<br>URL Filters<br>Pre Auth | Ivanced<br>Search or Select |   |
| General     Access       WLAN Local Profiling       HTTP TLV Caching       RADIUS Profiling       DHCP TLV Caching       Local Subscriber Policy Name       VLAN | e Policies QO               | r Select                                    | WLAN ACL<br>IPv4 ACL<br>IPv6 ACL<br>URL Filters<br>Pre Auth | Ivanced<br>Search or Select |   |

| General                     | Access Pol | Icles        | QOS and AVC | Mobility                  | Advanced         |
|-----------------------------|------------|--------------|-------------|---------------------------|------------------|
| VLAN Timeout                |            |              |             | Fabric Profile            | Search or Select |
| ession Timeout (            | sec)       | 1800         |             | Umbrella<br>Parameter Map | Not Configured   |
| lle Timeout (sec)           |            | 300          |             | WLAN Flex Policy          |                  |
| lle Threshold (by           | tes)       | 0            |             | VLAN Central Switc        | hing             |
| llient Exclusion Ti<br>sec) | imeout 🛛 🗹 | 60           |             | Split MAC ACL             | Search or Select |
| HCP                         |            |              |             | Air Time Faimess          | Policies         |
| HCP Enable                  |            |              |             | 2.4 GHz Policy            | Search or Select |
| HCP Server IP A             | ddress.    | 0.0.0.0      |             | 5 GHz Policy              | Search or Select |
| w more >>>                  |            |              |             |                           |                  |
| AAA Policy                  |            |              |             |                           |                  |
| llow AAA Overri             | de         |              |             |                           |                  |
| AC State                    |            |              |             |                           |                  |
| olicy Name                  |            | default-aaa- | policy 🔻    |                           |                  |
| .ccounting List             |            | Search or Se | elect       |                           |                  |

**Step11** Map the WLAN to policy profile.

Navigate to configurationTag and create a policy tag mapping the WLAN and policy profile.

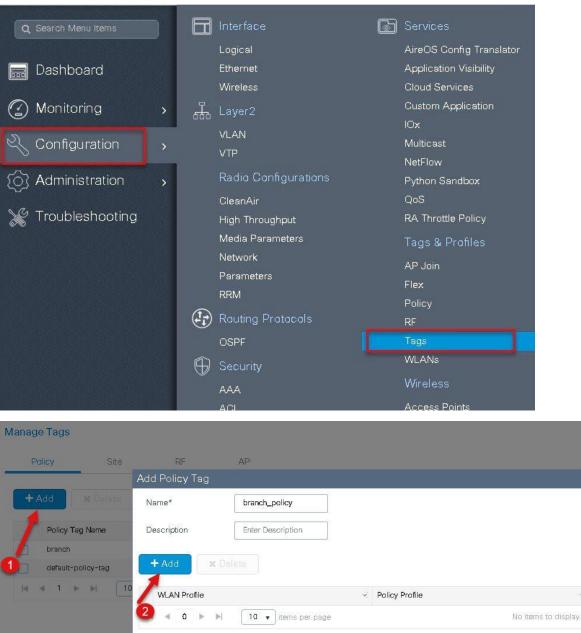

Map WLAN and Policy WLAN Profile\* dot1x\_wlan 
Policy Profile\* dot1x\_wlan Cancel

Save & Apply to Devic 4

Step 12Create an Authorization profile on the ISE to override the VLAN from AAA.Create the respective authorization rules to return the authorization profile as part of Access accept.The screenshot below is for the authorization profile , the authorization rules should refer the profile created.

×

| dentity Services Engine           | Home → Context Visibility → Operations → Policy → Administration → Work Centers |
|-----------------------------------|---------------------------------------------------------------------------------|
| Policy Sets Profiling Posture     | Client Provisioning - Policy Elements                                           |
| Dictionaries + Conditions - Resul | ts                                                                              |
|                                   | Authorization Profiles > sand-vlan                                              |
| Authentication                    | Authorization Profile                                                           |
| ★ Authorization                   | * Name sand-ylan                                                                |
| Authorization Profiles            | Description                                                                     |
| Downloadable ACLs                 | * Access Type ACCESS_ACCEPT *                                                   |
| ▶ Profiling                       | Network Device Profile 👘 Cisco 💌 🕀                                              |
| Posture                           | Service Template                                                                |
| Client Provisioning               | Track Movement 📋 🕡                                                              |
|                                   | Passive Identity Tracking 📋 🕧                                                   |
|                                   |                                                                                 |
|                                   |                                                                                 |
|                                   | ▼ Common Tasks                                                                  |
|                                   | DACL Name                                                                       |
|                                   |                                                                                 |
|                                   | ACL (Filter-ID)                                                                 |
|                                   | Security Group                                                                  |
|                                   | Coounty choop                                                                   |
|                                   | VLAN Tag ID 1 Edit Tag ID/Name 11                                               |
|                                   |                                                                                 |
|                                   |                                                                                 |
|                                   | <ul> <li>Advanced Attributes Settings</li> </ul>                                |
|                                   | 🛛 Select an item 💿 =                                                            |
|                                   |                                                                                 |
|                                   |                                                                                 |
|                                   | ✓ Attributes Details                                                            |
|                                   | Access Type = ACCESS_ACCEPT<br>Tunnel-Private-Group-ID = 1:11                   |
|                                   | Tunnel-Type = 1:13<br>Tunnel-Medium-Type = 1:6                                  |
|                                   |                                                                                 |
|                                   | Save                                                                            |

**Step 13** Create a site tag and map the flex profile on the site tag.

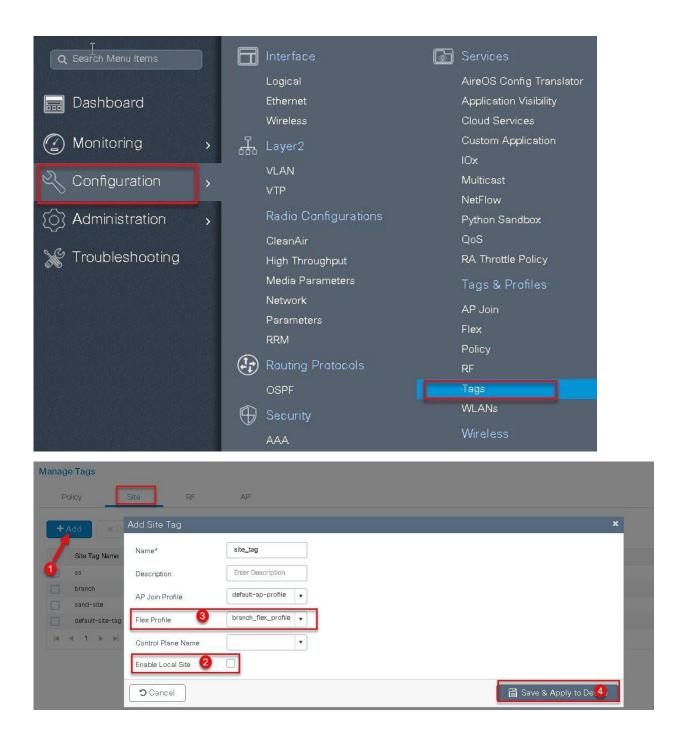

Step14Map the policy site tag and RF tag on the AP using the advanced config wizard .Navigate to Configuration wireless setup Advanced

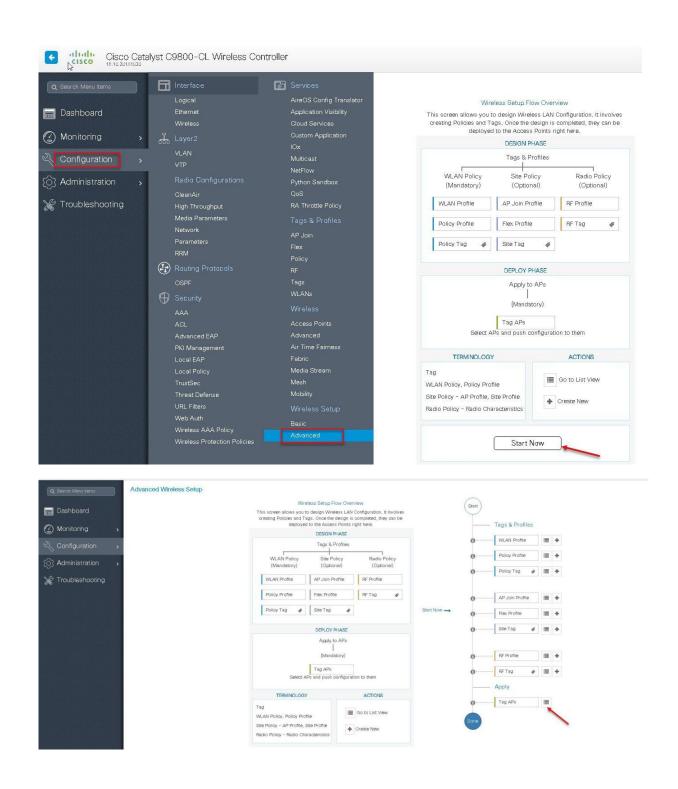

| ), Search Menu Items | Advanced Wireless S | etup         |       |                    |                  |                                   |                         |                         |          |            |       |             |           |                         |                     |                 |                | E        |
|----------------------|---------------------|--------------|-------|--------------------|------------------|-----------------------------------|-------------------------|-------------------------|----------|------------|-------|-------------|-----------|-------------------------|---------------------|-----------------|----------------|----------|
| Dashboard            | Start               |              | * 🕇   | Tag APs            |                  |                                   |                         |                         |          |            |       |             |           |                         |                     |                 |                |          |
|                      | Y.                  | D (1)        |       | er of APs: 3       | -                | •                                 |                         |                         |          |            |       |             |           |                         |                     |                 |                |          |
| Monitoring           |                     | k Profiles   |       | ted Number of /    |                  |                                   |                         | AP                      | Admin    | < Operatik | on v  | Policy ~    | Site ~    |                         |                     |                 | Hyperlocat     | tion     |
| Configuration >      |                     | I Profile    | ····· | AP Name v          |                  |                                   | AP MAC                  | < Mode                  | Status   | Status     |       | Tag         | Tag       | RF Tag ~<br>default-rf- | Locatio             |                 | ry 🧹 Method    |          |
| Administration >     |                     | Profile      |       | ap-1<br>sand-øwic- | K9<br>AIR-AF     |                                   | 0081.c4a0.61            |                         | Disabled | Register   |       | sand-policy | sand-site | tag<br>default-rf-      | location<br>default | 116             | Local          |          |
| Troubleshooting      | OPolic              | Tag 🦸 🔳      | +     | ap-2<br>sand-3700  | K9<br>AIR-CA     |                                   | 30e0.1d7b.8             |                         | Enabled  | Register   |       | sand-policy | sand-site | tag<br>default-rf-      | default             | 1               | Local          |          |
|                      | AP.I                | in Profile 🗮 | - H   | 4.1.1              | A-K9             | • Items per                       |                         |                         |          |            |       |             |           | tag                     | location            | 1               | 1 - 3 of 3 ite | erns     |
|                      | Ø Fiex I            |              |       |                    |                  |                                   |                         |                         |          |            |       |             |           |                         |                     |                 |                |          |
|                      | 6 Stel              |              |       |                    |                  |                                   |                         |                         |          |            |       |             |           |                         |                     |                 |                |          |
|                      | 0 Contraction       |              | *     |                    |                  |                                   |                         |                         |          |            |       |             |           |                         |                     |                 |                |          |
|                      | 0 RE P              | ofile        | +     |                    |                  |                                   |                         |                         |          |            |       |             |           |                         |                     |                 |                |          |
|                      |                     |              | -     |                    |                  |                                   |                         |                         |          |            |       |             |           |                         |                     |                 |                |          |
| a choice of a la     | 0 RF T              | 0 0 🔳        | *     |                    |                  |                                   |                         |                         |          |            |       |             |           |                         |                     |                 |                |          |
|                      |                     | 0 0 🖉 🔳      | *     |                    |                  |                                   |                         |                         |          |            |       |             |           |                         |                     |                 |                |          |
|                      | Apply               |              | *     |                    |                  |                                   |                         |                         |          |            |       |             |           |                         |                     |                 |                |          |
|                      |                     |              | *     |                    |                  |                                   |                         |                         |          |            |       |             |           |                         |                     |                 |                |          |
|                      | Apply               |              | •     |                    |                  |                                   |                         |                         |          |            |       |             |           |                         |                     |                 |                |          |
|                      | Apply               |              | •     |                    |                  |                                   |                         |                         |          |            |       |             |           |                         |                     |                 |                |          |
|                      | Apply<br>Gunne      |              | •     |                    |                  |                                   |                         |                         |          |            |       |             |           |                         |                     |                 |                |          |
| Advanced Win         | Apply<br>Gunne      |              | •     |                    |                  |                                   |                         |                         |          |            |       |             |           |                         |                     |                 |                |          |
| Advanced Win         | Apply<br>Gunne      |              | •     | <i>K</i>           |                  |                                   |                         |                         |          |            |       |             |           |                         |                     |                 |                |          |
|                      | Apply<br>Gunne      |              | •     | *                  | +                | Tag A                             | Ps                      |                         |          |            |       |             |           |                         |                     |                 |                |          |
| Advanced Win         | Apply<br>Gunne      |              | •     | *                  | +                | Tag A                             | Ps                      |                         |          |            |       |             |           |                         |                     |                 |                |          |
|                      | eless Setup         | <b>⊳</b>     | •     | Ļ                  |                  | Tag A                             |                         |                         |          |            |       |             |           |                         |                     |                 |                |          |
|                      | Apply<br>Gunne      | <b>⊳</b>     | •     | N                  | lumbe            |                                   | s: 3                    | APs: 3                  |          |            |       |             |           |                         |                     |                 | l              |          |
|                      | eless Setup         | <b>⊳</b>     |       | N                  | lumbe<br>ielecte | er of AP<br>ed Numl               | s: 3<br>ber of a        | APs: 3                  | 1        |            |       |             |           |                         |                     | Admin           |                | 0        |
|                      | eless Setup         | sfiles       |       | N                  | lumbe<br>ielecte | er of AP<br>ad Numl<br>AP         | s: 3                    |                         | el       | ~ A        | PMAC  |             | A<br>~ M  |                         |                     | Admin           |                |          |
| Start                | eless Setup         | sfiles       |       | N                  | lumbe<br>electe  | er of AP<br>ed Numl               | s: 3<br>ber of a        | AP Mod                  |          |            | P MAC |             |           | p<br>ode                |                     | Admin<br>Status |                | Of       |
| Start                | eless Setup         | n h          |       | N                  | lumbe<br>electe  | er of AP<br>ad Numl<br>AP         | s: 3<br>ber of <i>i</i> | AP Mod                  |          |            |       | 30.6fe      | ~ M       |                         |                     |                 |                | St       |
| Start<br>0           | eless Setup         | n h          |       | N                  | lumbe<br>electe  | er of AP<br>ad Numl<br>AP<br>Name | s: 3<br>ber of <i>i</i> | AP Mod<br>AIR-AP3<br>K9 |          |            |       |             | ~ M       | ode                     |                     | Status          |                | St<br>Re |

**Step 15** Associate a client on the WLAN and authenticate using the user name configured in the AAA server in order to return the AAA VLAN as the attribute.

Verify the client connectivity by navigating to monitoring wireless clients and verify the access vlan the client is mapped to

Policy

Site

RF

Cancel

branch-policy

default-rf-tag

Changing AP Tag(s) will cause associated AP(s) to reconnect

site\_tag

۲

•

•

🗑 Save & Apply to Device

Double click on the client mac to open up the details of the Client session

i +

1

AP Join Profile

Flex Profile

Site Tag

RF Profile

RF Tag

a

0

|               | Clients                                                 |                                                           |                                                |              |                                                                       |                                 |                                 |                                         |
|---------------|---------------------------------------------------------|-----------------------------------------------------------|------------------------------------------------|--------------|-----------------------------------------------------------------------|---------------------------------|---------------------------------|-----------------------------------------|
| ashboard      | Clients Sleeping (                                      | Clients Excluded Clients                                  |                                                |              |                                                                       |                                 |                                 |                                         |
|               | N Delete                                                |                                                           |                                                |              |                                                                       |                                 |                                 |                                         |
|               | The supervision and supervision                         |                                                           |                                                |              |                                                                       |                                 |                                 |                                         |
|               | Total Client(s) in the Network: 1                       |                                                           |                                                |              |                                                                       |                                 |                                 |                                         |
|               | Total Client(s) in the Network: 1<br>Client MAC Address | IPv4/IPv6 Address                                         | < AP Name                                      | < WLAN       | <ul> <li>State</li> <li>Protoco</li> </ul>                            | ol 🧹 User Name                  | < Device Type                   | < Role                                  |
| Configuration |                                                         | <ul> <li>IPv4//Pv6 Address</li> <li>9.1.11.252</li> </ul> | <ul> <li>AP Name</li> <li>ap-1-3800</li> </ul> | < WLAN<br>10 | <ul> <li>State</li> <li>Protoco</li> <li>Run</li> <li>11ac</li> </ul> | ol - User Name<br>sand-wireless | <ul> <li>Device Type</li> </ul> | <ul> <li>Role</li> <li>Local</li> </ul> |

| lients                                           | Client                                                                                |  |  |  |  |  |
|--------------------------------------------------|---------------------------------------------------------------------------------------|--|--|--|--|--|
| Clients Sleeping Clients Excluded Clients        | General QOS Statistics ATF Statistics Mobility History Call Statistics                |  |  |  |  |  |
|                                                  | Client Properties AP Properties Security Information Client Statistics QOS Properties |  |  |  |  |  |
| * Delete                                         | MAC Address 1c36.bbef.6492                                                            |  |  |  |  |  |
|                                                  | IPV4 Address 9.1.11.252                                                               |  |  |  |  |  |
| otal Client(s) in the Network: 1                 | User Name sand-wireless                                                               |  |  |  |  |  |
| Client MAC Address v IPv4/IPv6 Address v AP Name | V Policy Profile dot1x_wlan                                                           |  |  |  |  |  |
| 1c36.bbef.6492 9.1.11.252 ap-1-3800              | Flex Profile branch_flex_profile                                                      |  |  |  |  |  |
|                                                  | Wireless LAN Id 10                                                                    |  |  |  |  |  |
| 🖂 🚽 1 🕞 10 👻 items per page                      | Wireless LAN Name dot1x_wlan                                                          |  |  |  |  |  |
|                                                  | BSSID 0061.c4a0.6fee                                                                  |  |  |  |  |  |
| click on the client mac to open up,              | Uptime(sec) 104 seconds                                                               |  |  |  |  |  |
| details page)                                    | GCX version No GCX support                                                            |  |  |  |  |  |
|                                                  | Power Save mode OFF                                                                   |  |  |  |  |  |
|                                                  | Current TxRateSet m9 ss3                                                              |  |  |  |  |  |
|                                                  | Supported Rates 9.0,18.0,36.0,48.0,54.0                                               |  |  |  |  |  |
|                                                  | Policy Manager State Run                                                              |  |  |  |  |  |
|                                                  | Last Policy Manager State IP Learn Complete                                           |  |  |  |  |  |
|                                                  | Encrypted Traffic Analytics No                                                        |  |  |  |  |  |
|                                                  | Multicast VLAN 0                                                                      |  |  |  |  |  |
|                                                  | Access VLAN 11                                                                        |  |  |  |  |  |
|                                                  | Anchor VLAN 0                                                                         |  |  |  |  |  |
|                                                  | Server IP 9.1.0.20                                                                    |  |  |  |  |  |
|                                                  | DNS Snooped IPv4 Addresses None                                                       |  |  |  |  |  |
|                                                  | DNS Snooped IPv6 Addresses None                                                       |  |  |  |  |  |
|                                                  | 11v DMS Capable No                                                                    |  |  |  |  |  |
|                                                  | FlexConnect Data Switching Local                                                      |  |  |  |  |  |
|                                                  | FlexConnect DHCP Status Local                                                         |  |  |  |  |  |
|                                                  | FlexConnect Authentication Central                                                    |  |  |  |  |  |

| lient         |              |          |        |            |                  |         |                |                |  |
|---------------|--------------|----------|--------|------------|------------------|---------|----------------|----------------|--|
| General       | QOS St       | atistics | ATF S  | Statistics | Mobility Histo   | ry      | Call Statistic | S              |  |
| Client Prop   | perties      | AP Prop  | erties | Security   | Information      | Clie    | nt Statistics  | QOS Properties |  |
| Encryption (  | Sipher       |          |        | CCMI       | P (AES)          |         |                |                |  |
| Authenticati  | on Key Mar   | nagement |        | 802.1      | x                |         |                |                |  |
| EAP Type      |              |          |        | PEAF       | 1                |         |                |                |  |
| Session Tim   | eout         |          |        | 1800       |                  |         |                |                |  |
| Session Man   | ager         |          |        |            |                  |         |                |                |  |
| Interface     |              |          |        | capw       | ap_90000007      |         |                |                |  |
| IIF ID        |              |          |        | 0x900      | 00007            |         |                |                |  |
| Authorized    |              |          |        | TRUE       |                  |         |                |                |  |
| Common Se     | ssion ID     |          |        | 1004       | 0109000000F03/   | 45544   | 0              |                |  |
| Acct Sessio   | n ID         |          |        | 0x000      | 000000           |         |                |                |  |
| Auth Method   | d Status Lis | t        |        |            |                  |         |                |                |  |
| Method        |              |          |        | Dot1>      | <                |         |                |                |  |
| SM State      |              |          |        | AUTH       | HENTIGATED       |         |                |                |  |
| SM Bend St    | ate          |          |        | IDLE       |                  |         |                |                |  |
| Local Policie | 8            |          |        |            |                  |         |                |                |  |
| Service Tem   | plate        |          |        | wlar       | n_svc_dot1x_wlan | (priori | ity 254)       |                |  |
| Absolute Tim  | ner          |          |        | 1800       | D                |         |                |                |  |
| Server Polici | es           |          |        |            |                  |         |                |                |  |
| Output SGT    |              |          |        | 0010       | 0-35             |         |                |                |  |
| VLAN          |              |          |        | 11         |                  |         |                |                |  |
| Resultant Po  | licies       |          |        |            |                  |         |                |                |  |
| Output SGT    |              |          |        | 0010       | 0-35             |         |                |                |  |
| VLAN          |              |          |        | 11         |                  |         |                |                |  |
| Absolute Tim  | ner          |          |        | 1800       | D C              |         |                |                |  |

# **FlexConnect VLAN Based Central Switching**

VLAN based central switching is a feature that will enable central or local switching based on the VLAN returned as part of the AAA override. If the VLAN provided by the AAA is part of the VLAN present on the AP, the client would be locally switched and if the VLAN returned by the AAA is not present in the AP and is available at the WLC, the client would be centrally switched.

# Summary

Traffic flow on WLANs configured for Local Switching when Flex APs are in Connected Mode.

• If the VLAN is returned as one of the AAA attributes and that VLAN is not present in the Flex AP database, traffic will switch centrally and the client will be assigned this VLAN/Interface returned from the AAA server provided that the VLAN exists on the WLC.

- If the VLAN is returned as one of the AAA attributes and that VLAN is not present in the Flex AP database, traffic will switch centrally. If that VLAN is also not present on the WLC, the client will be excluded with the reason VLAN failure.
- If the VLAN is returned as one of the AAA attributes and that VLAN is present in the Flex Connect AP database, traffic will switch locally.
- If the VLAN is not returned from the AAA server, the client will be assigned a VLAN mapped on the policy profile that is attached to the policy tag on that FlexConnect AP and traffic will switch locally.
- If the VLAN returned as part of the AAA attribute is present on both the AP and WLC, the client will be locally switched. The vlan on the AP takes precedence over the one on the WLC.

Traffic flow on WLANs configured for Local Switching when Flex APs are in Standalone Mode:

- If the VLAN returned by an AAA server is not present in the Flex AP database, the client will be put to default VLAN (that is the VLAN mapped on the policy profile which is linked to the WLAN). When the AP connects back, this client will be de-authenticated and will switch traffic centrally.
- If the VLAN returned by an AAA server is present in the Flex AP database, the client will be put into a returned VLAN and traffic will switch locally.
- If the VLAN is not returned from an AAA server, the client will be assigned a WLAN mapped VLAN on that FlexConnect AP and traffic will switch locally.

# Steps to configure FlexConnect VLAN Based Central Switching

#### Procedure

**Step1** Define a AAA server and method list for dot1x which is mapped to the WLAN. The AAA server is created by navigating to the following :

Configuration > security > AAA.

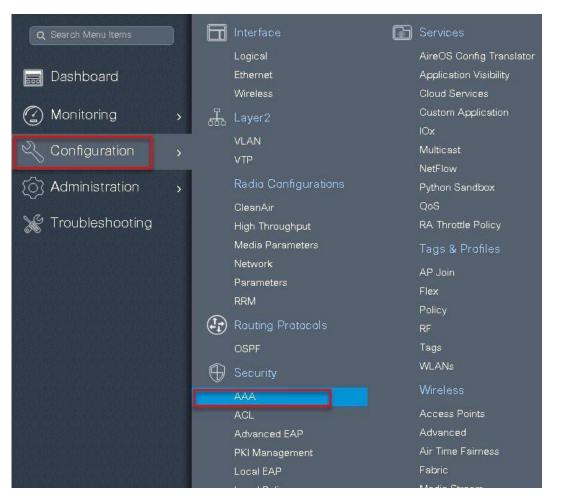

Step 2

Use the AAA wizard to create the server and server groups.

| Cisco Cata     Cisco Cata     A     Cisco Cata     A     Cisco Cata     A     Cisco Cata     Cisco Cata | alyst C9800-CL Wireless Con                              |                                                                                                    |                             |
|----------------------------------------------------------------------------------------------------|----------------------------------------------------------|----------------------------------------------------------------------------------------------------|-----------------------------|
| Dashboard     Monitoring                                                                                                    | + AAA Wizard                                             | Servers / Groups AAA Advanced                                                                           |                             |
| Configuration Administration  Troubleshooting                                                                                                    | General<br>Authentication<br>Authorization<br>Accounting | Local Authentication<br>Local Authorization<br>Radius Server Load Balance<br>Show Advanced Settings >>> | Default   Default  DisableD |
|                                                                                                    |                                                          |                                                                                                    |                             |

**Step3** Define a name for the server and specify the IP address and shared secret.

| Add Wizard                     |          |      |     |                |          |         | ×          |
|--------------------------------|----------|------|-----|----------------|----------|---------|------------|
|                                |          |      |     |                |          | Basic   | O Advanced |
|                                | SERVER   |      | SER | VER GROUP ASSO | OCIATION | MAP AAA |            |
| RADIUS 🔽                       | TACACS+  | LDAP |     |                |          |         |            |
| RADIUS                         |          |      |     |                |          |         |            |
| Name*                          | ISE      |      |     |                |          |         |            |
| IPv4 / IPv6 Server<br>Address* | 9.1.0.20 |      |     |                |          |         |            |
| PAC Key                        |          |      |     |                |          |         |            |
| Кеу*                           |          |      |     |                |          |         |            |
| Confirm Key*                   | 1        |      |     |                |          |         |            |
| Cancel                         |          |      |     |                |          |         | Next 🗲     |

Step 4

4 Create a server group and map the server in the group.

| Add Wizard              |                          | ,                |
|-------------------------|--------------------------|------------------|
|                         |                          | Basic O Advanced |
| SERVER                  | SERVER GROUP ASSOCIATION | МАР ААА          |
| RADIUS                  |                          |                  |
| Name*                   | ISE                      |                  |
| Group Type              | RADIUS                   |                  |
| MAC-Delimiter           | none                     |                  |
| MAC-Filtering           | none 🔹                   |                  |
| Dead-Time (mins)        | 1-1440                   |                  |
| Available Servers       | Assigned Servers         | 1                |
| freerad<br>ISE-2<br>ISE | > ISE *                  |                  |
| *                       | ×                        |                  |
| Frevious                |                          | Next 🗲           |

Step 5

Enable dot1x system control and check mark the authentication and Authorization profile.

|                               |                             | Basic O Advanced |
|-------------------------------|-----------------------------|------------------|
| SERVER                        | SERVER GROUP ASSOCIATION    | МАР ААА          |
| General 🗹 Authenticatio       | on Authorization Accounting |                  |
| General                       |                             |                  |
| aaa_dot1x_system_auth_control | ENABLED                     |                  |
| ocal Authentication           | Default                     |                  |
| ocal Authorization            | Default                     |                  |
| adius Server Load Balance     | DISABLED                    |                  |
|                               |                             |                  |

| ← Previous Save & Apply to Device |
|-----------------------------------|
|-----------------------------------|

Step 6

Define the method type as Dot1x and map the server group.

| Add Wizard                                               |                                   | ×                        |
|----------------------------------------------------------|-----------------------------------|--------------------------|
|                                                          |                                   | Basic O Advanced         |
| Co la                                                    | <b>0</b>                          |                          |
| SERVER                                                   | SERVER GROUP ASSOCIATION          | MAP AAA                  |
| General 🖌 Authenticati                                   | on 🗹 Authorization 🗹 Accounting 🗌 |                          |
| General Authentication                                   | Authorization                     |                          |
| Method List Name*                                        | dot1x                             |                          |
| Туре*                                                    | dot1x v                           |                          |
| Group Type                                               | group                             |                          |
| Fallback to local                                        |                                   |                          |
| Available Server Groups                                  | Assigned Server Groups            |                          |
| Idap<br>tacacs+<br>rad-group<br>freerad<br>radgrp_branch | ISE *                             |                          |
| ♦ Previous                                               |                                   | 📓 Save & Apply to Device |

**Step7** Define the method type as network and map the server group .

| Add Wizard                                                                                               |                              | ×                        |
|----------------------------------------------------------------------------------------------------|------------------------------|--------------------------|
|                                                                                                    |                              | Image: Basic O Advanced  |
| SERVER                                                                                                   | SERVER GROUP ASSOCIATION     | MAP AAA                  |
| General 🗹 Authentication 🖌                                                                               | Authorization 🗹 Accounting 🗌 |                          |
| Method List Name*                                                                                        | authz                        |                          |
| Туре*                                                                                                    | network 🔹                    |                          |
| Group Type                                                                                               | group                        |                          |
| Failback to local<br>Available Server Groups<br>Idap<br>tacacs+<br>rad-group<br>freerad<br>radgrp_branch | Assigned Server Groups       |                          |
| ✓ Previous                                                                                               |                              | 🖹 Save & Apply to Device |

Step 8

Create a Dot1x WLAN and map the method list on the WLAN.

To create an SSID navigate to Configuration > Tags & Profiles > WLANs.

s

| Q Search Menu Items |           | Interface            | Services                 |
|---------------------|-----------|----------------------|--------------------------|
|                     |           | Logical              | AireOS Config Translator |
| 🔜 Dashboard         |           | Ethernet             | Application Visibility   |
|                     |           | Wireless             | Cloud Services           |
| (2) Monitoring      | >         | 品 Layer2             | Custom Application       |
|                     |           | VLAN                 | IOx                      |
| 🔍 Configuration     | >         | VTP                  | Multicast                |
|                     |           |                      | NetFlow                  |
| (O) Administration  | >         | Radio Configurations | Python Sandbox           |
|                     |           | CleanAir             | QoS                      |
| 💥 Troubleshooting   |           | High Throughput      | RA Throttle Policy       |
|                     |           | Media Parameters     | Tags & Profiles          |
|                     |           | Network              | AP Join                  |
|                     | X115 - 30 | Parameters           | Flex                     |
|                     |           | RRM                  | Policy                   |
|                     |           | 🕞 Routing Protocols  | BE                       |
|                     | NIT: 10   | OSPF                 | Tags                     |
|                     |           | ~                    | WLANs                    |
|                     |           | 🕤 Security           |                          |

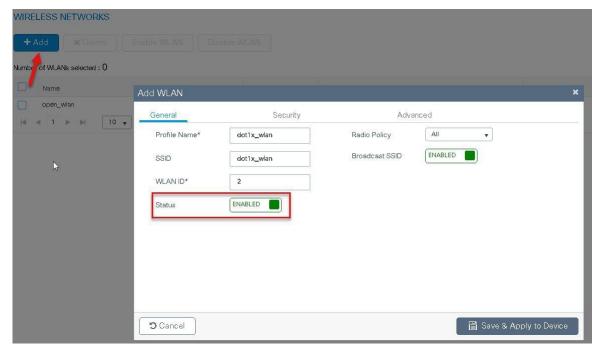

| Add WLAN                                 |                    |                       | ×                      |
|------------------------------------------|--------------------|-----------------------|------------------------|
| General ଢ                                | Security           | Advanced              | <u>^</u>               |
| Layer2                                   | Layer3             | AAA                   |                        |
| Layer 2 Security Mode                    | WPA + WPA2         | Fast Transition       | Adaptive Enabled 🔻     |
| MAC Filtering                            |                    | Over the DS           |                        |
| Protected Management Frame               |                    | Reassociation Timeout | 20                     |
| PMF                                      | Disabled 👻         |                       | <u>e</u> .             |
| WPA Parameters                           |                    |                       |                        |
| WPA Policy                               |                    |                       | •                      |
| Cancel                                   |                    |                       | Save & Apply to Device |
|                                          |                    |                       |                        |
| Add WLAN                                 |                    |                       | ×                      |
| Add WLAN                                 | Security           | Advanced              | ×                      |
| ind there                                | Security<br>Layer3 | Advanced              | ×                      |
| General                                  |                    |                       | ×                      |
| General<br>Layer2                        | Layer3             |                       | ×                      |
| General<br>Layer2<br>Authentication List | Layer3             |                       | ×                      |
| General<br>Layer2<br>Authentication List | Layer3             |                       | ×<br>                  |
| General<br>Layer2<br>Authentication List | Layer3             |                       | ×                      |
| General<br>Layer2<br>Authentication List | Layer3             |                       | ×                      |
| General<br>Layer2<br>Authentication List | Layer3             |                       | *                      |

**Step9** Create a policy profile enable local switching and central authentication on the profile also map the default vlan for the WLAN and enable AAA override .

| Q Search Menu Items                                                                                                    | Interface            | Services                 |
|----------------------------------------------------------------------------------------------------|----------------------|--------------------------|
|                                                                                                    | Logical              | AireOS Config Translator |
| 📰 Dashboard                                                                                                    | Ethernet             | Application Visibility   |
|                                                                                                    | Wireless             | Cloud Services           |
| 🕜 Monitoring 🛛 🕥                                                                                                    | Layer2               | Custom Application       |
| <u> </u>                                                                                                    | VLAN                 | lOx                      |
| 🔍 Configuration 🛛 🔸                                                                                                    | VTP                  | Multicast                |
|                                                                                                    | VIP                  | NetFlow                  |
| 👩 Administration 🛛 🔉                                                                                                    | Radio Configurations | Python Sandbox           |
| u de la companya de la companya de la compa | CleanAir             | QoS                      |
| 💥 Troubleshooting                                                                                                    | High Throughput      | RA Throttle Policy       |
|                                                                                                    | Media Parameters     | Tags & Profiles          |
|                                                                                                    | Network              | AP Join                  |
|                                                                                                    | Parameters           | Flex                     |
|                                                                                                    | RRM                  | Policy                   |
|                                                                                                    | Routing Protocols    | RF                       |
|                                                                                                    | OSPF                 | Tags                     |
|                                                                                                    | Security             | WLANs                    |
|                                                                                                    | AAA                  | Wireless                 |
|                                                                                                    | ACL                  | Access Points            |
|                                                                                                    | Advanced EAP         | Advanced                 |
|                                                                                                    | PKI Management       | Air Time Fairness        |
|                                                                                                    | Local EAP            | Fabric                   |
| CONTRATISON OF STREET, SOUTH STREET, SOUTH ST                                                                                                    |                      |                          |

| + Add so Delete                                                                                 |                             |                                        |                                                 |                                                       |
|-------------------------------------------------------------------------------------------------|-----------------------------|----------------------------------------|-------------------------------------------------|-------------------------------------------------------|
|                                                                                                 | Add Policy Profile          |                                        |                                                 |                                                       |
| Policy Profile Name<br>open_wian                                                                | General Access Po           | plicies QOS and AV                     | /C Mobility                                     | Advanced                                              |
| default-policy-profile                                                                          | 🛦 Configuri                 | ing in enabled state will result in Ic | oss of connectivity for clients as              | sociated with this profile.                           |
|                                                                                                 |                             |                                        |                                                 |                                                       |
|                                                                                                 | Name*                       | dot1x_wlan                             | WLAN Switchin                                   | g Policy                                              |
|                                                                                                 | Description                 | Enter Description                      | Central Switching                               |                                                       |
|                                                                                                 | Status<br>Passive Client    |                                        | Central Authentic                               | ation 🔽                                               |
|                                                                                                 | Encrypted Traffic Analytics |                                        | Central Associati                               | on 🔲                                                  |
|                                                                                                 | CTS Policy                  |                                        | Flex NAT/PAT                                    |                                                       |
|                                                                                                 | Inline Tagging              |                                        |                                                 |                                                       |
|                                                                                                 | SGACL Enforcement           |                                        |                                                 |                                                       |
|                                                                                                 | Default SGT                 | 2-65519                                |                                                 |                                                       |
|                                                                                                 |                             |                                        |                                                 |                                                       |
|                                                                                                 | <b>O</b> Cancel             |                                        |                                                 | Save & Apply to Device                                |
| Ad 🖁 Policy Profile                                                                             |                             |                                        |                                                 | :                                                     |
| General Acces                                                                                   | s Policies QOS              |                                        |                                                 |                                                       |
|                                                                                                 |                             | and AVC N                              | lobility Adv                                    | anced                                                 |
| WLAN Local Profiling                                                                            |                             | and AVC N                              | lobility Adv                                    | anced                                                 |
| WLAN Local Profiling                                                                            |                             | and AVC M                              |                                                 | Search or Select                                      |
|                                                                                                 |                             | and AVC M                              | WLAN ACL                                        | Search or Select                                      |
| HTTP TLV Caching                                                                                |                             | and AVC M                              | WLAN ACL                                        |                                                       |
| HTTP TLV Caching<br>RADIUS Profiling<br>DHCP TLV Caching                                        |                             |                                        | WLAN ACL                                        | Search or Select                                      |
| HTTP TLV Caching                                                                                |                             |                                        | WLAN ACL<br>IPv4 ACL<br>IPv6 ACL                | Search or Select                                      |
| HTTP TLV Caching<br>RADIUS Profiling<br>DHCP TLV Caching                                        |                             |                                        | WLAN ACL<br>IPv4 ACL<br>IPv6 ACL<br>URL Filters | Search or Select   Search or Select                   |
| HTTP TLV Caching<br>RADIUS Profiling<br>DHCP TLV Caching<br>Local Subscriber Policy Nan         |                             |                                        | WLAN ACLIPv4 ACLIPv6 ACLURL FiltersPre Auth     | Search or Select   Search or Select  Search or Select |
| HTTP TLV Caching<br>RADIUS Profiling<br>DHCP TLV Caching<br>Local Subscriber Policy Nan<br>VLAN | me Search or                | Select                                 | WLAN ACLIPv4 ACLIPv6 ACLURL FiltersPre Auth     | Search or Select   Search or Select  Search or Select |
| HTTP TLV Caching<br>RADIUS Profiling<br>DHCP TLV Caching<br>Local Subscriber Policy Nan<br>VLAN | me Search or                | Select •                               | WLAN ACLIPv4 ACLIPv6 ACLURL FiltersPre Auth     | Search or Select   Search or Select  Search or Select |

|                                           | Access F  | Policies Q        | OS and AVC | Mobility                  | Advanced           |
|-------------------------------------------|-----------|-------------------|------------|---------------------------|--------------------|
| WLAN Timeou                               | t         |                   |            | Fabric Profile            | Search or Select   |
| Session Timeou                            | :(sec)    | 1800              |            | Umbrella<br>Parameter Map | Not Configured 🗸   |
| Idle Timeout (se                          | =)        | 300               |            | WLAN Flex Policy          |                    |
| ldle Threshold (k                         | oytes)    | 0                 |            | VLAN Central Switch       | ning 🔽             |
| Client Exclusion<br>(sec)                 | Timeout 🧕 | 60                |            | Split MAC ACL             | Search or Select   |
| DHCP                                      |           |                   |            | Air Time Faimess          | Policies           |
| DHCP Enable                               |           |                   |            | 2.4 GHz Policy            | Search or Select   |
| DHCP Server IP                            | Address   | 0.0.0.0           |            | 5 GHz Policy              | Search or Select 🗸 |
| ow more >>>                               |           |                   |            |                           |                    |
| AAA Policy                                |           |                   |            |                           |                    |
| 171                                       | ride      |                   |            |                           |                    |
| AAA Policy<br>Allow AAA Over<br>NAC State | ride      |                   |            |                           |                    |
| Allow AAA Over                            | ride      | default-aaa-polic | y v        |                           |                    |

**Step 10** Map the WLAN to policy profile.

Navigate to configuration > Tag and create a policy tag mapping the WLAN and policy profile.

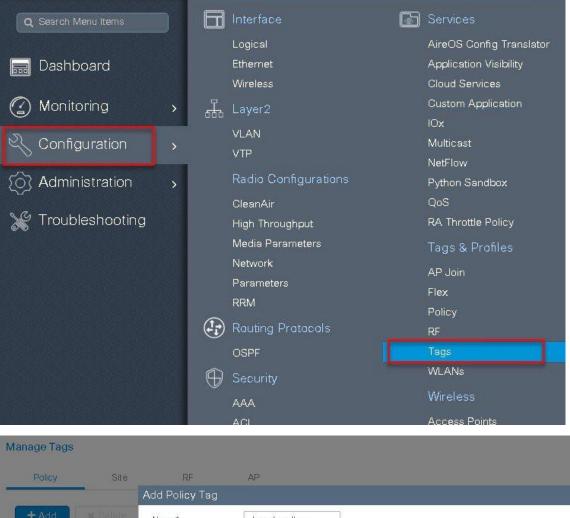

|                    | Add Policy Tag |                   |      |                 |               |                |
|--------------------|----------------|-------------------|------|-----------------|---------------|----------------|
| + Add              | Name*          | branch_policy     |      |                 |               |                |
| Policy Tag Name    | Description    | Enter Description |      |                 |               |                |
| branch             |                |                   |      |                 |               |                |
| default-policy-tag |                |                   |      |                 |               |                |
| a a 1 k k 10       | WLAN Profile   |                   | ×    | Policy Profile  |               |                |
|                    | 2 ⊲ 0 ⊳ 1      | 10 🔹 items per    | page |                 | No ite        | ems to display |
|                    | Map WLAN and   | Policy            |      |                 |               | 23             |
|                    | WLAN Profile*  | dot1x_wlan        | • 3  | Policy Profile* | dot1x_wlan    | •              |
|                    | L              | 2016<br>2016      | ×    |                 | 15            |                |
|                    |                |                   |      |                 |               |                |
|                    | Cancel         |                   |      |                 | 📔 Save & Appl | y to Devic 4   |

**Step11** Create a flex profile and defines a VLAN on the flex profile returned by the AAA radius server.

| <b>Q</b> Search Menu Items | ) | П            | Interface (          | b | Services                 |
|----------------------------|---|--------------|----------------------|---|--------------------------|
|                            |   |              | Logical              |   | AireOS Config Translator |
| 📷 Dashboard                |   |              | Ethernet             |   | Application Visibility   |
|                            |   |              | Wireless             |   | Cloud Services           |
| 🕜 Monitoring               | > | <del>.</del> | Layer2               |   | Custom Application       |
|                            | - |              | VLAN                 |   | IOx                      |
| Configuration              |   |              | VTP                  |   | Multicast                |
|                            |   | d.           |                      |   | NetFlow                  |
| () Administration          | > |              | Radio Configurations |   | Python Sandbox           |
|                            |   |              | CleanAir             |   | QoS                      |
| 💥 Troubleshooting          |   |              | High Throughput      |   | RA Throttle Policy       |
|                            |   |              | Media Parameters     |   | Tags & Profiles          |
|                            |   |              | Network              |   | -<br>AP Join             |
|                            |   |              | Parameters           |   | Flex                     |
|                            |   |              | RRM                  |   | Policy                   |
|                            |   |              | Routing Protocols    |   | RF                       |
|                            |   |              | OSPF                 |   | Tags                     |
|                            |   |              |                      |   | WLANs                    |
|                            |   | 9            | Security             |   |                          |
|                            |   |              | ААА                  |   | Wireless                 |
|                            |   |              | ACL                  |   | Access Points            |
|                            |   |              | Advanced EAP         |   | Advanced                 |
|                            |   |              | PKI Management       |   | Air Time Fairness        |
|                            |   |              | Local EAP            |   | Fabric                   |

| Flex Profile                                                                       | Add Flex Profile                                        |                                                                 | - Descriptic                                                                                         | on <b>X</b>              |
|------------------------------------------------------------------------------------|---------------------------------------------------------|-----------------------------------------------------------------|----------------------------------------------------------------------------------------------------|--------------------------|
|                                                                                    | General Local Name* Description                         | Authentication Policy ACL branch_flex_profile Enter Description | VLAN<br>Multicast Overridden Interface<br>Fallback Radio Shut                                        |                          |
| Native VLAN ID<br>HTTP Proxy Port<br>HTTP-Proxy IP<br>Address<br><b>CTS Policy</b> |                                                         | 3<br>0<br>0.0.0.0                                               | Flex Resilient<br>ARP Caching<br>Efficient Image Upgrade<br>Office Extend AP<br>Join Minimum Latency |                          |
|                                                                                    | Inline Tagging<br>SGACL Enforcement<br>CTS Profile Name | default-sxp-profile <sub>x</sub>                                |                                                                                                    | 冒 Save & Apply to Device |

| General Local | Authentication Policy ACL VLAN |            |            |  |
|---------------|--------------------------------|------------|------------|--|
| + Add × D     |                                |            |            |  |
| VLAN Name     | ✓ ID ✓ ACL Name ✓              | <          |            |  |
| 4 4 0 💶 H     | 10 🔹 items per page            | VLAN Name* | 11         |  |
|               | No items to display            | VLAN Id*   | 11         |  |
|               |                                | ACL Name   | Select ACL |  |
|               |                                | Save       | Cancel     |  |
|               |                                | 4          |            |  |

Step12

Create an Authorization profile on the ISE to override the VLAN.

Create the respective authorization rules to return the authorization profile as part of Access accept.

In this example vlan 11 is a present on the AP and would make the client in local switched mode.

| dentity Services Engine          | Home   Context Visibility   Operations   Policy   Administration   Work Centers |
|----------------------------------|---------------------------------------------------------------------------------|
| Policy Sets Profiling Posture C  | ient Provisioning - Policy Elements                                             |
| Dictionaries + Conditions Result | 8                                                                               |
| Authentication                   | Authorization Profiles > sand-vlan Authorization Profile                        |
| * Authorization                  | * Name sand-vlan                                                                |
| Authorization Profiles           | Description                                                                     |
| Downloadable ACLs                | * Access Type ACCESS_ACCEPT *                                                   |
| ▶ Profiling                      | Network Device Profile data Cisco 💌 🕀                                           |
| ▶ Posture                        | Service Template                                                                |
| ► Client Provisioning            | Track Movement 📋 🕧                                                              |
|                                  | Passive Identity Tracking 📋 🕧                                                   |
|                                  |                                                                                 |
|                                  | Common Tasks                                                                    |
|                                  | DACL Name                                                                       |
|                                  | ACL (Filter-ID)                                                                 |
|                                  |                                                                                 |
|                                  | Security Group                                                                  |
|                                  | VLAN Tag D 1 Edit Tag D/Name 11                                                 |
|                                  |                                                                                 |
|                                  |                                                                                 |
|                                  | Advanced Attributes Settings                                                    |
|                                  | 📱 Select an item 💿 = 🥥 — 🕂                                                      |
|                                  |                                                                                 |
|                                  |                                                                                 |
|                                  | Attributes Details     Access Type = ACCESS_ACCEPT                              |
|                                  | Turnel-Type = 1:13<br>Turnel-Type = 1:6                                         |
|                                  | Tunnel-Medium-Type = 1:6                                                        |
|                                  |                                                                                 |

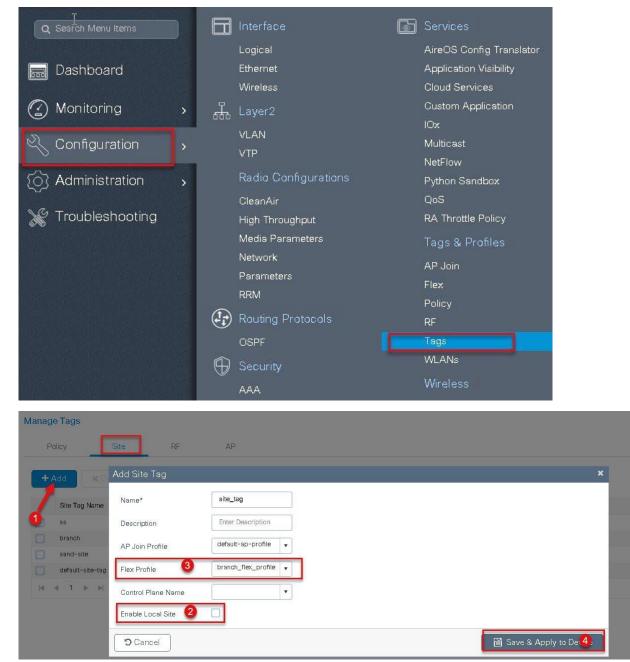

**Step13** Create a site tag and map the flex profile on the site tag.

Step14Map the policy site tag and RF tag on the AP using the advanced config wizard.Assigning a site tag on a AP would result in AP reboot due to conversion to flexconnect mode.The reboot is avoided if the AP is already in flexconnect mode,Navigate to Configuration > wireless setup > Advanced

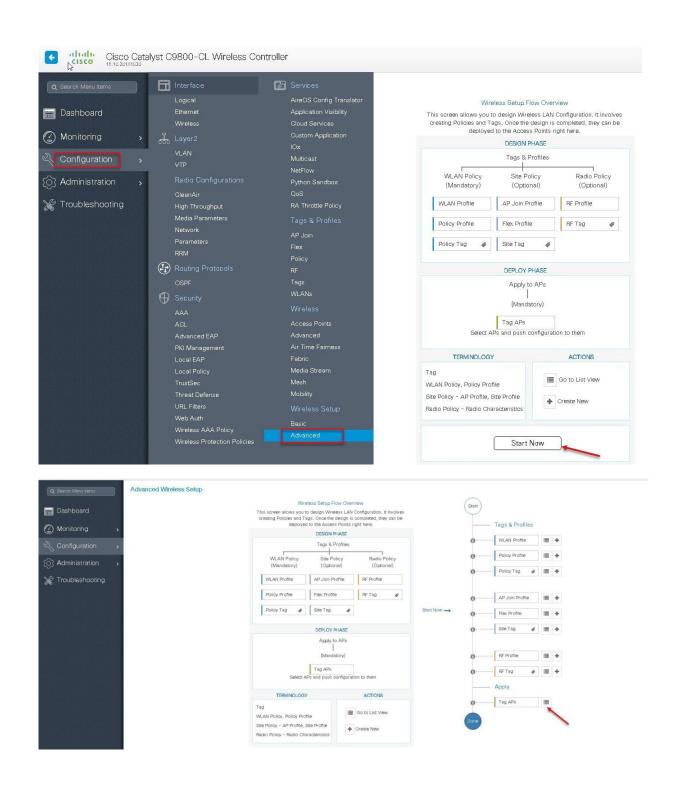

| Search Menu Items               | Advanced Wireless Se                                                                                                    | tup                         |       |                                    |                  |                                                               |                                                                           |                                        |                                 |                                          |                     |               |                    |                     |                 |                         | Baci |
|---------------------------------|----------------------------------------------------------------------------------------------------|-----------------------------|-------|------------------------------------|------------------|---------------------------------------------------------------|---------------------------------------------------------------------------|----------------------------------------|---------------------------------|------------------------------------------|---------------------|---------------|--------------------|---------------------|-----------------|-------------------------|------|
| Dashboard                       | Start                                                                                                    |                             | *     | + Tag APs                          |                  |                                                               |                                                                           |                                        |                                 |                                          |                     |               |                    |                     |                 |                         |      |
| Monitoring >                    | $\sim$                                                                                                    | Profiles                    |       | imber of APs: 3<br>lected Number o |                  |                                                               |                                                                           |                                        |                                 |                                          |                     |               |                    |                     |                 |                         |      |
| Configuration                   |                                                                                                    |                             | +     |                                    | AP Model         | - AP                                                          | MAC                                                                       | P ≺ Admi<br>lode Statu                 |                                 | tion Y Pe                                |                     | Site ~<br>Tag | RF Tag             | Location V.         | Country v       | Hyperlocation<br>Method | n K  |
| Administration                  |                                                                                                    |                             | +     | sand-ewic-                         | AIR-AP38         |                                                               | 31.c430.6fe0 F                                                            |                                        |                                 |                                          | ind-policy s        |               | default-rf-        | default<br>location | US              | Local                   |      |
|                                 | O Policy                                                                                                    | Тад 🛷 🔳                     | + 5   | sand-ewic-<br>ap-2                 | AIR-AP38<br>K9   | 1021-B- 008                                                   | 31.0430.7550 F                                                            | lex Disab                              | bled Regist                     | ered sa                                  | ind-policy s        | sand-site     | default-rf-        | default<br>location | us              | Local                   |      |
| Troubleshooting                 |                                                                                                    |                             | 5     | <b>2</b> sand-3700                 | AIR-CAPS<br>A-K9 |                                                               | e0.1d7b.8610 F                                                            | ler. Enabl                             | ied Regist                      | ered sa                                  | nd-policy s         | sand-site     | default-rf-<br>tag | default<br>location | us              | Local                   |      |
|                                 | • AP Jo                                                                                                    | in Profile                  | +     | (4 4 1 »                           | 10 🗸             | ) items per pa                                                | ĝe.                                                                       |                                        |                                 |                                          |                     |               |                    |                     |                 | 1 - 3 of 3 items        | 0    |
|                                 | G Flex F                                                                                                    | rofile                      | •     |                                    |                  |                                                               |                                                                           |                                        |                                 |                                          |                     |               |                    |                     |                 |                         |      |
|                                 | G Site T                                                                                                    | a e III                     | +     |                                    |                  |                                                               |                                                                           |                                        |                                 |                                          |                     |               |                    |                     |                 |                         |      |
|                                 | 0 RF Pr                                                                                                    | nie III                     | +     |                                    |                  |                                                               |                                                                           |                                        |                                 |                                          |                     |               |                    |                     |                 |                         |      |
|                                 | 0 RF Ta                                                                                                    |                             |       |                                    |                  |                                                               |                                                                           |                                        |                                 |                                          |                     |               |                    |                     |                 |                         |      |
| a start a total                 | Apply                                                                                                    |                             |       |                                    |                  |                                                               |                                                                           |                                        |                                 |                                          |                     |               |                    |                     |                 |                         |      |
|                                 | 0 Tag A                                                                                                    |                             |       |                                    |                  |                                                               |                                                                           |                                        |                                 |                                          |                     |               |                    |                     |                 |                         |      |
|                                 |                                                                                                    |                             |       |                                    |                  |                                                               |                                                                           |                                        |                                 |                                          |                     |               |                    |                     |                 |                         |      |
|                                 | Uone                                                                                                    |                             |       |                                    |                  |                                                               |                                                                           |                                        |                                 |                                          |                     |               |                    |                     |                 |                         |      |
|                                 |                                                                                                    |                             |       |                                    |                  |                                                               |                                                                           |                                        |                                 |                                          |                     |               |                    |                     |                 |                         |      |
|                                 |                                                                                                    |                             |       | 10 A                               |                  |                                                               |                                                                           |                                        |                                 |                                          |                     |               |                    |                     |                 |                         |      |
| Start                           |                                                                                                    |                             |       | *                                  | +                | Tag A                                                         | \Ps                                                                       |                                        |                                 |                                          |                     |               |                    |                     |                 |                         |      |
| Start                           |                                                                                                    |                             |       | *                                  | <u> </u>         | Tag A                                                         |                                                                           | ~                                      |                                 |                                          |                     |               |                    |                     |                 |                         |      |
| Start                           | – Tags & Pi                                                                                                    | ofiles                      |       | ×                                  | Numb             | er of Al                                                      |                                                                           | <b>Ps: 3</b>                           |                                 |                                          |                     |               |                    |                     |                 |                         |      |
|                                 |                                                                                                    |                             | 11    |                                    | Numb             | er of Al                                                      | Ps: 3                                                                     | Ps: 3                                  |                                 |                                          |                     |               | AP                 |                     | Admir           | 1 ~                     |      |
| Start                           | - Tags & Pi                                                                                                    |                             | ][=   | «                                  | Numb             | er of Al                                                      | Ps: 3<br>hber of A                                                        | Ps: 3<br>AP Model                      |                                 | AP M                                     | AC                  | *             | AP<br>Mode         |                     | Admir<br>Status |                         |      |
| •                               | WLAN Pro                                                                                                    | file                        |       | +                                  | Numb<br>Select   | er of Al<br>ed Nurr<br>AP<br>Name                             | Ps: 3<br>hber of A                                                        |                                        |                                 |                                          |                     |               | Mode               |                     | Status          |                         |      |
|                                 |                                                                                                    | file                        | ] 🔳   |                                    | Numb<br>Select   | er of Al<br>ed Nurr<br>AP                                     | Ps: 3<br>hber of A<br>                                                    | AP Model<br>AIR-AP38<br>(9             |                                 |                                          | <b>AC</b><br>c4a0.6 |               |                    |                     |                 |                         |      |
| 0                               | ···· WLAN Pro                                                                                                    | file                        |       | +                                  | Numb<br>Select   | er of Al<br>ed Nurr<br>AP<br>Name                             | Ps: 3<br>hber of A<br>800 /                                               | AP Model<br>AIR-AP38<br>(9             |                                 |                                          |                     |               | Mode               |                     | Status          |                         |      |
| •                               | WLAN Pro                                                                                                    | file                        |       | +                                  | Numb<br>Select   | er of Al<br>ed Nurr<br>AP<br>Name<br>ap1-3<br>ap2-3           | Ps: 3<br>Inber of A<br>800 {<br>Tag A                                     | AP Model<br>AIR-AP38<br>(9<br>APs      |                                 |                                          |                     |               | Mode               |                     | Status          |                         |      |
| 0                               | ···· WLAN Pro                                                                                                    | file                        |       | +                                  | Numb<br>Select   | er of Al<br>ed Num<br>AP<br>Name<br>ap1-3                     | Ps: 3<br>hber of A<br>800 {<br>Tag A                                      | AP Model<br>AIR-AP38<br>(9<br>APs      |                                 |                                          |                     |               | Mode               |                     | Status          |                         |      |
| 0                               | WLAN Pro                                                                                                    | ifile<br>file               | ] [=] | +                                  | Numb<br>Select   | er of Al<br>red Nurr<br>AP<br>Name<br>ap1-3<br>ap2-3<br>ap1-3 | Ps: 3<br>Inber of A<br>800 {<br>Tag A                                     | AP Model<br>AIR-AP38<br>(9<br>APs      |                                 |                                          |                     |               | Mode               |                     | Status          |                         |      |
| 0                               | ···· WLAN Pro                                                                                                    | ifile<br>file               |       | +                                  | Numb<br>Select   | er of Al<br>ed Nurr<br>AP<br>Name<br>ap1-3<br>ap2-3           | Ps: 3<br>Inber of A<br>800 {<br>Tag A                                     | AP Model<br>XIR-AP38<br>(9<br>APs<br>8 | 302I-B-                         |                                          | c4a0.6              |               | Mode               |                     | Status          |                         |      |
| 0<br>0                          | WLAN Pro     Policy Pro     Policy Tai     AP Join F                                                                          | nfile<br>file<br>3 Ø        |       | +                                  | Numb<br>Select   | er of Al<br>red Nurr<br>AP<br>Name<br>ap1-3<br>ap2-3<br>ap1-3 | Ps: 3<br>heer of A<br>800<br>Tag A<br>Tag                                 | AP Model<br>XIR-AP38<br>(9<br>APs<br>8 | 302I-B-                         | 0081.                                    | c4a0.6              | ife0          | Mode               |                     | Status          |                         |      |
| 0<br>0                          | WLAN Pro                                                                                                    | nfile<br>file<br>3 Ø        | ] [=] | +                                  | Numb<br>Select   | er of Al<br>red Nurr<br>AP<br>Name<br>ap1-3<br>ap2-3<br>ap1-3 | Ps: 3<br>heer of A<br>800<br>Tag A<br>Tag                                 | AP Model<br>XIR-AP38<br>(9<br>APs<br>8 | 302I-B-                         | 0081.<br>nch-polic                       | c4a0.6              | ife0          | Mode               |                     | Status          |                         |      |
| 0<br>0<br>0                     | WLAN Pro     Policy Pro     Policy Tai     AP Join P     Fiex Profi                                                           | nfile<br>nfile<br>a se      |       | +                                  | Numb<br>Select   | er of Al<br>red Nurr<br>AP<br>Name<br>ap1-3<br>ap2-3<br>ap1-3 | Ps: 3<br>her of A<br>800 (<br>Tag /<br>Polic                              | AP Model<br>XIR-AP38<br>(9<br>APs<br>8 | 3021-B-                         | 0081.<br>nch-polic                       | c4a0.6              | ife0          | Mode               |                     | Status          |                         |      |
| 0<br>0<br>0                     | WLAN Pro     Policy Pro     Policy Tai     AP Join F                                                                          | nfile<br>file<br>3 Ø        |       | +                                  | Numb<br>Select   | er of Al<br>red Nurr<br>AP<br>Name<br>ap1-3<br>ap2-3<br>ap1-3 | Ps: 3<br>her of A<br>800 (<br>Tag /<br>Polic                              | AP Model<br>XIR-AP38<br>(9<br>APs<br>8 | 302I-B-                         | 0081.<br>nch-polic                       | c4a0.6              | ife0          | Mode               |                     | Status          |                         | 2    |
| 0<br>0<br>0<br>0                | WLAN Pro     Policy Pro     Policy Tai     AP Join P     Fiex Profi                                                           | nfile<br>nfile<br>a se      |       | +                                  | Numb<br>Select   | er of Al<br>red Nurr<br>AP<br>Name<br>ap1-3<br>ap2-3<br>ap1-3 | Ps: 3<br>hober of A<br>800 (<br>Tag A<br>Polic<br>Site                    | AP Model<br>XIR-AP38<br>(9<br>APs<br>8 | 302I-B-                         | 0081.<br>nch-polic<br>_tag               | c4a0.6              | ife0          | Mode               |                     | Status          |                         |      |
| 0<br>0<br>0                     | WLAN Pro     Policy Pro     Policy Tai     AP Join P     Fiex Profi                                                           | nfile<br>nfile<br>a se      |       | +                                  | Numb<br>Select   | er of Al<br>red Nurr<br>AP<br>Name<br>ap1-3<br>ap2-3<br>ap1-3 | Ps: 3<br>her of A<br>800 (<br>Tag A<br>Polic<br>Site<br>RF                | AP Model<br>AIR-AP38<br>(9<br>APS<br>8 | 302I-B-                         | 0081.<br>nch-polic<br>_tag<br>sult-rf-ta | c4a0.6              | ife0          | Mode<br>Flex       |                     | Status          |                         |      |
| 0<br>0<br>0                     | WLAN Pro     Policy Pro     Policy Tai     AP Join P     Fiex Profi                                                           | nfile<br>a a<br>rofile<br>e |       | +                                  | Numb<br>Select   | er of Al<br>red Nurr<br>AP<br>Name<br>ap1-3<br>ap2-3<br>ap1-3 | Ps: 3<br>her of A<br>800 (<br>Tag A<br>Polic<br>Site<br>RF                | AP Model<br>AIR-AP38<br>(9<br>APS<br>8 | 302I-B-<br>brar<br>site<br>defa | 0081.<br>nch-polic<br>_tag<br>sult-rf-ta | c4a0.6              | ife0          | Mode<br>Flex       |                     | Status          |                         |      |
| 0<br>0<br>0<br>0<br>0<br>0<br>0 | <ul> <li>WLAN Pro</li> <li>Policy Pro</li> <li>Policy Tai</li> <li>AP Join F</li> <li>Flex Profi</li> <li>Site Tag</li> </ul> | nfile<br>a a<br>rofile<br>e |       | +                                  | Numb<br>Select   | er of Al<br>red Nurr<br>AP<br>Name<br>ap1-3<br>ap2-3<br>ap1-3 | Ps: 3<br>her of A<br>800 (<br>Tag A<br>Polic<br>Site<br>RF<br><i>Char</i> | AP Model<br>AIR-AP38<br>(9<br>APS<br>8 | 302I-B-<br>brar<br>site<br>defa | 0081.<br>nch-polic<br>_tag<br>sult-rf-ta | c4a0.6              | ife0          | Mode<br>Flex       | reconn              | Status          |                         | *    |

**Step 15** Associate a client on the WLAN and authenticate using the user name configured in the AAA server in order to return the AAA VLAN as an attribute.

Verify the client connectivity by navigating to monitoring > wireless > clients and verify the access vlan the client is mapped.

In this step the AAA returns vlan 11 which is present in the AP database results in local switched WLAN.

Double click on the client mac to open up the details of the Client session

| Search Menu Items                                 |                                 |                                                |          |               |            |                                                      |               |                                         |
|---------------------------------------------------|---------------------------------|------------------------------------------------|----------|---------------|------------|------------------------------------------------------|---------------|-----------------------------------------|
| Dashboard Clients Sleeping Clients                | Excluded Clients                |                                                |          |               |            |                                                      |               |                                         |
| Aonitoring > Michiete                             |                                 |                                                |          |               |            |                                                      |               |                                         |
| Configuration > Total Client(s) in the Network: 1 |                                 |                                                |          |               |            |                                                      |               |                                         |
| Cliers MAG Address                                | IPv4/IPv6 Address<br>9.1.11.252 | <ul> <li>AP Name</li> <li>ap-1-3800</li> </ul> | < WLAN   | - State       | < Protocol | <ul> <li>User Name</li> <li>sand-wireless</li> </ul> | < Device Type | <ul> <li>Role</li> <li>Local</li> </ul> |
| roubleshooting                                    | 9.1.11.252                      | ap-1-3800                                      | 10       | Hun           | 1180       | sand-wireless                                        |               | Local<br>1 - 1 of 1 clients C           |
|                                                   |                                 |                                                |          |               |            |                                                      |               |                                         |
| ent                                               |                                 |                                                |          |               |            |                                                      |               | ×                                       |
| anc                                               |                                 |                                                |          |               |            |                                                      |               |                                         |
| General QOS Statistics ATF                        | Statistics                      | Mobility His                                   | story    | Call Stati    | istics     |                                                      |               |                                         |
| Client Properties AP Properties                   | Security                        | nformation                                     | Clier    | nt Statistics | s C        | OS Properties                                        | i i           |                                         |
| Current TxRateSet                                 | m8 ss                           | 3                                              |          |               |            |                                                      |               |                                         |
| Supported Rates                                   | 9.0,18                          | .0,36.0,48.0,5                                 | 4.0      |               |            |                                                      |               |                                         |
| Policy Manager State                              | Run                             |                                                |          |               |            |                                                      |               |                                         |
| Last Policy Manager State                         | IP Lea                          | rn Complete                                    |          |               |            |                                                      |               |                                         |
| Encrypted Traffic Analytics                       | No                              |                                                |          |               |            |                                                      |               |                                         |
| Multicast VLAN                                    | 0                               |                                                |          |               |            |                                                      |               |                                         |
| Access VLAN                                       | 11                              | 1                                              |          |               |            |                                                      |               |                                         |
| Anchor VLAN                                       | 0                               |                                                |          |               |            |                                                      |               |                                         |
| Server IP                                         | 9.1.0.2                         | 20                                             |          |               |            |                                                      |               |                                         |
| DNS Snooped IPv4 Addresses                        | None                            |                                                |          |               |            |                                                      |               |                                         |
| DNS Snooped IPv6 Addresses                        | None                            |                                                |          |               |            |                                                      |               |                                         |
| 11v DMS Capable                                   | No                              | _                                              |          |               |            |                                                      |               |                                         |
| FlexConnect Data Switching                        | Local                           |                                                |          |               |            |                                                      |               |                                         |
| FlexConnect DHCP Status                           | Local                           |                                                |          |               |            |                                                      |               |                                         |
| FlexConnect Authentication                        | Centra                          | Î.                                             |          |               |            |                                                      |               |                                         |
| FlexConnect Central Association                   | Yes                             |                                                |          |               |            |                                                      |               |                                         |
| antenna 0                                         | lsag                            | o34                                            | dBm      |               |            |                                                      |               |                                         |
| antenna 1                                         | lsag                            | o34                                            | dBm      |               |            |                                                      |               |                                         |
| Eogre Client                                      | False                           |                                                |          |               |            |                                                      |               |                                         |
| Eogre Match Status                                | no tun                          | nel profile or a                               | iaa data |               |            |                                                      |               |                                         |
| lobility                                          |                                 |                                                |          |               |            |                                                      |               |                                         |
| Move Count                                        | 0                               |                                                |          |               |            |                                                      |               |                                         |
| Role                                              | Local                           |                                                |          |               |            |                                                      |               |                                         |
| Roam Type                                         | None                            |                                                |          |               |            |                                                      |               |                                         |
| Complete Timestamp                                |                                 | 2018 02:23:04                                  | 1 UTC    |               |            |                                                      |               | parent.                                 |
| abric                                             |                                 |                                                |          |               |            |                                                      |               |                                         |

| General QOS St           | otiotico ATE  | Statistics | Mobility Histor  | v Call St      | otiotico |              |
|--------------------------|---------------|------------|------------------|----------------|----------|--------------|
| General QUS SL           | atistics ATF  | Statistics | MODIIILY HISLO   | y Gall St      | atistics |              |
| <b>Client Properties</b> | AP Properties | Security   | y Information    | Client Statist | ics QOS  | S Properties |
| Encryption Cipher        |               | CCM        | IP (AES)         |                |          |              |
| Authentication Key Mar   | nagement      | 802.1      | 1x               |                |          |              |
| EAP Type                 |               | PEAF       | 2                |                |          |              |
| Session Timeout          |               | 1800       | )                |                |          |              |
| ession Manager           |               |            |                  |                |          |              |
| Interface                |               | capv       | vap_90000007     |                |          |              |
| IIF ID                   |               | 0x90       | 000007           |                |          |              |
| Authorized               |               | TRUE       |                  |                |          |              |
| Common Session ID        |               | 1004       | 0109000000F03A   | 55440          |          |              |
| Acct Session ID          |               | 0x00       | 000000           |                |          |              |
| Auth Method Status Lis   | t             |            |                  |                |          |              |
| Method                   |               | Dot1       | x                |                |          |              |
| SM State                 |               | AUTI       | HENTICATED       |                |          |              |
| SM Bend State            |               | IDLE       |                  |                |          |              |
| ocal Policies            |               |            |                  |                |          |              |
| Service Template         |               | wla        | n_svc_dot1x_wlan | (priority 254) |          |              |
| Absolute Timer           |               | 180        | 0                |                |          |              |
| erver Policies           |               |            |                  |                |          |              |
| Output SGT               |               | 001        | 0-35             |                |          |              |
| VLAN                     |               | 11         |                  |                |          |              |
| esultant Policies        |               |            |                  |                |          |              |
| Output SGT               |               | 001        | 0-35             |                |          |              |
| VLAN                     |               | 11         |                  |                |          |              |

Step 16

Create an Authorization profile to return a VLAN which is not present on the AP database but on the WLC.

In this example VLAN 5 is present on the WLC and not on the AP database which results in WLAN being central switched.

| ender Identity Services Engine      | Home → Context Visibility → Operations → Policy → Administration → Work Centers |
|-------------------------------------|---------------------------------------------------------------------------------|
| Policy Sets Profiling Posture Clie  | ent Provisioning  Policy Elements                                               |
| Dictionaries + Conditions - Results |                                                                                 |
| 0                                   |                                                                                 |
| Authentication                      | Authorization Profiles > vlan-wlc<br>Authorization Profile                      |
| <ul> <li>Authorization</li> </ul>   | * Name vian-wic                                                                 |
| Authorization Profiles              | Description                                                                     |
| Downloadable ACLs                   | * Access Type ACCESS_ACCEPT *                                                   |
| ▶ Profiling                         | Network Device Profile des Cisco 💌 🕀                                            |
| ▶ Posture                           | Service Template                                                                |
| Client Provisioning                 | Track Movement                                                                  |
|                                     | Passive Identity Tracking 📋 👔                                                   |
|                                     |                                                                                 |
|                                     | ▼ Common Tasks                                                                  |
|                                     | * Cuminur rasks                                                                 |
|                                     | DACL Name                                                                       |
|                                     | ACL (Filter-ID)                                                                 |
|                                     |                                                                                 |
|                                     | Security Group                                                                  |
|                                     | VLAN Tag ID 1 Edit Tag ID/Name 5                                                |
|                                     |                                                                                 |
|                                     |                                                                                 |
|                                     | <ul> <li>Advanced Attributes Settings</li> </ul>                                |
|                                     | 🛛 Select an item 🔍 = 💟 — 🕂                                                      |
|                                     |                                                                                 |
|                                     |                                                                                 |
|                                     | Access Type = ACCESS_ACCEPT                                                     |
|                                     | Tunnel-Private-Group-ID = 1:5<br>Tunnel-Iype = 1:13                             |
|                                     | Tunnel-Medium-Type = 1:6                                                        |
|                                     |                                                                                 |
|                                     | Save Reset                                                                      |

Step 17Validation on the presence of VLAN 5 on the WLC .Navigate to Configuration >Vlan.

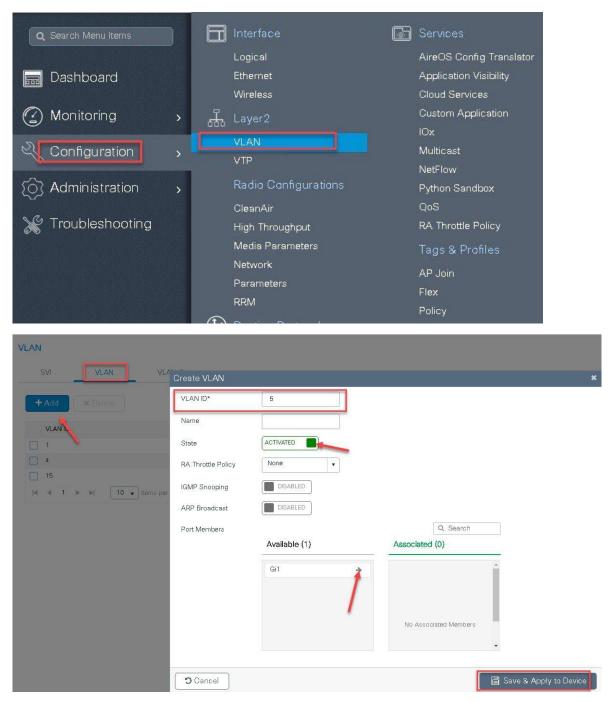

**Step18** Associate a client on the WLAN and authenticate using the user name configured in the AAA server in order to return the AAA VLAN(VLAN5) as the return attribute.

Verify the client connectivity by navigating to monitoring > wireless > clients and verify the access vlan the client is mapped and switching properties for the client.

Double click on the client mac to open up the details of the Client session.

| Cisco Cata                                                             | ilyst C9800-CL Wireless Contr     | oller                                                              |    |           |        |          |   |          |   | Welcon        | ne sand | *        |
|------------------------------------------------------------------------|-----------------------------------|--------------------------------------------------------------------|----|-----------|--------|----------|---|----------|---|---------------|---------|----------|
| Q Search Menu Items                                                    | Clients                           |                                                                    |    |           |        |          |   |          |   |               |         |          |
| 🚃 Dashboard                                                            | Clients Sleeping (                | Clients Excluded Clients                                           |    |           |        |          |   |          |   |               |         |          |
| Monitoring >                                                           | X Delete                          |                                                                    |    |           |        |          |   |          |   |               |         |          |
| 🗞 Configuration 🕠                                                      | Total Client(s) in the Network: 1 |                                                                    |    |           |        |          |   |          |   |               |         |          |
|                                                                        | Client MAC Address                | <ul> <li>IPv4/IPv6 Address</li> </ul>                              | v. | AP Name   | < WLAN | v. State | × | Protocol | × | User Name     | ≪ D     | evice Ty |
| <ul> <li>(∂) Administration →</li> <li>(∂) Administration →</li> </ul> | □ 1c36.bbef.6492                  | 9.1.5.200<br>click on client mac to open<br>s per page the details |    | ap-1-3800 | 10     | Run      |   | 1ac      |   | sand-wireless |         |          |

| ent                             |                                                          |  |
|---------------------------------|----------------------------------------------------------|--|
| General QOS Statistics A        | ATF Statistics Mobility History Call Statistics          |  |
| Client Properties AP Propertie  | es Security Information Client Statistics QOS Properties |  |
| MAC Address                     | 1c36.bbef.6492                                           |  |
| IPV4 Address                    | 9.1.5.200                                                |  |
| User Name                       | sand-wireless                                            |  |
| Policy Profile                  | dot1x_wlan                                               |  |
| Flex Profile                    | branch_flex_profile                                      |  |
| Wireless LAN Id                 | 10                                                       |  |
| Wireless LAN Name               | dot1x_wlan                                               |  |
| BSSID                           | 0081.c4a0.6fee                                           |  |
| Uptime(sec)                     | 162 seconds                                              |  |
| CCX version                     | No CCX support                                           |  |
| Power Save mode                 | OFF                                                      |  |
| Current TxRateSet               | m9 ss3                                                   |  |
| Supported Rates                 | 9.0,18.0,36.0,48.0,54.0                                  |  |
| Policy Manager State            | Run                                                      |  |
| Last Policy Manager State       | IP Learn Complete                                        |  |
| Encrypted Traffic Analytics     | No                                                       |  |
| Multicast VLAN                  | 0                                                        |  |
| Access VLAN                     | 5                                                        |  |
| Anchor VLAN                     | 0                                                        |  |
| Server IP                       | 9.1.0.20                                                 |  |
| DNS Snooped IPv4 Addresses      | None                                                     |  |
| DNS Snooped IPv6 Addresses      | None                                                     |  |
| 11v DMS Capable                 | No                                                       |  |
| FlexConnect Data Switching      | Central                                                  |  |
| FlexConnect DHCP Status         | Local                                                    |  |
| FlexConnect Authentication      | Central                                                  |  |
| FlexConnect Central Association | No                                                       |  |

| lient         |                     |                |                    |                 |                 | *   |
|---------------|---------------------|----------------|--------------------|-----------------|-----------------|-----|
| General       | QOS Statistics      | ATF Statistics | Mobility Histo     | ry Call Sta     | atistics        |     |
| Client Pro    | perties AP Prop     | erties Secu    | ity Information    | Client Statisti | ics QOS Propert | ies |
| Encryption    | Cipher              | CC             | MP (AES)           |                 |                 |     |
| Authentica    | tion Key Management | 80             | 2.1x               |                 |                 |     |
| EAP Type      |                     | PE             | AP                 |                 |                 |     |
| Session Tir   | neout               | 18             | 00                 |                 |                 |     |
| Session Ma    | nager               |                |                    |                 |                 |     |
| Interface     |                     | са             | pwap_90000007      |                 |                 |     |
| IIF ID        |                     | 0x             | 90000007           |                 |                 |     |
| Authorized    |                     | TR             | UE                 |                 |                 |     |
| Common S      | ession ID           | 10             | 0401090000001303E  | 3C4500          |                 |     |
| Acct Sessi    | on ID               | Ox             | 0000000            |                 |                 |     |
| Auth Metho    | od Status List      |                |                    |                 |                 |     |
| Method        |                     | Do             | tlx                |                 |                 |     |
| SM State      |                     | AL             | ITHENTICATED       |                 |                 |     |
| SM Bend S     | tate                | IDI            | E                  |                 |                 |     |
| Local Policie | 98                  |                |                    |                 |                 |     |
| Service Ter   | nplate              | W              | lan_svc_dot1x_wlan | (priority 254)  |                 |     |
| Absolute Ti   | mer                 | 1              | 300                |                 |                 |     |
| Server Polic  | ies                 |                |                    |                 |                 |     |
| Output SGT    |                     | 0              | 010-35             |                 |                 |     |
| VLAN          |                     | 5              |                    |                 |                 |     |
| Resultant Po  | olicies             |                |                    |                 |                 |     |
| Output SGT    |                     | 0              | 010-35             |                 |                 |     |
| VLAN          |                     | 5              |                    |                 |                 |     |
| Absolute Tir  | mer                 | 1              | 800                |                 |                 |     |

# Local Authentication and Backup Radius server

In most typical branch deployments, it is easy to foresee that client 802.1X authentication takes place centrally at the WLC located at the Data center .However there arises certain concerns with central authentication at the WLC.

How can wireless clients perform 802.1X authentication and access Data Center services if WLC fails?

How can wireless clients perform 802.1X authentication if WAN link between Branch and Data Center fails?

Is there any impact on branch mobility during WAN failures?

Does the Flex Connect Solution provide no operational branch downtime?

Flexconnect Local authentication and Backup/Local Radius can address the above concerns by enabling branch to operated independently in case of WAN outage or connectivity issue with the controller.

### **Summary**

- The use of local authentication in branch enables resiliency at the branch location by providing wireless access in scenarios where the WAN connectivity is lost with the Data center. The AP moves to standalone mode and provides wireless access with authentication for dot1x directed to a radius server available at the branch side.
- The AP can act as a radius server and this feature is only supported on the Wavel AP's.
- This feature can be used with central authentication or local authentication .In Central authentication case the WLC will authenticate the wireless clients as long as the AP is in connected mode.
- Once the AP loses connectivity with the WLC the AP will move to standalone and authenticate the client locally.
- This feature can be used with local authentication and local switching, in cases where there is a local radius server at the branch, the AP can forward the radius request to the radius server at the branch thereby avoiding the latency variation caused by the WAN links.
- EAP-LEAP is the only method supported for AP as radius Server.

## Local Authentication with External radius server

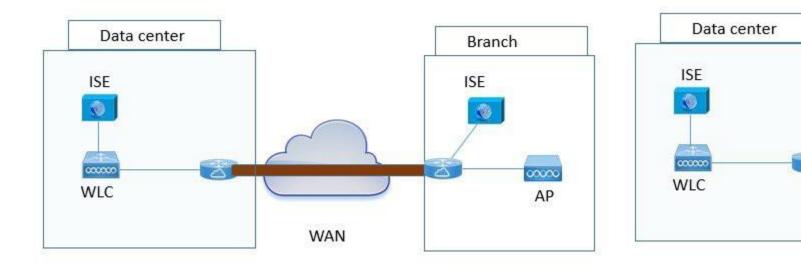

### Steps for Local Authentication and Backup Radius server

#### Procedure

 Step1
 Define an AAA server, For Branch deployment specify the AAA server used at the branch side.

 Navigate to Configuration > Security > AAA and start the AAA wizard

The wizard helps in creating the following flow.

• Create a radius server.

- Create a server group and map the radius server on the server group.
- Map the server for dot1x authentication .

| Q. Search Menu Items     Dashboard     Monitoring     Configuration    | Authentication Authorization a  + AAA Wizard  AAA Method List  General  Authentication | Servers / Groups AAA Advanced                                                   | Default           |          |
|------------------------------------------------------------------------|----------------------------------------------------------------------------------------|---------------------------------------------------------------------------------|-------------------|----------|
| () Administration<br>쑸 Troubleshooting                                 | Authenication<br>Authorization<br>Accounting                                           | Local Authorization<br>Radius Server Load Balance<br>Show Advanced Settings >>> | Default  VISABLED |          |
|                                                                        |                                                                                        |                                                                                 |                   |          |
| Add Wizard                                                             |                                                                                        |                                                                                 |                   | ×        |
|                                                                        |                                                                                        |                                                                                 | Basic             |          |
|                                                                        | SERVER                                                                                 | SERVER GROUP ASSOCIATION                                                        | Basic     MAP AAA | Advanced |
| RADIUS RADIUS                                                          | SERVER<br>TACACS+ LDAP                                                                 | SERVER GROUP ASSOCIATION                                                        |                   | Advanced |
| RADIUS 🖌                                                               |                                                                                        | SERVER GROUP ASSOCIATION                                                        |                   | Advanced |
| RADIUS 🔽                                                               |                                                                                        | SERVER GROUP ASSOCIATION                                                        |                   | Advanced |
| RADIUS RADIUS                                                          | TACACS+ LDAP                                                                           | SERVER GROUP ASSOCIATION                                                        |                   | Advanced |
| RADIUS RADIUS RADIUS Name* IPv4 / IPv6 Server Address*                 | TACACS+ LDAP                                                                           | SERVER GROUP ASSOCIATION                                                        |                   | Advanced |
| RADIUS<br>RADIUS<br>Name*<br>IPv4 / IPv6 Server<br>Address*<br>PAC Key | TACACS+ LDAP                                                                           | SERVER GROUP ASSOCIATION                                                        |                   | Advanced |

| Add Wizard                   |                              |                                                                                                    |
|------------------------------|------------------------------|----------------------------------------------------------------------------------------------------|
| Le .                         |                              | Basic      Advanced     Advanced |
| SERVER                       | SERVER GROUP ASSOCIATION     | MAP AAA                                                                                                    |
| RADIUS                       |                              |                                                                                                    |
| Name*                        | freerad                      |                                                                                                    |
| Group Type                   | RADIUS                       |                                                                                                    |
| MAC-Delimiter                | none                         |                                                                                                    |
| MAC-Filtering                | none 🔻                       |                                                                                                    |
| Dead-Time (mins)             | 1-1440                       | _                                                                                                    |
| Available Servers            | Assigned Servers             | ]                                                                                                    |
| freerad                      |                              |                                                                                                    |
| v                            | *                            | 1                                                                                                    |
| ♦ Previous                   |                              | Next 🗲                                                                                                    |
| n <b>k</b> d Wizard          |                              | ×                                                                                                    |
|                              |                              | Basic      Advanced                                                                                                    |
| SERVER                       | SERVER GROUP ASSOCIATION     |                                                                                                    |
| General 📝 Authentication     | Authorization 🖌 Accounting 🗌 |                                                                                                    |
| General Authentication Aut   | horization                   |                                                                                                    |
| aa_dot1x_system_auth_control | ENABLED                      |                                                                                                    |
| ocal Authentication          | Default 🔻                    |                                                                                                    |
| ocal Authorization           | Default                      |                                                                                                    |
| Radius Server Load Balance   | DISABLED                     |                                                                                                    |
| Show Advanced Settings >>>   |                              |                                                                                                    |
| ← Previous                   |                              | 冒 Save & Apply to Device                                                                                                    |
| - Troviddo                   |                              | E save a Apply to Device                                                                                                    |

| dd <b>Ņ</b> Vizard       |                                      |                           |
|--------------------------|--------------------------------------|---------------------------|
|                          |                                      | 🖲 Basic 🔿 Advand          |
| SERVER                   | SERVER GROUP ASSOCIATION             | МАР ААА                   |
| General 🗹 Authentic      | ation 🖌 Authorization 🖌 Accounting 🗌 |                           |
| General Authentication   | Authorization                        |                           |
| ethod List Name*         | dot1x                                |                           |
| /pe*                     | dot1x 🔻                              |                           |
| roup Type                | group v                              |                           |
| allback to local         |                                      |                           |
| railable Server Groups   | Assigned Server Groups               |                           |
| adius 🔹                  | > freerad                            |                           |
| ad-group adgrp_branch 🗸  | ×                                    |                           |
|                          |                                      |                           |
| ← Previous               |                                      | ⊂ 🛱 Save & Apply to Devic |
| d Wizard                 |                                      | ×                         |
|                          |                                      | Basic      Advanced       |
| SERVER                   | SERVER GROUP ASSOCIATION             | МАР ААА                   |
| ieneral 📝 Authenticat    | ion 🖌 Authorization 🖌 Accounting 🗌   |                           |
| eneral Authentication    | Authorization                        |                           |
| thod List Name*          | authz                                |                           |
| ce*                      | network                              |                           |
| оир Туре                 | group 🔻                              |                           |
| llback to local          |                                      |                           |
| ailable Server Groups    | Assigned Server Groups               |                           |
| adius 🔺<br>lap<br>acacs+ | > freerad                            |                           |
| ad-group                 | <<br>                                |                           |
|                          |                                      |                           |
| ← Previous               |                                      | Save & Apply to Device    |

**Step2** Create an SSID on the controller for dot1x authentication.

To create an SSID navigate to Configuration >Tags& profiles >WLANs.

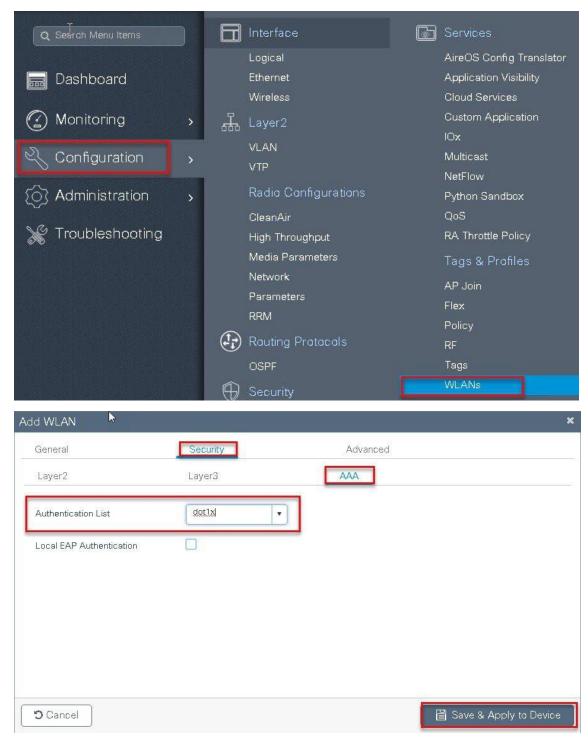

Defines the method list created for dot1x on the WLAN AAA settings.

| Add WLAN                     |               |            |                       | ×                          |
|------------------------------|---------------|------------|-----------------------|----------------------------|
| General 🗟                    | Security      |            | Advanced              | <b>^</b>                   |
| Layer2                       | Layer3        |            | ААА                   |                            |
| Layer 2 Security Mode        | WPA + 1       | WPA2       | 2 0012 001            |                            |
|                              |               |            | Fast Transition       | Adaptive Enabled           |
| MAC Filtering                |               |            | Over the DS           |                            |
| Protected Management Fran    | TIÐ           |            | Reassociation Timeout | 20                         |
| PMF                          | Disabled      | t ▼ k      |                       |                            |
| WPA Parameters               |               |            |                       |                            |
|                              |               |            |                       |                            |
| WPA Policy                   |               |            |                       | *                          |
| Cancel                       |               |            |                       | 🖁 Save & Apply to Device 🔵 |
| WIRELESS NETWORKS            |               |            |                       |                            |
| + Add X Delete E             |               |            |                       |                            |
| Number of WLANs selected : 0 |               |            |                       |                            |
| Name                         | Add WLAN      |            |                       | ×                          |
| open_wlan                    | General       | Security   | Adva                  | nced                       |
| ≪ ≪ 1 ▷ ▷  [10 ▼             | Profile Name* | dot1x_wlan | Radio Policy          | All                        |
| ×                            | SSID          | dot1x_wlan | Broadcast SSID        | ENABLED                    |
| 45                           | WLAN ID*      | 2          |                       |                            |
|                              | Status        | ENABLED    |                       |                            |
|                              |               |            |                       |                            |
|                              |               |            |                       |                            |
|                              |               |            |                       |                            |
|                              |               |            |                       |                            |
|                              | Cancel        |            |                       | 冒 Save & Apply to Device   |

**Step3** Create a policy profile enable local switching and central authentication on the profile.

| Q Search Menu Items          | Interface                                                    | Services                                                             |
|------------------------------|--------------------------------------------------------------|----------------------------------------------------------------------|
| 📰 Dashboard                  | Logical<br>Ethernet<br>Wireless                              | AireOS Config Translator<br>Application Visibility<br>Cloud Services |
| Monitoring > Configuration > | 문 Layer2<br>VLAN                                             | Custom Application<br>IOx<br>Multicast                               |
| Administration               | VTP<br>Radio Configurations<br>CleanAir                      | NetFlow<br>Python Sandbox<br>QoS                                     |
| ₩ Troubleshooting            | High Throughput<br>Media Parameters<br>Network<br>Parameters | RA Throttle Policy<br>Tags & Profiles<br>AP Join<br>Flex             |
|                              | RRM<br>Routing Protocols<br>OSPF<br>Decurity                 | Policy<br>RF<br>Tags<br>WLANs                                        |
|                              | AAA<br>ACL<br>Advanced EAP                                   | Wireless<br>Access Points<br>Advanced<br>Air Time Fairness           |
|                              | PKI Management<br>Local EAP                                  | Air Time Fairness<br>Fabric                                          |

| Policy Profile |                                                             |                                                |                                                             |                          |
|----------------|-------------------------------------------------------------|------------------------------------------------|-------------------------------------------------------------|--------------------------|
|                | dd Policy Profile<br>General Access Po                      |                                                | Mobility                                                    | × Advanced               |
|                | A Configurir                                                | ng in enabled state will result in loss of con | WLAN Switching Po                                           |                          |
|                | Description<br>Status                                       |                                                | Central Switching<br>Central Authentication<br>Central DHCP |                          |
|                | Passive Client<br>Encrypted Traffic Analytics<br>CTS Policy |                                                | Central Association                                         |                          |
|                | Inline Tagging<br>SGACL Enforcement<br>Default SGT          | 2-65519                                        |                                                             |                          |
|                | "Cancel                                                     |                                                | [                                                           | 冒 Save & Apply to Device |

**Step4** Map the Default VLAN for the WLAN.

| General Access Policie       | QOS and AVC          | Mobility | A       | dvanced          |   |
|------------------------------|----------------------|----------|---------|------------------|---|
| WLAN Local Profiling         |                      | WLA      | N ACL   |                  |   |
| HTTP TLV Caching             |                      | IPv4 A   | ACL     | Search or Select | • |
| RADIUS Profiling             |                      | IPv6 A   | ACL .   | Search or Select | • |
| DHCP TLV Caching             |                      | URL      | Filters | <u>N-</u>        |   |
| Local Subscriber Policy Name | Search or Select.    | Pre A    | uth     | Search or Select | • |
| VLAN                         |                      | - Post / |         | Search or Select |   |
| VLAN/VLAN Group              | 10 🔻                 | Post     | Autri   | Gearch or Select |   |
| Multicast VLAN               | Enter Multicast VLAN | -        |         |                  |   |

**Step5** Map the WLAN to policy profile.

Navigate to configuration > Tag and create a policy tag mapping the WLAN and policy profile

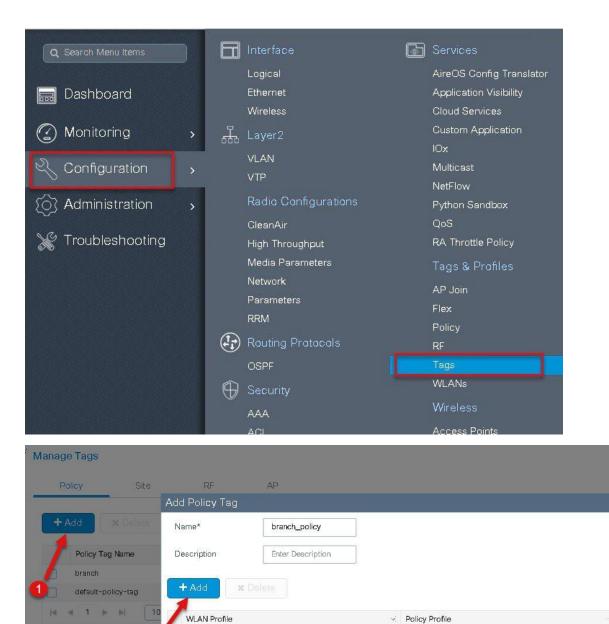

10 🔹 items per page

3

Policy Profile\*

•

dot1x\_wlan

No items to display

v

dot1x\_wlan

l Save & Apply to Devic

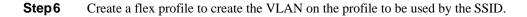

🕽 Cancel

WLAN Profile\*

2

4 0 > >

Map WLAN and Policy

| Q Search Menu Items                                                                                                    | Logical                                        | Services<br>AireOS Config Translator             |
|----------------------------------------------------------------------------------------------------|------------------------------------------------|--------------------------------------------------|
| 詞 Dashboard                                                                                                    | Ethernet<br>Wireless                           | Application Visibility<br>Cloud Services         |
| Monitoring > Configuration >                                                                                                    | Layer2<br>VLAN<br>VTP                          | Custom Application<br>IOx<br>Multicast           |
| Image: Contraction in the second second s | Radio Configurations<br>CleanAir               | NetFlow<br>Python Sandbox<br>QoS                 |
| ₩ Troubleshooting                                                                                                    | High Throughput<br>Media Parameters<br>Network | RA Throttle Policy<br>Tags & Profiles<br>AP Join |
|                                                                                                    | Parameters<br>RRM                              | Flex<br>Policy                                   |
|                                                                                                    | OSPF                                           | RF<br>Tags                                       |
|                                                                                                    | Security AAA                                   | WLANs<br>Wireless                                |
|                                                                                                    | ACL<br>Advanced EAP                            | Access Points<br>Advanced                        |
|                                                                                                    | PKI Management<br>Local EAP                    | Air Time Fairness<br>Fabric                      |

| Flex Profile                             | dete                     |                                |                                          |      |                        |
|------------------------------------------|--------------------------|--------------------------------|------------------------------------------|------|------------------------|
| 4                                        |                          |                                |                                          |      |                        |
| Flex Profile Nar                         | ne<br>Add Flex Profile   |                                | ✓ Descrip                                | tion | ×                      |
| efault-flex-p                            | ander og en stor         | Authentication Policy ACL      | VLAN                                     |      |                        |
|                                          | Name*                    | branch_flex_profile            | Multicast Overridden Interface           | s 🔲  |                        |
|                                          | Description              | Enter Description              | Fallback Radio Shut                      |      |                        |
|                                          | Native VLAN ID           | 3                              | Flex Resilient                           |      |                        |
| L. L. L. L. L. L. L. L. L. L. L. L. L. L | HTTP Proxy Port          | 0                              | ARP Caching                              |      |                        |
|                                          | HTTP-Proxy IP<br>Address | 0.0.0.0                        | Efficient Image Upgrade                  |      |                        |
|                                          | CTS Policy               |                                | Office Extend AP<br>Join Minimum Latency |      |                        |
|                                          | Inline Tagging           |                                | John Minimum Catericy                    | U    |                        |
|                                          | SGACL Enforcement        |                                |                                          |      |                        |
|                                          | CTS Profile Name         | default-sxp-profilex 🔹         |                                          |      |                        |
|                                          |                          |                                |                                          |      |                        |
|                                          | Cancel                   |                                |                                          |      | Save & Apply to Device |
| Add Flex Prof                            | ile                      |                                |                                          |      |                        |
| General                                  | Local Authentic          | ation Policy ACL               | VLAN                                     |      |                        |
| Radius Server                            | Group                    | freerad 🔹                      | LEAF                                     | 3    |                        |
| EAP Fast Profi                           | la la                    | Select Profile                 | PEAF                                     | 5    |                        |
| LAFTASTITO                               | e                        |                                | TLS                                      |      |                        |
|                                          |                          |                                |                                          |      |                        |
| Users                                    |                          |                                | RADI                                     | US   |                        |
| + Add                                    | 🗙 Delete                 |                                |                                          |      |                        |
| Userna                                   | me                       |                                | *                                        |      |                        |
|                                          | ▶ ▶  10                  | - Itoms por page               |                                          |      |                        |
|                                          |                          | ▼ items per page<br>No items t | o display                                |      |                        |
|                                          |                          |                                | ECONVERSION CONTRACTOR                   |      |                        |

| d Flex Profile<br>General Lo | cal Authentication Policy ACL VLAN |            |             |              |
|------------------------------|------------------------------------|------------|-------------|--------------|
| + Add 🛛 🗶                    | Delate.                            |            |             |              |
| VLAN Name                    | v. ID v. ACL Name v. v.            |            |             |              |
| < 0 V>                       | No items to display                | VLAN Name* | 10          |              |
|                              | No tenta to diapray                | VLAN Id*   | 1q          |              |
|                              | $\mathbb{R}^{2}$                   | ACL Name   | Select ACL  |              |
|                              |                                    | ✓ Save     | Cancel      |              |
|                              |                                    | 1          |             |              |
|                              |                                    |            |             |              |
|                              |                                    |            |             |              |
| <b>9</b> Cancel              |                                    |            | 🗎 Save & Ap | pply to Devi |

#### Step7

Create a site tag and map the flex profile on the site tag.

Uncheck the "Enable local site " to add the flex profile on the site tag .

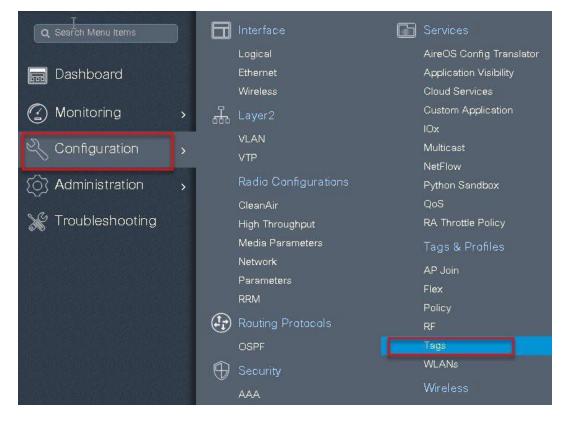

| Manage Tags         |                    |                      |                        |   |
|---------------------|--------------------|----------------------|------------------------|---|
| Palicy              | Site RF            | AP                   |                        |   |
| + Add               | Add Site Tag       |                      | •                      |   |
| Site Tag Name       | Name*              | site_tag             |                        |   |
| <b>1</b> 55         | Description        | Enter Description    |                        |   |
| branch<br>sand-site | AP Join Profile    | default-ap-profile 🔻 |                        |   |
| default-site-tag    | Flex Profile       | branch_flex_profile  |                        |   |
| H 4 1 F H           | Control Plane Name |                      |                        |   |
|                     | Enable Local Site  |                      |                        |   |
|                     | Cancel             |                      | 🗎 Save & Apply to De 4 | 1 |

**Step8** Map the policy profile and site tag on the AP. To tag the AP open the advanced config wizard and tag the AP with corresponding tags.

The mapping can be provisioned by creating a filter list based on the AP name.

Assigning a site tag on a AP might result in AP reboot due to conversion to flexconnect mode.

The reboot is avoided if the AP is already in flexconnect mode.

Navigate to Configuration > wireless setup > Advanced

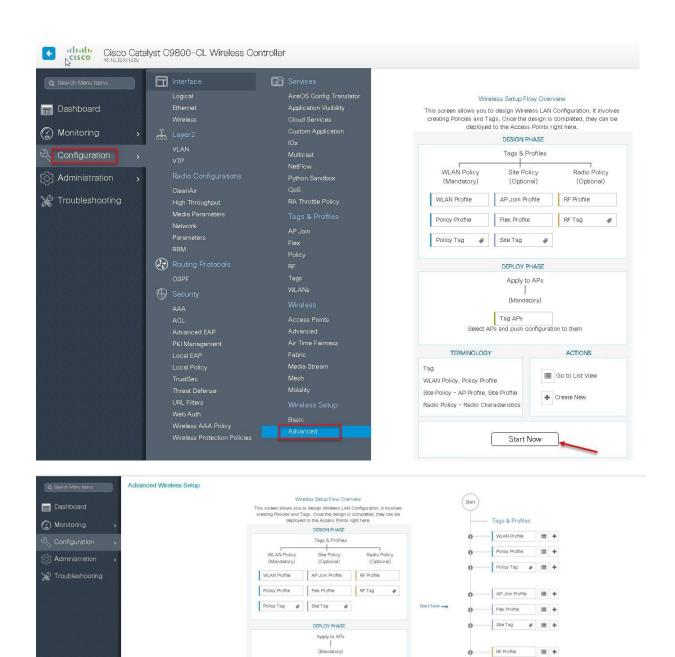

Tag APs Select APs and push configu

ACTIONS

🔠 Go to List View

+ Create New

TERMINOLOGY

Radio Policy - Radio Characteristics

WLAN Policy, Policy Profile Site Policy - AP Profile, Site Profile

Tag

0----- RF Tag

Apply

Tag APs

0

∉ ≡ +

-

103

| earch Menu Items | dvanced Wireless Setup                                                                                                    |          |                                     |                                                                                 |                                                                            |                                                                                                    |                                            |                              |               |                    |                     |                 |                         | B |
|------------------|----------------------------------------------------------------------------------------------------|----------|-------------------------------------|---------------------------------------------------------------------------------|----------------------------------------------------------------------------|----------------------------------------------------------------------------------------------------|--------------------------------------------|------------------------------|---------------|--------------------|---------------------|-----------------|-------------------------|---|
| ashboard         | Start                                                                                                    | * (+)    | Tag APs                             |                                                                                 |                                                                            |                                                                                                    |                                            |                              |               |                    |                     |                 |                         |   |
| fonitoring >     | Tags & Profiles                                                                                                    |          | er of APs: 3<br>ed Number of APs: 3 | •                                                                               |                                                                            |                                                                                                    |                                            |                              |               |                    |                     |                 |                         |   |
| ionfiguration >  | 0 ······ WLAN Profile                                                                                                    |          | AP Nome V AP N                      | fodel - AP MAC                                                                  | AP                                                                         | - Admin<br>Status                                                                                                | < Operation<br>Status                      | < Policy <<br>Tag            | Site <<br>Tag | RF Tag 🗸           | Location            | Gountry v       | Hyperiocation<br>Method | n |
| dministration >  | Policy Profile                                                                                                    | +        |                                     | AP3802I-B- 0081.c4a0                                                            | 6fe0 Flex                                                                  | Disabled                                                                                                    | Registered                                 | sand-policy                  |               | default-rf-<br>tag | default<br>location | us              | Local                   |   |
| roubleshooting   | 🚯 Policy Tag 🛷 🔳                                                                                                    | *        | sp-2 K9                             | AP38021-8- 0081.c4a0                                                            |                                                                            | Disabled                                                                                                    | Registered                                 | sand-policy                  | sand-site     | default-rf-<br>tag | default<br>location | us              | Local                   |   |
|                  |                                                                                                    |          |                                     | CAP3702I-<br>80e0.1d7b                                                          | 8610 Flex                                                                  | Enabled                                                                                                    | Registered                                 | sand-policy                  | sand-site     | default-rf-<br>tag | default<br>location | US              | Local                   |   |
|                  |                                                                                                    | *        |                                     | Thems ber page                                                                  |                                                                            |                                                                                                    |                                            |                              |               |                    |                     |                 | 1.5 9.01 9 1410         |   |
|                  | <ul> <li>€ Flex Profile</li> <li>€ Site Tag</li> </ul>                                                                                        | +        |                                     |                                                                                 |                                                                            |                                                                                                    |                                            |                              |               |                    |                     |                 |                         |   |
|                  | G                                                                                                    | <b>T</b> |                                     |                                                                                 |                                                                            |                                                                                                    |                                            |                              |               |                    |                     |                 |                         |   |
|                  | RE Profile                                                                                                    | +        |                                     |                                                                                 |                                                                            |                                                                                                    |                                            |                              |               |                    |                     |                 |                         |   |
|                  | 0 RF Tag # 🔳                                                                                                    | +        |                                     |                                                                                 |                                                                            |                                                                                                    |                                            |                              |               |                    |                     |                 |                         |   |
|                  | Apply                                                                                                    |          |                                     |                                                                                 |                                                                            |                                                                                                    |                                            |                              |               |                    |                     |                 |                         |   |
|                  | O Tag APs                                                                                                    |          |                                     |                                                                                 |                                                                            |                                                                                                    |                                            |                              |               |                    |                     |                 |                         |   |
|                  |                                                                                                    |          |                                     |                                                                                 |                                                                            |                                                                                                    |                                            |                              |               |                    |                     |                 |                         |   |
|                  | Done                                                                                                    |          |                                     |                                                                                 |                                                                            |                                                                                                    |                                            |                              |               |                    |                     |                 |                         |   |
|                  |                                                                                                    |          |                                     |                                                                                 |                                                                            |                                                                                                    |                                            |                              |               |                    |                     |                 |                         |   |
|                  |                                                                                                    |          |                                     |                                                                                 |                                                                            |                                                                                                    |                                            |                              |               |                    |                     |                 |                         |   |
| dvanced Wire     | alace Catur                                                                                                    |          |                                     |                                                                                 |                                                                            |                                                                                                    |                                            |                              |               |                    |                     |                 |                         |   |
| avanced vin      | sicos ociap                                                                                                    |          |                                     |                                                                                 |                                                                            |                                                                                                    |                                            |                              |               |                    |                     |                 |                         |   |
|                  |                                                                                                    |          |                                     |                                                                                 |                                                                            |                                                                                                    |                                            |                              |               |                    |                     |                 |                         |   |
| $\sim$           |                                                                                                    |          | *                                   |                                                                                 |                                                                            |                                                                                                    |                                            |                              |               |                    |                     |                 |                         |   |
| Start            |                                                                                                    |          |                                     | 🕂 Tag APs                                                                       |                                                                            |                                                                                                    |                                            |                              |               |                    |                     |                 |                         |   |
| Start            |                                                                                                    |          |                                     |                                                                                 |                                                                            |                                                                                                    |                                            |                              |               |                    |                     |                 |                         |   |
| Start            |                                                                                                    |          | Nur                                 | nber of APs: 3                                                                  |                                                                            |                                                                                                    |                                            |                              |               |                    |                     |                 |                         |   |
| Start            | • Tags & Profiles                                                                                                    |          | Nur                                 |                                                                                 |                                                                            |                                                                                                    |                                            |                              |               |                    |                     |                 |                         |   |
|                  | -                                                                                                    | iai      | Nur<br>Sele                         | nber of APs: 3                                                                  |                                                                            | •                                                                                                    |                                            |                              |               | AP                 | ×                   | Admir           | 1 ×                     |   |
| Start            | Tags & Profiles                                                                                                    |          | Nur                                 | nber of APs: :<br>ected Number<br>AP                                            |                                                                            |                                                                                                    | ~ A                                        | P MAC                        | ×             | AP<br>Mode         |                     | Admir<br>Status |                         |   |
|                  | WLAN Profile                                                                                                    |          | Nur<br>Sek                          | nber of APs: :<br>acted Number<br>AP<br>Name                                    | of APs: 3                                                                  | lodel                                                                                                    |                                            |                              |               | Mode               |                     | Status          | 1                       | 1 |
|                  | -                                                                                                    |          | Nur<br>Sek                          | nber of APs: :<br>acted Number<br>AP<br>Name                                    | of APs: 3                                                                  |                                                                                                    |                                            | P MAC<br>081.c4a0            |               |                    |                     |                 | 1                       | 1 |
|                  | WLAN Profile                                                                                                    |          | Nur<br>Sek                          | nber of APs: :<br>acted Number<br>AP<br>Name<br>ap1-3800                        | of APs: 3<br>AP M<br>AIR-4<br>K9                                           | lodel                                                                                                    |                                            |                              |               | Mode               |                     | Status          | 1                       |   |
|                  | WLAN Profile                                                                                                    |          | Nur<br>Sek                          | nber of APs: :<br>acted Number<br>AP<br>Name<br>ap1-3800                        | of APs: 3                                                                  | lodel                                                                                                    |                                            |                              |               | Mode               |                     | Status          | 1                       |   |
| 0                | WLAN Profile                                                                                                    |          | Nur<br>Sek                          | nber of APs: :<br>acted Number<br>AP<br>Name<br>ap1-3800<br>ap2-3               | of APs: 3<br>AP M<br>AIR-4<br>K9<br>ag APs                                 | lodel                                                                                                    |                                            |                              |               | Mode               |                     | Status          | 1                       |   |
| 0                | WLAN Profile                                                                                                    |          | Nur<br>Sek                          | nber of APs: :<br>acted Number<br>AP<br>Name<br>ap1-3800<br>ap2-3               | of APs: 3<br>AP M<br>AIR-4<br>K9                                           | lodel                                                                                                    |                                            |                              |               | Mode               |                     | Status          | 1                       |   |
| 0<br>0           | WLAN Profile Policy Profile Policy Tag                                                                                                    |          | Nur<br>Sek                          | nber of APs: :<br>ected Number<br>AP<br>Name<br>ap1-3800<br>ap2-3<br>T<br>ap1-3 | of APs: 3<br>AP M<br>AIR-A<br>Ag APs<br>ag APs<br>Tags                     | lodel                                                                                                    | -B- 0(                                     | 081.c4a0                     | .6fe0         | Mode               |                     | Status          | 1                       |   |
| 0                | WLAN Profile                                                                                                    |          | Nur<br>Selu<br>+ V                  | nber of APs: :<br>ected Number<br>AP<br>Name<br>ap1-3800<br>ap2-3<br>T<br>ap1-3 | of APs: 3<br>AP M<br>AIR-4<br>K9<br>ag APs                                 | lodel                                                                                                    |                                            | 081.c4a0                     |               | Mode               |                     | Status          | 1                       |   |
| 0<br>0           | <ul> <li>WLAN Profile</li> <li>Policy Profile</li> <li>Policy Tag</li> <li>AP Join Profile</li> </ul>                                         |          | Nur<br>Sek                          | nber of APs: :<br>ected Number<br>AP<br>Name<br>ap1-3800<br>ap2-3<br>T<br>ap1-3 | of APs: 3<br>AP M<br>AIR-A<br>Ag APs<br>ag APs<br>Tags                     | lodel                                                                                                    | -B- 0(                                     | 081.c4a0                     | .6fe0         | Mode               |                     | Status          | 1                       |   |
| 0<br>0           | <ul> <li>WLAN Profile</li> <li>Policy Profile</li> <li>Policy Tag</li> </ul>                                                                  |          | Nur<br>Sek                          | nber of APs: :<br>acted Number<br>AP<br>Name<br>ap1-3800<br>ap2-3<br>ap1-3      | of APs: 3<br>AP M<br>AIR-A<br>Ag APs<br>ag APs<br>Tags                     | lodel                                                                                                    | -B- 0(                                     | 081.c4a0<br>policy           | .6fe0         | Mode               |                     | Status          | s<br>ed                 |   |
| 0<br>0           | <ul> <li>WLAN Profile</li> <li>Policy Profile</li> <li>Policy Tag</li> <li>AP Join Profile</li> </ul>                                         |          | Nur<br>Sek                          | nber of APs: :<br>acted Number<br>AP<br>Name<br>ap1-3800<br>ap2-3<br>ap1-3      | of APs: 3<br>AP M<br>AIR-7<br>Ag APs<br>ag APs<br>Tags<br>Policy           | lodel                                                                                                    | -B- OI                                     | 081.c4a0<br>policy           | .6fe0         | Mode               |                     | Status          | s<br>ed                 |   |
| 0<br>0           | <ul> <li>WLAN Profile</li> <li>Policy Profile</li> <li>Policy Tag</li> <li>AP Join Profile</li> </ul>                                         |          | Nur<br>Sek                          | nber of APs: :<br>ected Number<br>AP<br>Name<br>ap1-3800<br>ap2-3<br>ap1-3      | of APs: 3<br>AP M<br>AIR-4<br>Ag APs<br>ag APs<br>Tags<br>Policy<br>Site   | lodel                                                                                                    | -B+ of<br>branch-<br>site_tag              | D81.c4a0<br>policy           | .6fe0         | Mode               |                     | Status          | s<br>ed                 |   |
| 0<br>0<br>0      | <ul> <li>WLAN Profile</li> <li>Policy Profile</li> <li>Policy Tag</li> <li>AP Join Profile</li> <li>Flex Profile</li> </ul>                   |          | Nur<br>Sek                          | nber of APs: :<br>ected Number<br>AP<br>Name<br>ap1-3800<br>ap2-3<br>ap1-3      | of APs: 3<br>AP M<br>AIR-7<br>Ag APs<br>ag APs<br>Tags<br>Policy           | lodel                                                                                                    | -B- OI                                     | D81.c4a0<br>policy           | .6fe0         | Mode               |                     | Status          | s<br>ed                 |   |
| 0<br>0<br>0      | <ul> <li>WLAN Profile</li> <li>Policy Profile</li> <li>Policy Tag</li> <li>AP Join Profile</li> <li>Flex Profile</li> </ul>                   |          | Nur<br>Sek                          | nber of APs: :<br>ected Number<br>AP<br>Name<br>ap1-3800<br>ap2-3<br>ap1-3      | of APs: 3<br>AP M<br>AIR-4<br>K9<br>ag APs<br>Tags<br>Policy<br>Site<br>RF | lodel<br>1938021-<br>(<br>(                                                                                      | -B- Or<br>branch-<br>site_tag<br>default-r | D81.c4a0<br>policy<br>rf-tag | .6fe0         | Mode<br>Flex       |                     | Status          | s<br>ed                 |   |
| 0<br>0<br>0      | <ul> <li>WLAN Profile</li> <li>Policy Profile</li> <li>Policy Tag</li> <li>AP Join Profile</li> <li>Flex Profile</li> <li>Site Tag</li> </ul> |          | Nur<br>Seli                         | nber of APs: :<br>ected Number<br>AP<br>Name<br>ap1-3800<br>ap2-3<br>ap1-3      | of APs: 3<br>AP M<br>AIR-4<br>K9<br>ag APs<br>Tags<br>Policy<br>Site<br>RF | lodel<br>1938021-<br>(<br>(                                                                                      | -B- Or<br>branch-<br>site_tag<br>default-r | D81.c4a0<br>policy           | .6fe0         | Mode<br>Flex       |                     | Status          | s<br>ed                 |   |
| 0<br>0<br>0      | <ul> <li>WLAN Profile</li> <li>Policy Profile</li> <li>Policy Tag</li> <li>AP Join Profile</li> <li>Flex Profile</li> </ul>                   |          | Nur<br>Sek                          | nber of APs: :<br>ected Number<br>AP<br>Name<br>ap1-3800<br>ap2-3<br>ap1-3      | of APs: 3<br>AP M<br>AIR-4<br>K9<br>ag APs<br>Tags<br>Policy<br>Site<br>RF | lodel<br>1938021-<br>(<br>(                                                                                      | -B- Or<br>branch-<br>site_tag<br>default-r | D81.c4a0<br>policy<br>rf-tag | .6fe0         | Mode<br>Flex       |                     | Status          | s<br>ed                 |   |
| 0<br>0<br>0<br>0 | <ul> <li>WLAN Profile</li> <li>Policy Profile</li> <li>Policy Tag</li> <li>AP Join Profile</li> <li>Flex Profile</li> <li>Site Tag</li> </ul> |          | Nur<br>Seli                         | nber of APs: :<br>ected Number<br>AP<br>Name<br>ap1-3800<br>ap2-3<br>ap1-3      | of APs: 3<br>AP M<br>AIR-4<br>K9<br>ag APs<br>Tags<br>Policy<br>Site<br>RF | lodel<br>1738021-<br>(<br>(<br>(<br>(<br>(<br>(<br>(<br>(<br>(<br>(<br>(<br>(<br>(<br>(<br>(<br>(<br>(<br>(<br>( | -B- Or<br>branch-<br>site_tag<br>default-r | D81.c4a0<br>policy<br>rf-tag | .6fe0         | Mode<br>Flex       | reconr              | Status          | s<br>ed                 |   |

# **AP as Radius Server**

FlexConnect AP can be configured as a RADIUS server for LEAP client authentication. In standalone mode and also when local authentication feature is enabled on the WLANs, FlexConnect AP will do dot1x authentication on the AP itself using the local radius facility.

# Procedure

To have the flexconnect AP configured as the radius server repeat the steps 2,3,4,5,7 and 8 in the procedure section of Local Authentication with External radius server 1.

The flex profile needs to be reconfigured to enable local radius server functionality.

#### Procedure

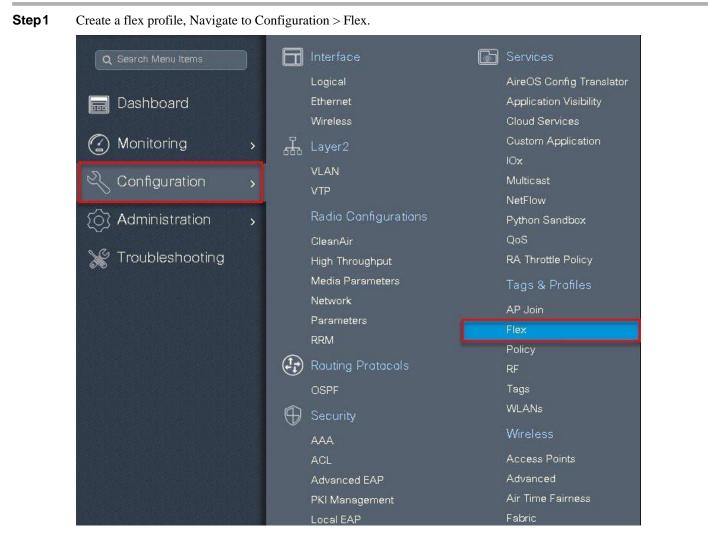

Step2Specify the native VLAN ID for the AP, on the local authentication specify the EAP methods to be used.Add local users for authentication on the AP, the local users resides on the AP.

| Ad Flex Profile                          |                           |                                |                                       | ×                      |
|------------------------------------------|---------------------------|--------------------------------|---------------------------------------|------------------------|
| General Local                            | Authentication Policy ACL | VLAN                           |                                       |                        |
| Name*                                    | branch_flex_profile       | Multicast Overridden Interface |                                       |                        |
| Description                              | Enter Description         | Fallback Radio Shut            |                                       |                        |
| Native VLAN ID                           | 2                         | Flex Resilient                 |                                       |                        |
|                                          | 0                         | ARP Caching                    |                                       |                        |
| HTTP Proxy Port                          |                           | Efficient Image Upgrade        |                                       |                        |
| HTTP-Proxy IP<br>Address                 | 0.0.0.0                   | Office Extend AP               |                                       |                        |
| CTS Policy                               |                           | Join Minimum Latency           |                                       |                        |
| Inline Tagging                           |                           |                                |                                       |                        |
| SGACL Enforcement                        |                           |                                |                                       |                        |
| CTS Profile Name                         | default-sxp-profilex      |                                |                                       |                        |
| Cancel                                   |                           |                                |                                       | Save & Apply to Device |
| Jeancer                                  |                           |                                |                                       |                        |
| Add Flex Profile                         |                           |                                |                                       | ×                      |
| General Local A                          | Authentication Policy ACL | VLAN                           |                                       |                        |
| Radius Server Group                      | Select Server Group       | LEAP                           |                                       |                        |
| EAP Fast Profile                         | Select Profile            | PEAP                           |                                       |                        |
|                                          |                           | TLS                            |                                       |                        |
| 2. • • • • • • • • • • • • • • • • • • • |                           | RADIUS                         |                                       |                        |
| + Add × Del                              |                           | <u>.</u>                       |                                       |                        |
| Username                                 |                           | **                             |                                       |                        |
| IA A 0 0 H                               | 10 🔹 Items per page       | Username *                     | sample                                |                        |
|                                          | No items to (             | Password Type                  |                                       |                        |
|                                          |                           | Password *                     |                                       |                        |
|                                          |                           | Confirm *                      | · · · · · · · · · · · · · · · · · · · |                        |
|                                          |                           | Password                       |                                       |                        |
|                                          |                           | ✓ Save                         | Canc                                  | el                     |
| Cancel                                   |                           | 2                              | (                                     | Save & Apply to Dev    |

| eneral Local Authentication Policy ACL          | VLAN             |            |               |
|-------------------------------------------------|------------------|------------|---------------|
| ► Add X Delete                                  |                  |            |               |
| VLAN Name 🤟 ID 🗟 ACL Name                       | × 🖣 🛌 💶          |            |               |
| <ul> <li>■ 0 ► ► 10 T items per page</li> </ul> | VLAN Name*       | 10         |               |
| No items to                                     | display VLAN Id* | ıq         |               |
|                                                 | ACL Name         | Select ACL |               |
| <u>∫</u> ₹                                      | ✓ Save           | 🕤 Cancel   |               |
|                                                 | 1                |            |               |
|                                                 |                  |            |               |
|                                                 |                  |            |               |
| Cancel                                          |                  |            | & Apply to De |

# **CCKM/OKC** and **PMKC**aching

CCKM /OKC and PMK caching enables fast roaming for wireless clients .Fast roaming is achieved by caching a derivative of the master key from a full EAP authentication so that a simple and secure key exchange can occur when a wireless client roams to a different access point. This feature prevents the need to perform a full RADIUS EAP authentication as the client roams from one access point to another.

The controller supports CCKM/OKC and PMK caching, the controller takes care of distributing the master key to the AP's. The controller distributes the master key to all the Ap's whose site tag and policy tag are the same, this results in ability to do fast roaming across the AP within the same site. The distribution of the master key is done based on the site tag of the AP site the client initially associates, the controller now find's all the AP's which has a similar site tag and policy tag and pushes the master key on those AP' and thus enabling fast roaming among the AP's.

## Limitation

- The AP in standalone mode can support a maximum of two radius servers, the first server added in the server group acts as the primary. The second radius server acts as a backup for the primary.
- The AP as radius server is supported only on Wave 1 AP's . On 16.10 the EAP method supported for AP as radius server is EAP-LEAP.
- Fast roaming is not supported with default site-tag, if the AP's are mapped to a default site tag then the master key for caching is not shared among those APs.

# Peer to Peer Blocking

The Controller supports peer to peer blocking in local switching mode, the configuration for the peer to peer blocking is available while creating the WLAN.

Peer to peer blocking can be configured with any of the following three actions.

- Disabled Disables peer-to-peer blocking and bridged traffic locally within the controller for clients in the same subnet. This is the default value.
- Drop Causes the controller to discard packets for clients in the same subnet.
- Forward Up-Stream Causes the packet to be forwarded on the upstream VLAN. The devices above the controller decide what action to take regarding the packet.

Summary

- · Peer-to-peer Blocking is configured per WLAN
- Per WLAN, peer-to-peer blocking configuration is pushed by WLC to FlexConnect APs.
- Peer-to-peer blocking action configured as drop or upstream-forward on WLAN is treated as peer-to-peer blocking enabled on FlexConnect AP.

## **Steps**

#### Procedure

Refer the steps defined in the advanced config wizard of this document to create an SSID, policies and tags on the controller.

#### Advanced wireless setup wizard

Select the peer to peer blocking action in the advanced tab of the WLAN creation to have the feature configured.

| Add WLAN                          |                  |                             | ×     |
|-----------------------------------|------------------|-----------------------------|-------|
| General                           | Security         | Advanced                    |       |
| Coverage Hole Detection           |                  | Universal Admin             |       |
| Aironet IE                        |                  | Load Balance                |       |
| Diagnostic Channel                |                  | Band Select 🗹               |       |
| P2P Blocking Action               | Disabled 🗸       | IP Source Guard             | - 1   |
| Multicast Buffer                  | Disabled<br>Drop | WMM Policy Allowed <b>v</b> |       |
| Media Stream Multicast-<br>direct | Forward-UpStream | Off Channel Scanning Defer  |       |
| Max Client Connections            |                  | Defer Priority 0 1 2        |       |
| Per WLAN 0                        |                  | 3 4 75                      | -     |
| Cancel                            |                  | ☐ Save & Apply to D         | evice |

Once the P2P Blocking action is configured on the WLAN configured it is pushed from the WLC to the FlexConnect APs. The config will be retained by the AP when it moves from connected mode to standalone mode.

# **FlexConnect ACL**

ACL usage on FlexConnect deployment provides a way to cater the need to provide access control at the FlexConnect AP for protection and integrity of locally switched data traffic from the AP. FlexConnect ACLs are created on the WLC and should then be configured with the VLAN on a flex profile which is mapped to a site tag. The site tag gets assigned to an AP. The ACL name can also be returned as part of an attribute from AAA.

## Summary

The ACL implementation for branch deployments can be done through the following methods:

- WLAN ACL The ACL applied on the WLAN dot11 interface and is enforced to all the client connecting on that SSID
- WLAN ACL The ACL applied on the WLAN dot11 interface and is enforced to all the client connecting on that SSID
- Client ACL- The ACL returned as part of the AAA attribute and is enforced for the specific client

The ACL for the enforcement needs to be created on the WLC and also needs to be pushed to the Flex AP, the way to push the ACL to the flex AP is using the flex profiles. An administrator can create policy ACL on the flex profile to push the ACL on the AP or use a dummy VLAN to ACL mapping on the flex profile. When a wireless client joins an SSID and an ACL is enforced either through WLAN/VLAN or AAA, the WLC checks if the ACL is also pushed to the AP. If the ACL is not present on the AP the client is moved to exclusion list .

#### **Procedure for WLAN ACL**

Procedure for WLAN ACL

- Create an ACL on the controller.
- Apply the ACL on the respective policy profile for the WLAN
- Now create a flex profile and add a policy ACL and map the corresponding ACL on the flex profile.
- Also add the ACL as part of the policy profile
- Connect the client and validate the ACL works.

#### Procedure

**Step1** Create an ACL on the WLC by navigating to Configuration7 Security 7 ACL.

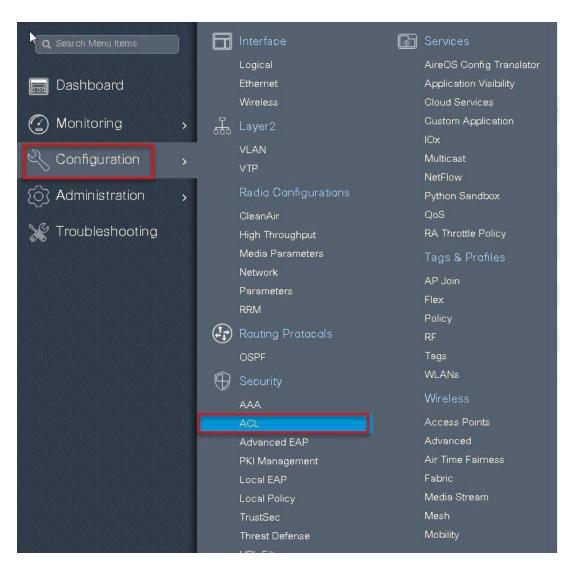

**Step 2** Perform the following steps:

- Click on Add to create an ACL, define an ACL name.
- Specify the type of ACL-Standard or Extended
- Define the rules for the ACL
- Specify the action as permit or deny
- Add the ACL rules and save the ACL

| Q. Search Menu Items   | Access Control | List                |                     |                                                                             |                 |                                    |
|------------------------|----------------|---------------------|---------------------|-----------------------------------------------------------------------------|-----------------|------------------------------------|
| 📻 Dashboard            | + Add          | 🖒 🖉 🖉 Associatir    | ng Interfaces       |                                                                             |                 |                                    |
|                        |                | ACL-REDIRECT        | ACL Name            |                                                                             | V IPv4 Exten    | ACL Type                           |
| S Configuration        | , <u> </u>     | F Add ACL Setup     |                     |                                                                             |                 | ×                                  |
| Administration         |                | fit ACL Name*       | flex_acl_11         | ACL Type                                                                    | IPv4 Extended 🗸 |                                    |
| ∽<br>₩ Troubleshooting |                | in Rules            |                     |                                                                             |                 | 2                                  |
| 000                    |                | pi<br>Sequence*     | 1                   | Action                                                                      | deny 🗸          | ]                                  |
|                        |                | in Source Type 3    | any 🔹               |                                                                             | 4               |                                    |
|                        |                | pi Destination Type | any 🔻               |                                                                             | -               |                                    |
|                        | ≪ 1 >          | Protocol            | ahp                 |                                                                             |                 |                                    |
|                        |                | Log                 |                     | DSCP                                                                        | None            | ]                                  |
|                        |                | + Add 🛛 🗱 Del       |                     |                                                                             |                 |                                    |
|                        |                | 5 equence <         | Source - Source -   | <ul> <li>Destination &lt; Destinati</li> <li>IP</li> <li>Wildcar</li> </ul> |                 | Destination ×<br>Port DSCP × Log × |
|                        |                | < < 0 > >           | 10 🔻 items per page |                                                                             |                 | No items to display                |
|                        |                | Cancel              |                     |                                                                             |                 | 🖀 Save & Ap 6 to Device            |

**Step3** Refer the steps in the procedure of advanced configuration wizard for the following :

- Create a WLAN
- Creation of policy profile (refer the screenshot below to add the ACL)
- Policy tag mapping
- Flex profile (refer the screenshot below to map the ACL using the Policy ACL )
- Creation of Site Tag
- Tagging the AP

Advanced wireless setup wizard.

The ACL is attached to the WLAN through the policy profile.

| General Access P                                                                                                    | Policies QOS a                 | and AVC             | Mobility                        | Advar                  | nced                                                       |                                  |
|----------------------------------------------------------------------------------------------------|--------------------------------|---------------------|---------------------------------|------------------------|------------------------------------------------------------|----------------------------------|
| 🛦 Configur                                                                                                    | ring in enabled state will res | ult in loss of conr | ectivity for clients            | associated wit         | h this profile.                                            |                                  |
| Name*                                                                                                    | open_wlan                      |                     | WLAN Switch                     | ing Policy             |                                                            |                                  |
| Description                                                                                                    | Enter Description              |                     | Central Switchi                 | ng                     |                                                            |                                  |
| Status                                                                                                    |                                |                     | Central Authen                  | ication                |                                                            |                                  |
| Passive Client                                                                                                    | DISABLED                       |                     | Central DHCP                    |                        |                                                            |                                  |
| Encrypted Traffic Analytics                                                                                                    | DISABLED                       |                     | Central Associa                 | ition                  |                                                            |                                  |
| CTS Policy                                                                                                    |                                |                     | Flex NAT/PAT                    |                        |                                                            |                                  |
| Inline Tagging                                                                                                    |                                |                     |                                 |                        |                                                            |                                  |
| SGACL Enforcement                                                                                                    |                                |                     |                                 |                        |                                                            |                                  |
| Default SGT                                                                                                    | 2-65519                        |                     |                                 |                        |                                                            |                                  |
| Derault Out                                                                                                    | 2-03313                        |                     |                                 |                        |                                                            |                                  |
|                                                                                                    |                                |                     |                                 |                        |                                                            |                                  |
|                                                                                                    |                                |                     |                                 |                        | Save & Apply t                                             | o Dev                            |
| Cancel         Policy Profile         General       Access P                                                                                          | Policies QOS a                 | and AVC             | Mobility                        | Advar                  |                                                            | o Dev                            |
| d Policy Profile                                                                                                    | <sup>i</sup> olicies QOS a     | and AVC             |                                 |                        |                                                            | to Dev                           |
| d Policy Profile<br>General <u>Access P</u>                                                                                                    | <sup>t</sup> olicies QOS a     | and AVC             | WL                              | Advar<br>AN ACL        |                                                            |                                  |
| Policy Profile<br>General Access P<br>MLAN Local Profiling                                                                                            | <sup>t</sup> olicies QOS a     | and AVC             | WL<br>IPv2                      | Advar<br>AN ACL<br>ACL | nced                                                       |                                  |
| Policy Profile General Access P MLAN Local Profiling ITTP TLV Caching                                                                                 | Policies QOS a                 | and AVC             | IPv4                            | Advar<br>AN ACL        | nced<br>flex_acl_11                                        |                                  |
| Policy Profile General Access P MLAN Local Profiling ITTP TLV Caching ADIUS Profiling                                                                 | Policies QOS a                 |                     | WL<br>IPva<br>IPva<br>UR        | Advar<br>AN ACL<br>ACL | nced<br>flex_acl_11                                        | <ul> <li>•</li> <li>•</li> </ul> |
| Policy Profile General Access P MLAN Local Profiling ITTP TLV Caching ADIUS Profiling OHCP TLV Caching                                                |                                |                     | WL<br>IPv4<br>IPv4<br>UR<br>Pre | Advar<br>AN ACL<br>ACL | nced<br>Rex_acl_11<br>Search or Select<br>Search or Select |                                  |
| Policy Profile<br>General Access P<br>WLAN Local Profiling<br>ITTP TLV Caching<br>IADIUS Profiling<br>IHCP TLV Caching<br>ocal Subscriber Policy Name |                                |                     | WL<br>IPv4<br>IPv4<br>UR<br>Pre | Advar<br>AN ACL<br>ACL | nced<br>flex_acl_11<br>Search or Select                    |                                  |
| Policy Profile<br>General Access P<br>MLAN Local Profiling<br>ITTP TLV Caching<br>MADIUS Profiling<br>OHCP TLV Caching<br>ocal Subscriber Policy Name | Search or Se                   | elect               | WL<br>IPv4<br>IPv4<br>UR<br>Pre | Advar<br>AN ACL<br>ACL | nced<br>Rex_acl_11<br>Search or Select<br>Search or Select |                                  |

**Step4** Assign the ACL on the Flex profile , by mapping the VLAN and ACL.

| General Loca             | al Authentication Policy AC      | CL VLAN                        |  |
|--------------------------|----------------------------------|--------------------------------|--|
| lame*                    | branch_flex_profile              | Multicast Overridden Interface |  |
| Description              | Enter Description                | Fallback Radio Shut            |  |
| lative VLAN ID           | 2                                | Flex Resilient                 |  |
|                          |                                  | ARP Caching                    |  |
| ITTP Proxy Port          | 0                                | Efficient Image Upgrade        |  |
| HTTP-Proxy IP<br>Address | 0.0.0.0                          | Office Extend AP               |  |
| CTS Policy               |                                  | Join Minimum Latency           |  |
| nline Tagging            |                                  |                                |  |
| GACL Enforcemen          | t 🔲                              |                                |  |
| CTS Profile Name         | default-sxp-profile <sub>x</sub> |                                |  |

Define the native VLAN for the flexconnect AP's.

**Step5** Push the ACL to AP by using the Policy ACL configuration on the flex profile .

| + Add 🛛 🗶 De | lete                                       |                     |
|--------------|--------------------------------------------|---------------------|
| ACL Name     | Central✓Pre Auth✓WebauthURL Filter         | ACL Name* Tex-acl11 |
| < 0 н н      | 10 🔻 items per page<br>No items to display | Central Webauth     |
|              |                                            | Pre Auth URL Filter |
|              |                                            | Save Gancel         |

**Step6** Verification on the controller.

Navigate to Monitoring > Wireless > Clients

| lients                            |                         |                | Client                          |                                                       |
|-----------------------------------|-------------------------|----------------|---------------------------------|-------------------------------------------------------|
| Clients Sleeping C                | lients Excluded Clients |                |                                 | Statistics Mobility History Call Statistics           |
|                                   |                         |                | Client Properties AP Properties | Security Information Client Statistics QOS Properties |
| # Delete                          |                         |                | Auth Method Status List         |                                                       |
|                                   |                         |                | Method                          | Dot1x                                                 |
| Fotal Client(s) in the Network: 1 |                         |                | SM State                        | AUTHENTICATED                                         |
| Client MAC Address                | V IPv4/IPv6 Address     | < AP Name      | SM Bend State                   | IDLE                                                  |
|                                   |                         |                | Local Policies                  |                                                       |
| 1c:36:bb:ef:64:92                 | 9.1.11.252              | sand-ewic-ap-1 |                                 |                                                       |
| 4 4 1 > 10 - items                | per page                |                | Service Template                | wlan_svc_sand-ewlc-dot1x (priority 254)               |
|                                   |                         |                | Absolute Timer                  | 1800                                                  |
| click on Mac addres               | SS                      |                | VLAN                            |                                                       |
|                                   |                         |                | Service Template                | wlan_svc_sand-ewlc-dot1x (priority 254)               |
|                                   |                         |                | Absolute Timer                  | 1800                                                  |
|                                   |                         |                | VLAN                            | 11                                                    |
|                                   |                         |                | Server Policies                 |                                                       |
|                                   |                         |                | Filter-ID                       | flex_acl_12                                           |
|                                   |                         |                | Output SGT                      | 0011-34                                               |
|                                   |                         |                | Filter-ID                       | flex_acl_12                                           |
|                                   |                         |                | Output SGT                      | 0011-34                                               |
|                                   |                         |                | Resultant Policies              |                                                       |
|                                   |                         |                | Filter-ID                       | flex_acl_12                                           |
|                                   |                         |                | Output SGT                      | 0011-34                                               |
|                                   |                         |                | VLAN                            | 11                                                    |
|                                   |                         |                | Absolute Timer                  | 1800                                                  |
|                                   |                         |                | Filter-ID                       | flex_acl_12                                           |

### Procedure for VLAN ACL

- Create an ACL on the controller.
- Create a flex profile and add a VLAN mapped to the WLAN.
- Map the ACL on the VLAN interface.
- Connect the client and validate the ACL works.

#### Procedure

**Step1** Create an ACL on the WLC by navigating to Configuration > Security > ACL.

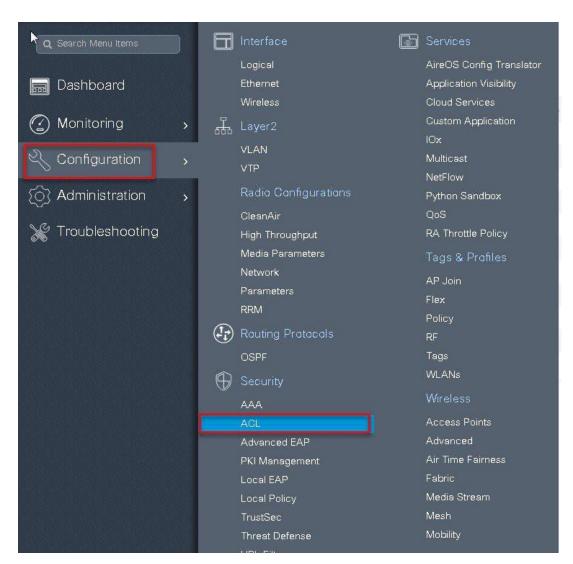

Step 2

Perform the steps below:

- Click on Add to create an ACL, define an ACL name.
- Specify the type of ACL Standard or Extended
- Define the rules for the ACL
- Specify the action as permit or deny
- Add the ACL rules and save the ACL

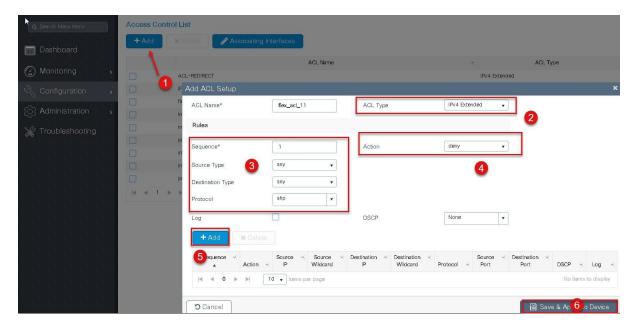

**Step3** Refer the steps in the procedure of advanced configuration wizard for the following:

- Create a WLAN
- Creation of policy profile
- Policy tag mapping
- Flex profile creation
- Creation of Site Tag
- Tagging the AP

Advanced wireless setup wizard

The ACL is attached to the WLAN through the policy profile.

| Add Policy Prof | ile                      |                                |                               |                           | ×        |
|-----------------|--------------------------|--------------------------------|-------------------------------|---------------------------|----------|
| General         | Access Policies          | QOS and AVC                    | Mobility                      | Advanced                  |          |
|                 | A Configuring in enabled | state will result in loss of c | onnectivity for clients assoc | ciated with this profile. |          |
| Name*           | open_1                   | wlan                           | WLAN Switching F              | Policy                    |          |
| Description     | Enter D                  | escription                     | Central Switching             |                           |          |
| Status          | ENABLE                   |                                | Central Authenticatio         | on 🔽                      |          |
| Passive Client  |                          | ABLED                          | Central DHCP                  |                           |          |
| Encrypted Traf  | ffic Analytics           | ABLED                          | Central Association           |                           |          |
| CTS Policy      |                          |                                | Flex NAT/PAT                  |                           |          |
| Inline Tagging  |                          |                                |                               |                           |          |
| SGACL Enforc    | ement                    |                                |                               |                           |          |
| Default SGT     | 2-655                    | 19                             |                               |                           |          |
|                 |                          |                                |                               |                           |          |
| Cancel          |                          |                                |                               | 📓 Save & Apply t          | o Device |

| General         | Access Policies | QOS and AVC          | Mobility | Advanced         |          |
|-----------------|-----------------|----------------------|----------|------------------|----------|
| WLAN Local F    | Profiling       |                      | WLA      | N ACL            |          |
| HTTP TLV Cach   | ning            |                      | IPv4 /   | ACL Search or S  | ielect 🔹 |
| RADIUS Profilin | g               |                      | IPv67    | ACL Search or S  | elect 🔻  |
| DHCP TLV Cac    | hing            |                      | URL      | Filters          |          |
| Local Subscribe | er Policy Name  | Search or Select     | Pre A    | uth Search or S  | ielect 🔻 |
| VLAN            |                 |                      | Post     | Auth Search or S | elect 🔹  |
| VLAN/VLAN Gr    | oup             | 10                   | (031)    |                  |          |
| Multicast VLAN  |                 | Enter Multicast VLAN |          |                  |          |

**Step4** Assign the ACL on the Flex profile, by mapping the VLAN and ACL.

Define the native VLAN for the flexconnect AP's.

| flex_profile            | Multicast Overridden Interface<br>Fallback Radio Shut<br>Flex Resilient<br>ARP Caching |                      |                      |                      |
|-------------------------|----------------------------------------------------------------------------------------|----------------------|----------------------|----------------------|
| scription               | Flex Resilient<br>ARP Caching                                                          |                      |                      |                      |
|                         | ARP Caching                                                                            |                      |                      |                      |
|                         |                                                                                        |                      |                      |                      |
|                         |                                                                                        |                      |                      |                      |
|                         | Efficient Image Upgrade                                                                |                      |                      |                      |
|                         | Office Extend AP                                                                       |                      |                      |                      |
|                         | Join Minimum Latency                                                                   |                      |                      |                      |
|                         |                                                                                        |                      |                      |                      |
|                         |                                                                                        |                      |                      |                      |
| xp-profile <sub>x</sub> |                                                                                        |                      |                      |                      |
|                         | sxp-profile <sub>x</sub>                                                               | Join Minimum Latency | Join Minimum Latency | Join Minimum Latency |

**Step5** Define the VLAN and ACL mapping on the flex profile.

| eneral Local Authentication Policy ACL | 0          |                     |
|----------------------------------------|------------|---------------------|
| Add Selete                             |            |                     |
| ALAN Name 🗸 ID 🗸 ACL Name 🗸 🗸          |            |                     |
|                                        | VLAN Name* | 10                  |
| No items to display                    | VLAN Id*   | 1 to 4096           |
|                                        | ACL Name   | flex_acl_11         |
|                                        | ✓ Save     | Cancel              |
|                                        | 4          |                     |
| Cancel                                 | 1          | 📔 Save & Apply to I |

## **Client ACL overview**

- This feature allows application of Per-Client ACL for locally switching WLANs.
- Client ACL is returned from the AAA server on successful Client authentication.
- The AP needs to be provisioned with the ACL by using the policy ACL or dummy vlan acl mapping on the flex profile.
- The ACL will be pushed to all the AP's that has the same site tag and policy tag mapped.
- In the case of central authentication, when the controller receives the ACL from the AAA server, it will send the ACL name to the AP for the client. For locally authenticated clients, the ACL name will be sent from the AP to the controller as part of CCKM/PMK cache, which will then be distributed to all APs belonging to the same site tag and policy tag.

#### **Procedure for Client ACL**

- Create an ACL on the controller
- Create a Dot1x based SSID
- Enable AAA override on the policy profile
- Return the ACL name as part of the AAA access-accept from AAA

For the creation of ACL refer the steps in the WLAN ACL use case .Refer the step5 in the WLAN ACL section to push the ACL on to the AP.

Procedure for WLAN ACL

For creating a dot1x WLAN and enabling AAA override, refer the procedure section of the VLAN override Use case

Flexconnect VLAN override

#### Procedure

|                                                                                                | d-acl           |
|------------------------------------------------------------------------------------------------|-----------------|
| Authorization Profile                                                                          |                 |
| * Name                                                                                         | sand-acl        |
| Description                                                                                    |                 |
| * Access Type                                                                                  | ACCESS_ACCEPT * |
| Network Device Profile                                                                         | 🔐 Cisco 🔹 🕀     |
| Service Template                                                                               |                 |
| Track Movement                                                                                 |                 |
| Passive Identity Tracking                                                                      |                 |
|                                                                                                |                 |
| DACL Name                                                                                      |                 |
| ACL (Filter-ID)     Security Group     VLAN                                                    | [flex_ad_12] in |
| Security Group     VLAN     Advanced Attribut                                                  | tes Settings    |
| Security Group                                                                                 |                 |
| Security Group     VLAN     Advanced Attribut                                                  | tes Settings    |
| Security Group VLAN Advanced Attribut Select an item Attributes Details                        | tes Settings    |
| Security Group     VLAN     Advanced Attribut                                                  | tes Settings    |
| Security Group VLAN Advanced Attribut Select an item Attributes Details Access Type = ACCESS 4 | tes Settings    |

Step2verification of ACL getting enforced on the AP and WLC .Navigate to Monitor > wireless >Clients

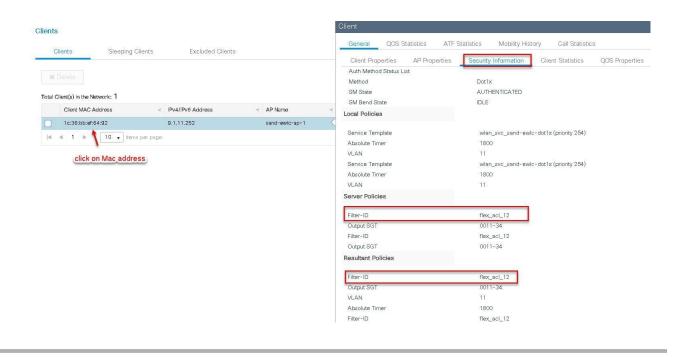

#### Limitations

- The use of downloadable ACL is not supported on flex connect local switching, downloadable ACL are only supported for central switching.
- In case of central authentication if an ACL is returned from the AAA server but the corresponding ACL is not present on the AP, the client will be excluded with the reason as ACL failure.
- In case of the Local authentication the client will be Deauthenticated continuously

# **AP Pre-Image Download**

This feature allows the AP to download code while it is operational. The AP pre-image download is extremely useful in reducing the network downtime during software maintenance or upgrades. For the AP preimage download to work the controller should be install mode of operation. If the controller is running in bundle mode, first have it converted to install mode before proceeding to AP pre-image download.

### Summary

- · Ease of software management
- Schedule per branch updates: NCS or Cisco Prime is needed to accomplish this.
- Reduces downtime

# Procedure

#### Procedure

**Step1** Copy the image on the controller flash and the add the file using the install command.

wlc-2#install add file bootflash:wlc9500C-universalk9.BLD\_V1610\_THROTTLE\_ 010435.SSA.bin

The install file command runs base compatibility checks on a file to ensure that the package is supported on the platform. It also adds an entry in the package, so that its status can be monitored and maintained.

| wlc-2<br>[ Cha<br>State | 2#sh<br>issis<br>(St) | install summary<br>1 ] Installed Package(s) Information:<br>): I - Inactive, U - Activated & Uncommitted,<br>C - Activated & Committed, D - Deactivated & Uncommitted |
|-------------------------|-----------------------|----------------------------------------------------------------------------------------------------|
| Type                    | St                    | Filename/Version                                                                                                    |
| IMG<br>IMG              | Ċ                     | 16.10.1.0.1026<br>16.10.1.0.41                                                                                                    |
| Auto                    | abort                 | timer: inactive                                                                                                    |

**Step2** Once the file is added, the image can be pushed to the Ap using the following CLI :

"ap image predownload"

| wlc-2#<br>wlc-2#ap image p<br>wlc-2#ap image predownload<br>wlc-2#ap ap image<br>wlc-2#ah ap image<br>lotal number of APs: 3  |                                                      |                                     |                                                    |                                        |                 |     |
|----------------------------------------------------------------------------------------------------|------------------------------------------------------|-------------------------------------|----------------------------------------------------|----------------------------------------|-----------------|-----|
| Number of APs<br>Initiated<br>Predownloading<br>Completed predownloading<br>Not Supported<br>Failed to Predownload<br>AP Name | : 0<br>: 3<br>: 0<br>: 0<br>Primary Image            | Backup Image                        | Predownload Status                                 | Predownload Version                    | Next Retry Time | Ret |
| ар-1-3800<br>ар-2-3800<br>ар-1-3700                                                                                           | 16.10.1.37<br>16.10.1.37<br>16.10.1.37<br>16.10.1.37 | 16.11.1.11<br>16.11.1.11<br>0.0.0.0 | Predownloading<br>Predownloading<br>Predownloading | 16.10.1.33<br>16.10.1.33<br>16.10.1.33 | 0<br>0<br>0     |     |

Once the download is completed on the AP, issue the following CLI to swap the image and reset the AP.

- ap image swap
- ap image reset

| wlc-2#sh ap image<br>Total number of APs: 3<br>Number of APs<br>Initiated<br>Predownloading<br>Completed predownloading<br>Not Supported<br>Failed to Predownload |                                                      |                                                      |                                              |                                        |              |
|----------------------------------------------------------------------------------------------------|------------------------------------------------------|------------------------------------------------------|----------------------------------------------|----------------------------------------|--------------|
| Failed to Predownload<br>AP Name                                                                                                    | Primary Image                                        | Backup Image                                         | Predownload Status                           | Predownload Version                    | Next Retry T |
| ap-1-3800<br>ap-2-3800<br>ap-1-3700                                                                                                    | 16.10.1.37<br>16.10.1.37<br>16.10.1.37<br>16.10.1.37 | 16.10.1.33<br>16.10.1.33<br>16.10.1.33<br>16.10.1.33 | Complete<br>Complete<br>Complete<br>Complete | 16.10.1.33<br>16.10.1.33<br>16.10.1.33 | 0<br>0<br>0  |
| wlc-2#ap image swap<br>wlc-2#sh ap image<br>Total number of APs: 3                                                                                                |                                                      |                                                      |                                              |                                        |              |
| Number of APs<br>Initiated<br>Predownloading<br>Completed predownloading<br>Not Supported<br>Failed to Predownload                                                |                                                      |                                                      |                                              |                                        |              |
| AP Name                                                                                                    | Primary Image                                        | Backup Image                                         | Predownload Status                           | Predownload Version                    | Next Retry T |
| ар-1-3800<br>ар-2-3800<br>ар-1-3700                                                                                                    | 16.10.1.33<br>16.10.1.33<br>16.10.1.33               | 16.10.1.37<br>16.10.1.37<br>16.10.1.37<br>16.10.1.37 | Complete<br>Complete<br>Complete<br>Complete | 16.10.1.33<br>16.10.1.33<br>16.10.1.33 | 0<br>0<br>0  |
| wlc-2#ap image reset<br>wlc-2#                                                                                                    |                                                      |                                                      |                                              |                                        |              |

**Step3** After the AP has been reset, using the following CLI to activate the image on the controller.

#### "Install Activate"

The Install activate runs compatibility checks, installs the package, and updates the package status details. For a non-restartable packages it triggers a reload. The systems will prompt for saving the config and a reboot during the process . Please input the response to save the config and reboot the WLC.

| wlc-2<br>[ Cha<br>State | 2#sh i<br>assis<br>e (St) | nstall summary<br>1 ] Installed Package(s) Information:<br>: I - Inactive, U - <mark>Activated &amp; Uncommitted,</mark><br>C - Activated & Committed, D - Deactivated & Uncommitted |
|-------------------------|---------------------------|----------------------------------------------------------------------------------------------------|
|                         |                           | Filename/Version                                                                                                    |
| IMG                     | U                         | 16.10.1.0.1026                                                                                                    |
| Auto                    | abort                     | timer: active on install_activate, time before rollback - 05:57:09                                                                                                    |

Step 4 Once the systems is rebooted ,use the following CLI to have the changes persist across reboot.

#### "Install Commit"

Commits the activation changes to be persistent across reloads The commit can be done after activation while the system is up, or after the first reload. If a package is activated but not committed, it remains active after the first reload, but not after the second reload.

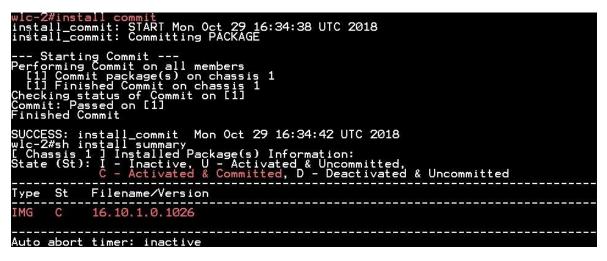

## Limitation

The Controller needs to be install mode for the AP pre-image to work, if a controller works in bundle mode it needs to be converted to install mode. Please refer cisco.com for the conversion for bundle mode to install mode.

# FlexConnect Smart AP Image Upgrade

The pre-image download feature reduces the downtime duration to a certain extent, but still all the FlexConnect APs have to pre-download the respective AP images over the WAN link with higher latency.

Efficient AP Image Upgrade will reduce the downtime for each FlexConnect AP. The basic idea is only one AP of each AP model will download the image from the controller and will act as Master/Server, and the rest of the APs of the same model will work as

Slave/Client and will pre-download the AP image from the master. The distribution of AP image from the server to the client will be on a local network and will not experience the latency of the WAN link. As a result, the process will be faster.

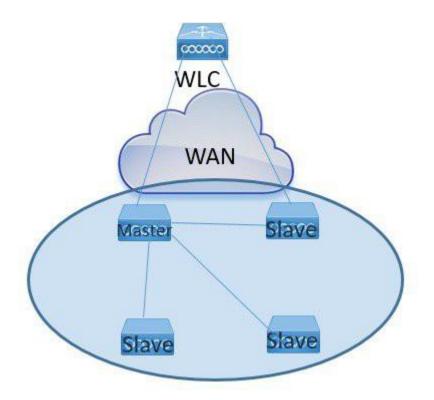

## Summary

- Master and Slave APs are selected for each AP Model per site tag
- Master downloads image from WLC
- Slave downloads image from Master AP using tftp
- Reduces downtime and saves WAN bandwidth
- The master is choosen by the system , the AP with the lowest mac among the same type and model is to become a master

## Procedure

#### Procedure

**Step1** For steps to create a flex profile and to have it applied on the AP, refer the steps in the Advanced config wizard of the document at Advanced wireless setup wizard

Enable smart AP image upgrade on the flex profile.

| Start                 | + Add 🛛 🗶 Delet          |                                    |                                |  |
|-----------------------|--------------------------|------------------------------------|--------------------------------|--|
| Tags & Profiles       | Add Flex Profile         |                                    |                                |  |
|                       | General Local            | Authentication Policy AC           | L VLAN                         |  |
| WLAN Profile          | Name*                    | branch_flex_profile                | Multicast Overridden Interface |  |
| Policy Profile        | Description              | Enter Description                  | Fallback Radio Shut            |  |
| O Policy Tag I        | Native VLAN ID           | 3                                  | Flex Resilient                 |  |
|                       | HTTP Proxy Port          | 0                                  | ARP Caching                    |  |
| AP Join Profile       |                          |                                    | Efficient Image Upgrade        |  |
| Flex Profile          | HTTP-Proxy IP<br>Address | 0.0.0.0                            | Office Extend AP               |  |
| 0 Site Tag 🕜 🔳 🕇      | CTS Policy               |                                    | Join Minimum Latency           |  |
|                       | Inline Tagging           |                                    |                                |  |
| O····· RF Profile 🔳 🕈 | SGACL Enforcement        |                                    |                                |  |
| 0 RF Tag 🕢 🔳 🕇        | CTS Profile Name         | default-sxp-profile <sub>X</sub> 🔻 |                                |  |

**Step2** Download the image on the controller as outlined in step1 of the AP image pre-download process. Issue the CLI below to initiate the smart ap image upgrade and also to see the master AP elected for a given type of AP and the also master downloading image from the controller.

AP Pre-Image Download

ap image predownload site-tag <site\_name> start

It is important to give the site tag and start the pre-image download process as this would initiate the smart AP image upgrade process, if the site tag is not specified the download falls back to the normal pre-image download process.

| ulc-2#sh ap master li<br>ulc-2#sh ap master list<br>uP Name                             | WTP Mac                  | AP Model                         | Site Tag |                        |                       |              |
|-----------------------------------------------------------------------------------------|--------------------------|----------------------------------|----------|------------------------|-----------------------|--------------|
| p-2-3800 master AP                                                                      | 0081.c4a0.7550           | AIR-AP3802I-B-K9                 | site_tag |                        |                       |              |
| lc-2#sh ap im<br>lc-2#sh ap image<br>otal number of APs: 2                              |                          |                                  |          |                        |                       |              |
| umber of APs<br>Initiated<br>Predownloading<br>Completed predownloadin<br>Not Supported | 9 . 00                   |                                  |          |                        |                       |              |
| Failed to Predownload<br>P Name                                                         | :0<br>Primary Image      | Backup I                         | mage     | Predownload Status     | Predownload Version   | Next Retry 1 |
| p-1-3800 ← slave Ap<br>p-2-3800                                                         | 16.10.1.33<br>16.10.1.33 | 16.11.1.<br>16.11.1.<br>16.11.1. |          | None<br>Predownloading | 0.0.0.0<br>16.10.1.37 | N/A<br>Ø     |

**Step3** After the image predownload on the AP is completed, follow the sequence below:

- Swap the AP image and reset the AP using the CLI "ap image swap" and "ap image reset"
- Activate the image using the "Install activate" CLI
- During the activation the WLC will go for a reboot, use the CLI install Commit to persist the changes across reboot

| Number of APs<br>Initiated<br>Predownloading<br>Completed predownloading<br>Not Supported<br>Failed to Predownload |                                        |                                        |                              |                                     |                |
|----------------------------------------------------------------------------------------------------|----------------------------------------|----------------------------------------|------------------------------|-------------------------------------|----------------|
|                                                                                                    | Primary Image                          | Backup Image                           | Predownload Status           | Predownload Version                 | Next Retry Tim |
| р-1-3800<br>р-2-3800<br>р-1-3700                                                                                   | 16.10.1.33<br>16.10.1.33<br>16.10.1.33 | 16.10.1.37<br>16.10.1.37<br>0.0.0.0    | Complete<br>Complete<br>None | 16.10.1.37<br>16.10.1.37<br>0.0.0.0 | 0<br>0<br>N/A  |
| Jlc-2#ap im<br>Jlc-2#ap image swap<br>Jlc-2#sh ap image<br>Jlc-2#sh ap image<br>otal number of APs: 3              |                                        |                                        |                              |                                     |                |
| Number of APs<br>Initiated<br>Predownloading<br>Completed predownloading<br>Not Supported<br>Failed to Predownload |                                        |                                        |                              |                                     |                |
| P Name                                                                                                    | Primary Image                          | Backup Image                           | Predownload Status           | Predownload Version                 | Next Retry Tim |
| ap-1-3800<br>ap-2-3800<br>ap-1-3700                                                                                | 16.10.1.37<br>16.10.1.37<br>6.3.0.1    | 16.10.1.33<br>16.10.1.33<br>16.10.1.33 | Complete<br>Complete<br>None | 16.10.1.37<br>16.10.1.37<br>0.0.0.0 | 0<br>0<br>N/A  |
| ulc-2#ap im<br>ulc-2#ap image rese<br>ulc-2#ap image reset                                                         |                                        |                                        |                              |                                     |                |

# Limitation

The system decides on the election of a master AP and the decision on who the master is decided when the smart AP image download process is initiated. Once the decision is made any AP that joins after and which has a lower mac will not alter or change the master AP already elected.

# **Flexconnect Pre-auth ACL and URL filtering**

The URL filtering is an extension to the ACL deployments current in place, with the addition of URL filtering the ACL can accept internet domain names in addition to the existing IP address rules. The Flexconnect deployments supports the LWA, CWA and BYOD flow. The LWA refers to the local web authentication done on the WLC while the CWA refers to the guest authentication done on the identity service engine. The BYOD flow requires access to the play store for downloading the supplicant for which URL filters can be used. The use for URL filter can also be extended to CMX connect social login where the authentication happens on the social network site.

## Summary

Pre-auth ACL refers to a state when a wireless client would require access to resources prior to getting authenticated. In case of the LWA/CWA or BYOD the client might require access to resources before getting full access into the network. The URL filtering for flex is supported only on the Wave 2 platforms. The url filtering follows a whitelist and black list model of working, the administrator can specify up to 20 URLS within a URL filter. The URL filter supports wild card matching to support sub URL matching.

For e.g.:

| URL type      | Definition                           |
|---------------|--------------------------------------|
| cisco*        | match any URL that starts with Cisco |
| *cisco.com    | match any URL that ends in cisco.com |
| www.cisco.com | match the exact string               |

The URL filtering ACL works along with a regular ACL, to have the URL ACL pushed to a flex AP it needs to be linked with a regular ACL in the flex profile .The URL ACL works by snooping the DNS transaction between the DNS client and a DNS server, for flex deployment the DNS snooping is performed on the AP for each client. With snooping in place, AP learns the IP address of

the resolved domain name in the DNS response. If the domain name matches the configured URL, then the DNS response is parsed for the IP address, and the IP address is mapped in the ACL for locally switched traffic. The rules created from DNS parsing has a permit or deny based on the URL filtering rules which is either white listing or blacklisting. When a packet from or to a client traverses through the AP, the DNS rules are processed first before proceeding with the regular ACL processing. The URL filtering is optional configuration on the LWA and CWA flow.

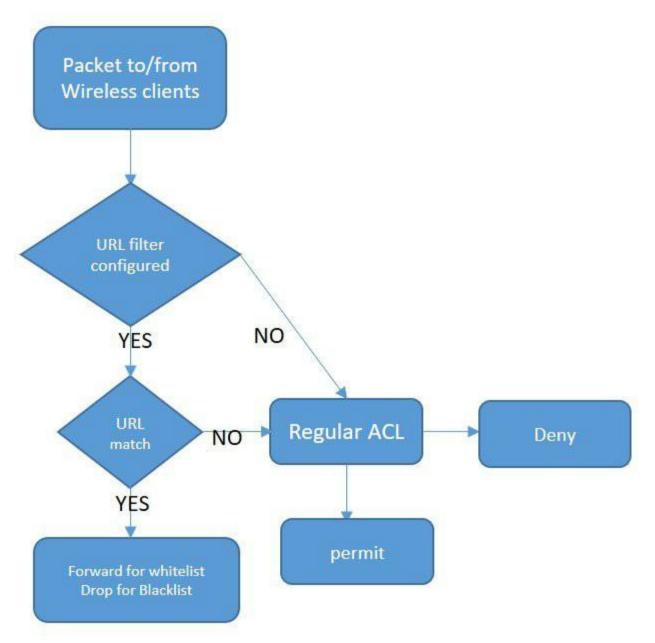

# LWA flow with URL filter

This section describes the steps to set up LWA with pre-auth ACL and URL filter, for the local web authentication the pre-auth ACL and URL filtering is optional.

#### Procedure

| Step 1 | To create a URL filter navigate to Configuration > security and URL filters. |   |               |                      |                          |  |  |  |  |
|--------|------------------------------------------------------------------------------|---|---------------|----------------------|--------------------------|--|--|--|--|
|        | C Search Menu Items                                                          |   |               | Interface            | Services                 |  |  |  |  |
|        |                                                                              |   |               | Logical              | AireOS Config Translator |  |  |  |  |
|        | 📰 Dashboard                                                                  |   |               | Ethernet             | Application Visibility   |  |  |  |  |
|        |                                                                              |   |               | Wireless             | Cloud Services           |  |  |  |  |
|        | 🕜 Monitoring                                                                 | > | 500           | Layer2               | Custom Application       |  |  |  |  |
|        |                                                                              |   |               | STP                  | lOx                      |  |  |  |  |
|        | 🔍 Configuration                                                              | > |               | VLAN                 | Multicast                |  |  |  |  |
|        | ~~                                                                           |   |               | VTP                  | NetFlow                  |  |  |  |  |
|        | (o) Administration                                                           | > |               | Radio Configurations | Python Sandbox           |  |  |  |  |
|        | 💥 Troubleshooting                                                            |   |               |                      | QoS                      |  |  |  |  |
|        |                                                                              |   |               | CleanAir             | RA Throttle Policy       |  |  |  |  |
|        |                                                                              |   |               | High Throughput      | Tags & Profiles          |  |  |  |  |
|        |                                                                              |   |               | Media Parameters     | Air Time Fairness        |  |  |  |  |
|        |                                                                              |   |               | Network              | AP Join                  |  |  |  |  |
|        |                                                                              |   |               | Parameters           | Flex                     |  |  |  |  |
|        |                                                                              |   | ~             | RRM                  | Policy                   |  |  |  |  |
|        |                                                                              |   | ( <b>††</b> ) | Routing Protocols    | RF                       |  |  |  |  |
|        |                                                                              |   |               | OSPF                 | Tags                     |  |  |  |  |
|        |                                                                              |   | $\oplus$      | Security             | Wireless                 |  |  |  |  |
|        |                                                                              |   |               | AAA                  | Access Points            |  |  |  |  |
|        |                                                                              |   |               | ACL                  | Advanced                 |  |  |  |  |
|        |                                                                              |   |               | Advanced EAP         | Fabric                   |  |  |  |  |
|        |                                                                              |   |               | PKI Management       | Media Stream             |  |  |  |  |
|        |                                                                              |   |               | Local EAP            | Mesh                     |  |  |  |  |
|        |                                                                              |   |               | Local Policy         | Mobility                 |  |  |  |  |
|        |                                                                              |   |               | TrustSec             | WLANs                    |  |  |  |  |
|        |                                                                              |   |               | Threat Defense       | Wireless Setup           |  |  |  |  |
|        |                                                                              |   |               | URL Filters          | Basic                    |  |  |  |  |
|        |                                                                              |   |               | Web Auth             | Alice and a second       |  |  |  |  |

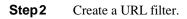

|          | List Name* | url-pre-auth                                                        | Redirect                                             | Servers     |
|----------|------------|---------------------------------------------------------------------|------------------------------------------------------|-------------|
| List Nam | Туре       | PRE-AUTH                                                            | IPv4                                                 | XXX.XXX.XXX |
| • • •    | Action     | PERMIT                                                              | IPv6                                                 | XIXIXIX     |
|          | URLS       | Enter a URL every new line<br>dns.cisco.com<br>playstore.google.com | ise permit to create Wh<br>use (deny to create a bla | ite list    |
|          |            |                                                                     |                                                      |             |

**Step3** Create an ACL on the WLC to link with the URL ACL.

| Q Search Menu Items | Interface                                        | Services                                                             | Access Control List |                                            |                              |
|---------------------|--------------------------------------------------|----------------------------------------------------------------------|---------------------|--------------------------------------------|------------------------------|
| 📷 Dashboard         | Logical<br>Ethernet<br>Wireless                  | AireOS Config Translator<br>Application Visibility<br>Cloud Services | +Add 🛛 🖉 🛶 🖉 Assoca | aling Interfaces                           |                              |
|                     | > 🖧 Layer2                                       |                                                                      |                     | ACL Name                                   | <ul> <li>ACL Type</li> </ul> |
| Configuration       | STP                                              | IOx<br>Multicast                                                     | AQL-REDIRECT        |                                            | Pv4 Exanded                  |
|                     | VLAN<br>VTP                                      |                                                                      | Add ACL Setup       |                                            |                              |
| Administration      | > Radio Configurations                           | Python Sandbox<br>QoS                                                | AC. Name*           | fex-ad_11 ACL Type                         | IPv4 Stendard 💗              |
| 💥 Troubleshooting   | CleanAir                                         | RA Throttle Policy                                                   |                     |                                            |                              |
|                     | High Throughput                                  |                                                                      | Rules               |                                            |                              |
|                     | Media Parameters<br>Network<br>Parametars<br>RRM |                                                                      | Sequence"           | Action (any )                              | pernit •                     |
|                     | Routing Protocols                                |                                                                      | Lag                 | 0                                          |                              |
|                     | OSPF                                             |                                                                      |                     |                                            |                              |
|                     | G Security                                       |                                                                      | H K 1 H             |                                            |                              |
|                     | AAA                                              | Access Points<br>Advanced                                            | Sequence ~          | Source - Source - Destination - Destinatio | in v Source v Destination v  |
|                     | AGL<br>Advanced EAP                              | Fabric                                                               |                     | on P Widcard P Widcard                     |                              |
|                     | PKI Management                                   | Media Stream                                                         | 14 4 0 P P          | 10 v iterss per page                       | No items to disclay          |
|                     | Local EAP                                        | Mesh                                                                 | 17                  |                                            |                              |
|                     | Local Policy                                     | Mobility                                                             |                     |                                            |                              |
|                     | TrustSec                                         | WLANs                                                                | Cancel              |                                            | 間 Save & Apply to Device     |

**Step4** Create an Authentication list on the WLC to be used on the LWAWLAN. The authentication list can point to a Radius server or can do a local lookup.

Navigate to Configuration > Security > AAA

| Authentication Au    | thorization and Accounting  |                       |          |                        |
|----------------------|-----------------------------|-----------------------|----------|------------------------|
| + AAA Wizard         |                             |                       |          |                        |
| AAA Method L         | ist Servers / Groups        | AAA Advanced          |          |                        |
| + Add                | Create AAA Radius Server    |                       |          | ×                      |
| 1                    | Name*                       | freerad               |          |                        |
| RADIUS               | IPv4 / IPv6 Server Address* | 9.1.0.21              |          |                        |
|                      | PAC Key                     |                       |          |                        |
| LUMP                 | Key*                        |                       |          |                        |
|                      | Confirm Key*                |                       |          |                        |
|                      | Auth Port                   | 1812                  |          |                        |
|                      | Acct Port                   | 1813                  |          |                        |
|                      | Server Timeout (seconds)    | 000 T - T             |          |                        |
|                      | Retry Count                 | 0-100                 |          |                        |
|                      | Support for CoA             |                       |          |                        |
|                      | Cancel                      |                       |          | Bave & Apply to Device |
| Authentiaction Autho | rization and Accounting     |                       |          |                        |
| + AAA Wizard         | nzation and Accounting      |                       |          |                        |
| AAA Method List      | Servers / Groups AAA Adv    | anced                 |          |                        |
| + Add × De           | léte                        |                       |          |                        |
| RADIUS               |                             |                       |          |                        |
| TACACS+              | Servers Server              | Groups                |          |                        |
| LDAP                 | Name                        | × Server 1            | Server 2 | Server 3               |
|                      | ise                         | ise<br>Items per page | N/A      | N/A                    |
|                      |                             | Januar 2020           |          |                        |

| Authentication Authorization and Ad                                                                                                    | counting                                                                         |                        |                     |
|----------------------------------------------------------------------------------------------------|----------------------------------------------------------------------------------|------------------------|---------------------|
| + AAA Wizard                                                                                                    |                                                                                  |                        |                     |
| AAA Method List Serve                                                                                                    | rs / Groups AAA Advanc                                                           | ed                     |                     |
|                                                                                                    |                                                                                  |                        |                     |
| + Add × Delete                                                                                                    | Create AAA Radius Serve                                                          | er Group               | ×                   |
| RADIUS                                                                                                    | Name*                                                                            | rad-group              |                     |
| TACACS+                                                                                                    | Group Type                                                                       | RADIUS                 |                     |
| LDAP                                                                                                    | MAC-Delimiter                                                                    | none 🔹                 |                     |
|                                                                                                    | MAC-Filtering                                                                    | none 🔹                 |                     |
|                                                                                                    | Dead-Time (mins)                                                                 | 1-1440                 |                     |
|                                                                                                    | Available Servers                                                                | Assigned Servers       |                     |
|                                                                                                    | ise .                                                                            | freerad                |                     |
|                                                                                                    | Cancel                                                                           | Save & Apply to Device |                     |
| Authentication Authorization and Accouted and Accouted | nting                                                                            |                        |                     |
| + AAA Wizard                                                                                                    | inding                                                                           |                        |                     |
| AAA Method List Servers # C                                                                                                    | Groups AAA Advanced                                                              |                        |                     |
| General                                                                                                    | Quick Setup: AAA Authe                                                           | entication             | ×                   |
| Authensisten                                                                                                    | Add Method List Name*                                                            | lwa                    |                     |
| Authorization                                                                                                    | Name Type* 2                                                                     | login                  |                     |
| Accounting                                                                                                    | dot1x_methoc Group Type                                                          | group 🔻                |                     |
| i4                                                                                                    | Fallback to local                                                                |                        |                     |
|                                                                                                    | Available Server Groups<br>radius<br>Idap<br>tacacs+<br>freerad<br>radgrp_branch | Assigned Server Groups |                     |
|                                                                                                    | Cancel                                                                           | Bave & Apply to        | C <mark>4</mark> ce |

Step5Create a WLAN to local web-authentication flow.Navigate to Configuration > Tags& profiles > WLAN.

| WIRELESS NETWORKS            |               |          |                  |       |                        |
|------------------------------|---------------|----------|------------------|-------|------------------------|
| + Add X Delete               | Add WLAN      |          |                  |       | ×                      |
| Number of WLANs selected : 0 | General       | Security | Advan            | ced   |                        |
| h Name                       | Profile Name* | wic-iwa  | Radio Policy     | All   | •                      |
| open_wian                    | SSID          | wic-lwa  | Broadcast SSID   |       |                        |
| dot1x_wlan                   | WLAN ID*      | 2        |                  |       |                        |
|                              | Status        |          |                  |       |                        |
|                              |               |          |                  |       |                        |
|                              |               |          |                  |       |                        |
|                              |               |          |                  |       |                        |
|                              |               |          |                  |       |                        |
|                              | Cancel        |          |                  | B     | Save & Apply to Device |
|                              |               |          |                  |       |                        |
| Add WLAN                     |               |          |                  |       | ×                      |
| General                      | Security      |          | Advanced         |       |                        |
| Layer2                       | Layer3        |          | AAA              |       |                        |
|                              |               |          | Fast Transition  | A     | daptive Enabled 💂      |
| Layer 2 Security Mode        | Nor           | ie 🔹     | Over the DS      |       |                        |
| MAC Filtering                |               |          |                  |       |                        |
|                              |               |          | Reassociation Ti | meout | 20                     |
|                              |               |          |                  |       |                        |
|                              |               |          |                  |       |                        |
|                              |               |          |                  |       |                        |
|                              |               |          |                  |       |                        |

| ſ | 🕽 Cancel | 1 | P | Save & Apply to Device |
|---|----------|---|---|------------------------|

| dd WLAN                                                                                |                       |                                  |                         | ×      |
|----------------------------------------------------------------------------------------|-----------------------|----------------------------------|-------------------------|--------|
| General                                                                                | Security              | Advanced                         |                         |        |
| Layer2                                                                                 | Layer3                | AAA                              |                         |        |
| Web Policy                                                                             |                       | Show Advanced Settings           | >>>                     |        |
| Webauth Parameter Map                                                                  | global 🔹              | clicko                           | n Advanced<br>ettings   |        |
| Authentication List<br>For Local Login Method List                                     | Iwa  Select a value   |                                  |                         |        |
| nake sure the configuration<br>network default local' exists                           | aal                   |                                  |                         |        |
|                                                                                        |                       |                                  |                         |        |
|                                                                                        |                       |                                  |                         |        |
| Cancel                                                                                 |                       |                                  | 🛱 Save & Apply to Devic | e      |
| dd WLAN                                                                                |                       |                                  |                         |        |
| 3 <b>2</b>                                                                             |                       |                                  |                         |        |
| Web Policy                                                                             |                       | << Hide<br>On Mac Filter Failure |                         |        |
| Webauth Parameter<br>Map                                                               | global 🔪 🔻            | Conditional Web<br>Redirect      | DISABLED                |        |
| Authentication List                                                                    | lwa 🔹                 | Splash Web Redirect              | DISABLED                |        |
| For Local Login Method Li<br>make sure the configuratio<br>network default local' exis | on 'aaa authorization | Preauthentication ACL            |                         |        |
|                                                                                        |                       | IPv4                             | flex_acl_11             |        |
|                                                                                        |                       | IPv6                             | none                    |        |
|                                                                                        |                       |                                  | . <u></u>               |        |
| <b>O</b> Cancel                                                                        |                       |                                  | 📓 Save & Apply to I     | Davie  |
| Gancer                                                                                 |                       |                                  |                         | DEVICE |

**Step6** Create a policy profile.

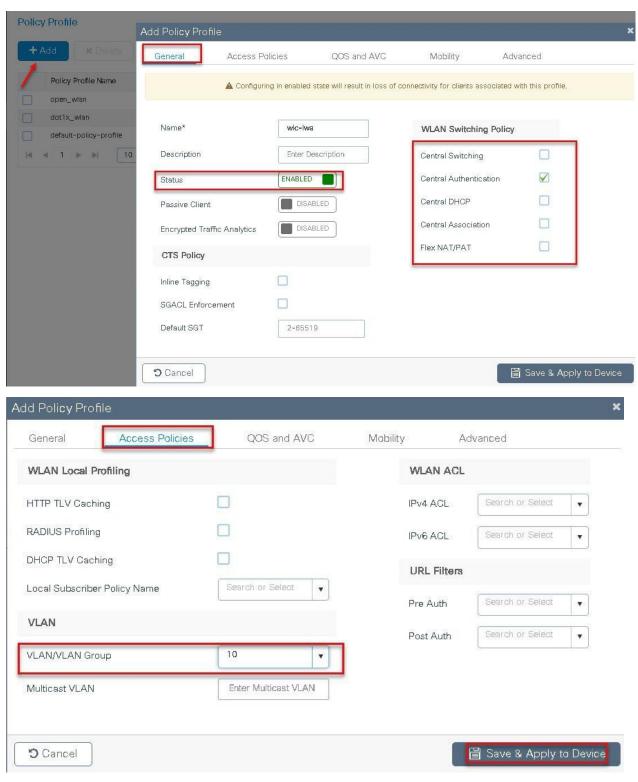

**Step7** Create a flex profile.

Navigate to Configuration > Tags & Profiles > Flex

| Name*                    | branch_flex-profile  | Multicast Overridden Interface | Add |
|--------------------------|----------------------|--------------------------------|-----|
| Description              | Enter Description    | Fallback Radio Shut            | G   |
| Vative VLAN ID           | 3                    | Flex Resilient                 |     |
|                          | 0                    | ARP Caching                    |     |
| ITTP Proxy Port          | U                    | Efficient Image Upgrade        |     |
| HTTP-Proxy IP<br>Address | 0.0.0.0              | Office Extend AP               | H   |
| CTS Policy               |                      | Join Minimum Latency           |     |
| nline Tagging            |                      |                                |     |
| SGACL Enforcement        |                      |                                |     |
| CTS Profile Name         | default-sxp-profilex |                                |     |

Step8Create a Site tag mapping the policy tag and flex profile.Navigate to Configuration > Tags & Profiles > Tags

| Manage Tags        |                |                   |                                    |                          |
|--------------------|----------------|-------------------|------------------------------------|--------------------------|
| Policy Site        | RF             | AP                |                                    |                          |
| + Add × Delete     | Add Policy Tag |                   |                                    | ×                        |
|                    | Name*          | branch_policy     |                                    |                          |
| Policy Tag Name    | Description    | Enter Description |                                    |                          |
| branch             | Beeenpuon      |                   |                                    |                          |
| default-policy-tag |                |                   |                                    |                          |
| ≪ ≪ 1 ≫ ≫  10      | 1              |                   |                                    |                          |
|                    | WLAN Profile   |                   | <ul> <li>Policy Profile</li> </ul> | ×                        |
|                    |                |                   |                                    | No items to display      |
|                    | Map WLAN and P | olicy             |                                    |                          |
|                    | WLAN Profile*  | wic-iwa 🗸         | 8 Policy Profile*                  | wic-iwa 🔻                |
|                    | -              |                   | ×                                  |                          |
|                    |                |                   |                                    |                          |
|                    | Cancel         |                   |                                    | Save & Apply to Device 5 |

| Manage Tags      |                     |                      |   |                         |
|------------------|---------------------|----------------------|---|-------------------------|
| Policy           | Site                | AP                   |   |                         |
| + Add × D        | Add Site Tag        |                      |   | ×                       |
| Site Tag Name    | Name*               | site_tag             |   |                         |
| <b>1</b> ss      | Description         | Enter Description    |   |                         |
| branch sand-site | AP Join Profile     | default-ap-profile 🔻 | _ |                         |
| default-site-tag | Flex Profile 3      | branch_flex_profile  |   |                         |
| H 4 1 > >        | Control Plane Name  | · · · · · ·          |   |                         |
|                  | Enable Local Site 2 |                      |   | _                       |
|                  | Cancel              |                      |   | 冒 Save & Apply to De 4. |

**Step9** Map the tags on the AP, Once the AP's are tagged with a policy profile the AP 's will reboot due to conversion from local mode to flex-connect mode.

If the AP's are already in flex mode, the reboot wouldn't be triggered.

Navigate to Configuration > Wireless Setup > Advanced

#### Advanced Wireless Setup

#### Wireless Setup Flow Overview

This screen allows you to design Wireless LAN Configuration. It involves creating Policies and Tags. Once the design is completed, they can be deployed to the Access Points right here.

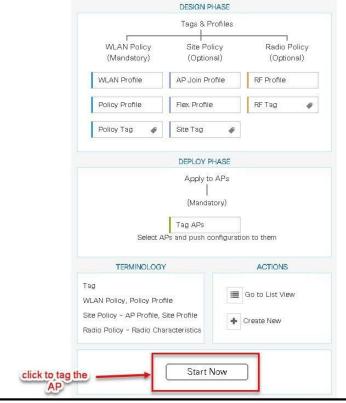

#### Advanced Wireless Set

| Advanced Wireless Setup | + Tag APs<br>Number of APs: 3 | <b>.</b>              |                    |                |               |       |
|-------------------------|-------------------------------|-----------------------|--------------------|----------------|---------------|-------|
| Tags & Profiles         | Selected Number of            | APs: 3                |                    | AP 🗸           | Admin         | √ Ope |
| 🚯 WLAN Profile 📃 🕈      | Name                          | AP Model 🛛 🗸          | AP MAC 🛛 🗸         |                | Status        | Stati |
| OPolicy Profile         | ap1-3800                      | AIR-AP3802I-B-<br>K9  | 0081.c4a0.6fe0     | Flex           | Enabled       | Regi  |
| 0 Policy Tag 🏼 🧳        | 🖌 ap2+3 Tag                   | APs                   |                    |                |               | ×gi   |
|                         | ар1-3 Та                      | ags                   |                    |                |               | gi    |
| O AP Join Profile       | Ne e 1<br>Po                  | licy bran             | ch-policy 🗸        |                |               |       |
| Flex Profile            | Sit                           | te site_              | tag 🗸              |                |               | н     |
| 6 Site Tag 🛷 🔳 🕇        | RF                            | defau                 | ult-rf-tag 🗸       |                |               |       |
|                         | Ch                            | anging AP Tag(s) will | cause associated A | P(s) to reconn | iect          |       |
| 0 RF Profile            |                               |                       | _                  |                |               | _     |
| 0 RF Tag 🛷 🔳 🕇          |                               | <b>)</b> Cancel       |                    | Save & Ap      | oply to Devic | e     |

## **CWA flow on Flex**

This section describes the steps to set up CWA with URL filter, for CWA flow the URL filter is optional.

- Create a server and server group for mac auth and AAA attributes
- Create an authorization list on the controller
- Create a MAB SSID and map the authorization list on the SSID
- Create a redirect ACL and a URL filter(optional) on the controller
- Bind the URL filter and ACL on the flex profile
- Create an Authorization profile on ISE to return Cisco AV pair of url-redirect and url-redirect-acl.

#### Procedure

Step1Create an Authentication and Authorization list on the WLC.<br/>Navigate to Configuration > Security > AAA.<br/>Use the AAA wizard to create the server and server groups.

|                   | Authentication Authorizati | on and Accounting           |           |
|-------------------|----------------------------|-----------------------------|-----------|
| Dashboard         | + AAA Wizard               |                             |           |
| ) Monitoring >    | AAA Method List            | Servers / Groups AAA Advanc | ed        |
| Configuration >   | General                    | Local Authentication        | Default   |
| Administration >  | Authentication             | Local Authorization         | Default 🔻 |
| ' Troubleshooting | Authorization              | Radius Server Load Balance  | DISABLED  |
|                   | Accounting                 | Show Advanced Settings >>>  |           |
|                   |                            |                             |           |

### Step 2

Define a name for the server and specify the IP address and shared secret.

| Add Wizard                     |          |      |             |               |                           | ×          |
|--------------------------------|----------|------|-------------|---------------|---------------------------|------------|
|                                |          |      |             |               | <ul> <li>Basic</li> </ul> | O Advanced |
|                                | SERVER   |      | SERVER GROL | P ASSOCIATION | MAP AAA                   |            |
| RADIUS 🔽                       | TACACS+  | LDAP |             |               |                           |            |
| RADIUS<br>Name*                | ISE      |      |             |               |                           |            |
| IPv4 / IPv6 Server<br>Address* | 9.1.0.20 |      |             |               |                           |            |
| PAC Key                        |          |      |             |               |                           |            |
| Key*                           | (and a   |      |             |               |                           |            |
| Confirm Key*                   |          |      |             |               |                           |            |
|                                |          |      |             |               |                           |            |
| <b>D</b> Cancel                |          |      |             |               |                           | Next 🗲     |

**Step3** Create a server group and map the server in the group .

|                                      |                                                                                                    | Basic                      |
|--------------------------------------|----------------------------------------------------------------------------------------------------|----------------------------|
| SERVER                               | ER SERVER GROUP ASSOCIATION                                                                                                    |                            |
| SERVE                                |                                                                                                    | WAL AAA                    |
| RADIUS                               |                                                                                                    |                            |
| Name*                                | ISE                                                                                                    |                            |
| Group Type                           | RADIUS                                                                                                    |                            |
| MAC-Delimiter                        | colon 🔻                                                                                                    |                            |
| MAC-Filtering                        | none v                                                                                                    |                            |
| Dead-Time (mins)                     | 1-1440                                                                                                    |                            |
| Available Servers                    | Assigned Servers                                                                                                    | 1                          |
| freerad                              | ISE                                                                                                    |                            |
|                                      | >                                                                                                    |                            |
|                                      |                                                                                                    |                            |
|                                      | *                                                                                                    |                            |
|                                      | •                                                                                                    | ļ                          |
| Previous                             | •                                                                                                    | ]                          |
|                                      | control and check mark the authentication and Authori                                                                                                    | zation profile.            |
|                                      | *                                                                                                    | zation profile.            |
| Enable dot1x system c                | *                                                                                                    | zation profile.<br>• Basic |
| Enable dot1x system c<br>Add Wizard  | control and check mark the authentication and Authori                                                                                                    | Basic                      |
| Enable dot1x system c                | control and check mark the authentication and Authori                                                                                                    |                            |
| Enable dot1x system of Add Wizard    | control and check mark the authentication and Authori                                                                                                    | Basic                      |
| Enable dot1x system of Add Wizard    | control and check mark the authentication and Authori ER SERVER GROUP ASSOCIATION                                                                                                    | Basic                      |
| Enable dot1x system of<br>Add Wizard | control and check mark the authentication and Authori  ER ER ER ER ER ER ER ER ER ER ER ER ER                                                                                                    | Basic                      |
| Enable dot1x system of<br>Add Wizard | control and check mark the authentication and Authori  ER SERVER GROUP ASSOCIATION uthentication Authorization Accounting control                                                                                                    | Basic                      |
| Enable dot1x system of<br>Add Wizard | control and check mark the authentication and Authori  ER SERVER GROUP ASSOCIATION uthentication Authorization Accounting Control ENABLED Default Default                                                                                                    | Basic                      |
| Enable dot1x system of<br>Add Wizard | control and check mark the authentication and Authori  ER SERVER GROUP ASSOCIATION uthentication Authorization Accounting Control ENABLED Default Default                                                                                                    | Basic                      |
| Enable dot1x system of<br>Add Wizard | control and check mark the authentication and Authori  ER SERVER GROUP ASSOCIATION  uthentication Authorization Accounting Control ENABLED Default Default Def | Basic                      |

**Step5** Define the method type as Dot1x and map the server group.

| Add Wizard                                       |                                    | *                        |
|--------------------------------------------------|------------------------------------|--------------------------|
|                                                  |                                    | Basic O Advanced         |
| Co là                                            |                                    |                          |
| SERVER                                           | SERVER GROUP ASSOCIATION           | MAP AAA                  |
| General 🖌 Authenticat                            | ion 🗹 Authorization 🗹 Accounting 🗌 |                          |
| General Authentication                           | Authorization                      |                          |
| Method List Name*                                | dot1x                              |                          |
| Туре*                                            | dot1x 🔹                            |                          |
| Group Type                                       | group                              |                          |
| Fallback to local                                |                                    |                          |
| Available Server Groups                          | Assigned Server Groups             |                          |
| Idap  tacacs+ rad-group freerad radgrp_branch  v | S ISE                              |                          |
| Sector Contraction (1997)                        |                                    |                          |
| ← Previous                                       |                                    | 📔 Save & Apply to Device |

Step 6

Define the method type as network and map the server group.

| Add Wizard                                       |                          | ×                        |
|--------------------------------------------------|--------------------------|--------------------------|
|                                                  |                          | Basic O Advanced         |
| SERVER                                           | SERVER GROUP ASSOCIATION | MAP AAA                  |
| General 🗹 Authentication                         | Authorization Accounting |                          |
| General Authentication                           | thorization              |                          |
| Method List Name*                                | authz                    |                          |
| Туре*                                            | network v                |                          |
| Group Type                                       | group 🔹                  |                          |
| Fallback to local                                |                          |                          |
| Available Server Groups                          | Assigned Server Groups   |                          |
| Idap  tacacs+ rad-group freerad radgrp_branch  * | > ISE *                  |                          |
|                                                  |                          |                          |
|                                                  |                          | 📓 Save & Apply to Device |

Step7Create a MAB SSID and map the authorization method list.Navigate to Configuration > Tags & Profiles > WLAN.

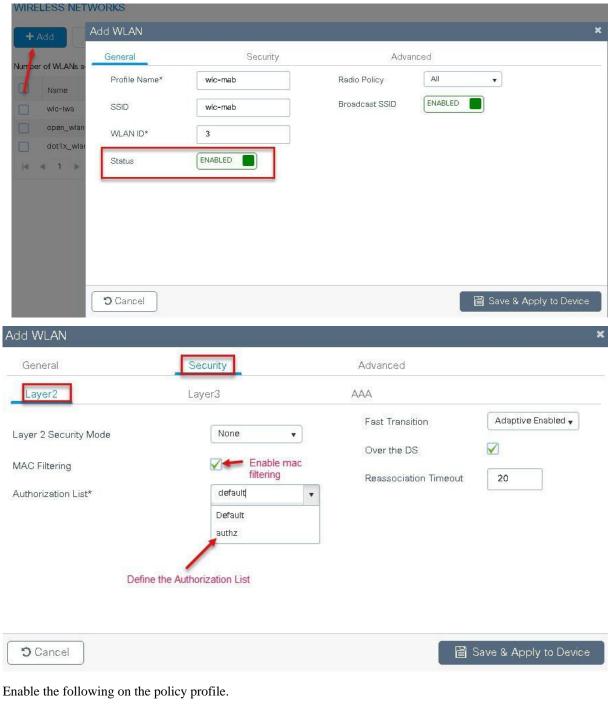

- Local VLAN present on the AP (mapped in the flex profile)
- AAA override

Step8

• NAC

Navigate to Configuration > Tags & Profiles > policy.

|                         | General Access Po           | plicies QOS and AV0                    | C Mobility                            | Advanced               |
|-------------------------|-----------------------------|----------------------------------------|---------------------------------------|------------------------|
| Policy Profile          |                             |                                        |                                       |                        |
| wic-lwa                 | 🛕 Configurii                | ng in enabled state will result in los | s of connectivity for clients associa | ted with this profile. |
| open_wlan<br>dot1x_wlan |                             | ·                                      |                                       |                        |
| default-policy          | Name*                       | wlc-mab                                | WLAN Switching Po                     | licy                   |
| 1 -                     | Description                 | Enter Description                      | Central Switching                     |                        |
|                         | Status 2                    |                                        | Central Authentication                |                        |
|                         | Passive Client              |                                        | Central DHCP                          |                        |
|                         | Encrypted Traffic Analytics | DISABLED                               | Central Association                   |                        |
|                         | CTS Policy                  |                                        | Flex NAT/PAT                          |                        |
|                         | Inline Tagging              |                                        |                                       |                        |
|                         | SGACL Enforcement           |                                        |                                       |                        |
|                         | Default SGT                 | 2-65519                                |                                       |                        |

| dd Poli <mark>cy</mark> Profile |                      |          |                      |   |
|---------------------------------|----------------------|----------|----------------------|---|
| General Access Policies         | QOS and AVC          | Mobility | Advanced             |   |
| WLAN Local Profiling            |                      | WLAN     | N ACL                |   |
| HTTP TLV Caching                |                      | IPv4 A   | CL Search or Select  | • |
| RADIUS Profiling                |                      | IPv6 A   | CL Search or Select  | • |
| DHCP TLV Caching                |                      | URL F    | Filters              |   |
| Local Subscriber Policy Name    | Search or Select 🔹   | Pre Au   | uth Search or Select | • |
| VLAN                            |                      | Post A   | uth Search or Select |   |
| VLAN/VLAN Group                 | 10                   |          |                      |   |
| Multicast VLAN                  | Enter Multicast VLAN |          |                      |   |

🕽 Cancel

📔 Save & Apply to Device

| ieneral                                             | Access Po            | licies       | QOS and AVC | Mobility                  | Advanced           |
|-----------------------------------------------------|----------------------|--------------|-------------|---------------------------|--------------------|
| /LAN Timeo                                          | ut                   |              |             | Fabric Profile            | Search or Select   |
| ession Timeou                                       | ut (sec)             | 1800         |             | Umbrella<br>Parameter Map | Not Configured     |
| le Timeout (se                                      | ec)                  | 300          |             | WLAN Flex Policy          |                    |
| le Threshold (                                      | (bytes)              | Ô            |             | VLAN Central Switch       | ing                |
| lient Exclusior<br>ec)                              | n Timeout 🛛 🗹        | 60           |             | Split MAC ACL             | Search or Select 🔹 |
| HCP                                                 |                      |              |             | Air Time Faimess          | Policies           |
| HCP Enable                                          |                      |              |             | 2.4 GHz Policy            | Search or Select 🔹 |
| HCP Server IF                                       | <sup>o</sup> Address | 0.0.0.0      |             | 5 GHz Policy              | Search or Select   |
| w more >>><br>AA Policy<br>Ilow AAA Ove<br>AC State | erride               | 2            |             |                           |                    |
| olicy Name                                          |                      | default-aaa- | policy      |                           |                    |
| ccounting Lis                                       | t                    | Search or Se | lect        |                           |                    |
|                                                     |                      |              |             |                           |                    |

Step9Map the policy profile to the WLAN in the policy tag .Navigate to configuration > tags and profiles > tags

| Manage Tags               |                 |                     |                  |                        |
|---------------------------|-----------------|---------------------|------------------|------------------------|
| Policy Sit                | e RF            | AP                  |                  |                        |
| + Add × Dalet             | Add Policy Tag  |                     |                  | ×                      |
| 1                         | Name*           | branch_policy       |                  |                        |
| Policy Tag Name<br>branch | Description     | Enter Description   |                  |                        |
| default-policy-tag        | + Add 🛛 🛪 D     |                     |                  |                        |
|                           | 2 WLAN Profile  |                     | Policy Profile   | ×                      |
|                           |                 | 10 🔹 items per page |                  | No items to display    |
|                           | Map WLAN and Po | blicy               |                  |                        |
|                           | WLAN Profile*   | wic-mab 🔹           | 3 olicy Profile* | wic-mabl               |
|                           |                 |                     |                  | 4                      |
|                           | Cancel          |                     |                  | Save & Apply to D 5 be |

**Step 10** Create a redirect ACL and an optional URL filter. The option to create a URL filter depends on access to resources during the pre-auth phase.

To create a redirect ACL use the CLI on the controller. Have the rules created as shown below:

| ip acces | adding "DNS ACCESS"                                |
|----------|----------------------------------------------------|
|          |                                                    |
| deny     | udp any any eq domain ACL to allow DNS access      |
| deny     | adding "DHCP ACCESS"                               |
| remark   | adding "DHCP ACCESS"                               |
| deny     | udp any eq bootps any                              |
| deny     | udp any any eq bootps any ACL to allow DHCP access |
| remark   | adding "ISE ACCESS"                                |
| deny     | ip any host 9.1.0.20 ACL to allow ISE ACESS        |
| deny     | ip host 9.1.0.20 any                               |
| remark   | adding "rules for redirection"                     |
| permit   | top any any eq www                                 |
| permit   | tcp any any eq 443                                 |

To create a URL filter navigate to Configuration > security and URL filters.

| Logical AireOS Config Tra<br>Dashboard Ethernet Application Visibili | 10 |
|----------------------------------------------------------------------|----|
| 🚍 Dashboard 🛛 🔅 Ethernet Application Visibili                        |    |
|                                                                      | ty |
| Wireless Cloud Services                                              |    |
| Monitoring > 🗄 Layer2 Custom Application                             | n  |
| IOx IOx                                                              |    |
| Configuration > VLAN Multicast                                       |    |
| VTP NetFlow                                                          |    |
| O Administration         VIP         Python Sandbox                  |    |
| Radio Configurations QoS                                             |    |
| CleanAir RA Throttle Policy                                          |    |
| High Throughput Tags & Profiles                                      |    |
| Media Parameters<br>Air Time Fairness                                |    |
| Network AP Join                                                      |    |
| Parameters                                                           |    |
| RRM Policy                                                           |    |
| Routing Protocols                                                    |    |
| OSPF Tags                                                            |    |
| Gecurity Wireless                                                    |    |
| AAA Access Points                                                    |    |
| ACL Advanced                                                         |    |
| Advanced EAP Fabric                                                  |    |
| PKI Management Media Stream                                          |    |
| Local EAP Mesh                                                       |    |
| Local Policy Mobility                                                |    |
| TrustSec WLANs                                                       |    |
| Threat Defense Wireless Setup                                        |    |
| URL'Filters                                                          |    |
| Web Auth                                                             |    |

**Step11** Create a URL filter.

Permit action creates a whitelist while the deny action creates a blacklist.

**Step 12** Enable the following on the flex profile.

Navigate to configuration > tags and profiles > flex.

- Local VLAN need to be configured
- ACL and URL filter needs to be mapped

| URL Filters | Add URL Filter |                                                                     |     |               |                    | ×           |
|-------------|----------------|---------------------------------------------------------------------|-----|---------------|--------------------|-------------|
| + Add       | List Name*     | url-pre-auth                                                        | Re  | direct Server | s                  |             |
| List Nam    | Туре           | PRE-AUTH                                                            | IΡv | /4 ×          | 2006,2006,2006,200 | P           |
| ≪ ≪ 0 )     | Action         | PERMIT                                                              | IPv | /6 ×          |                    |             |
|             | URLs           | Enter a URL every new line<br>dns.clsco.com<br>olavstore.google.com |     |               |                    |             |
|             | Cancel         |                                                                     |     | (             | 🗑 Save & Apply     | y to Device |

| nced Wirele | ess Setup       |        |   |                          |                          |                                |                          |
|-------------|-----------------|--------|---|--------------------------|--------------------------|--------------------------------|--------------------------|
| Start       |                 |        | × | + Add X Dels             |                          |                                |                          |
|             |                 |        | 1 | Add Flex Profile         |                          |                                | ×                        |
|             | Tags & Profiles |        | / | General Local            | Authentication Policy AC | L VLAN                         |                          |
| 0           | WLAN Profile    |        | + |                          | branch_flex_profile      | Multicast Overridden Interface |                          |
| <b>0</b>    | Policy Profile  |        | + | Name*                    | branch_tiex_profile      |                                |                          |
| <b>6</b>    | Policy Tag 🛛 🛷  |        | - | Description              | Enter Description        | Fallback Radio Shut            |                          |
| Ů           |                 |        |   | Native VLAN ID           | 0                        | Flex Resilient                 |                          |
|             |                 | i cent |   | LITTO Desce Dest         | 0                        | ARP Caching                    |                          |
| 0           | AP Join Profile |        | + | HTTP Proxy Port          |                          | Efficient Image Upgrade        |                          |
| 0           | Flex Profile    |        |   | HTTP-Proxy IP<br>Address | 0.0.0.0                  | Office Extend AP               |                          |
| 0           | Site Tag 🛛 🛷    |        | + | CTS Policy               |                          | Join Minimum Latency           |                          |
|             |                 |        |   | Inline Tagging           |                          |                                |                          |
| <b>0</b>    | RF Profile      | ]      | + | SGACL Enforcement        |                          |                                |                          |
| 0           | RF Tag 🛛 🧳      | ]      | + | CTS Profile Name         | default-sxp-profilex v   |                                |                          |
|             | Apply           |        |   | Cancel                   |                          |                                | 🗃 Save & Apply to Device |

| General Local Authentication Policy ACL VLAN                                                   |                                                     |                                                                                                    | × |
|------------------------------------------------------------------------------------------------|-----------------------------------------------------|----------------------------------------------------------------------------------------------------|---|
| + Add × Delete                                                                                 |                                                     |                                                                                                    |   |
| Ac Name Central Pre Auth URL<br>Webauth Fliter<br>0 1 10 items per page<br>No items to display | ACL Name*<br>Central Webauth<br>Pre Auth URL Filter | ACL-REDIRECT<br>Concentration of the second second s |   |
| Cancel 5                                                                                       | 7                                                   | 🛛 🗎 Save & Apply to Devic                                                                                                    | 6 |
| General Local Authentication Delicy ACL MAN                                                    |                                                     |                                                                                                    |   |
| General Local Authentication Policy ACL VLAN + Add Celete                                      | 1                                                   |                                                                                                    |   |
|                                                                                                | VLAN Name*<br>VLAN Id*                              | 10<br>10<br>10                                                                                                    |   |
| + Add x Delete<br>AAN Name ✓ ID ✓ ACL Name ✓<br>0 ► II 10 ▼ items per page                     |                                                     | 10                                                                                                    |   |

- **Step 13** For assigning the flex profile on the site tag and mapping it on the AP, refer the steps in the advanced configuration wizard of this document.
- **Step14** Create an Authorization profile and rule on ISE to return the CWA attributes.

For more details on ISE rules and configuration, please refer the deployment guide.

| <pre>* Name sand-cwa ewkd<br/>Description<br/>* Access Type Access Accept<br/>* Access Type Access Accept<br/>* Access Type Access Accept<br/>* Track Movement *<br/>* Service Tamplate<br/>* Track Movement *<br/>* Service Tamplate<br/>* Service Tamplate<br/>* Other Dennia Permission<br/>* Web Redirection (OVA, MDM, NSP, CPP) *<br/>Centralized Web Auth * AcL AcL_REDIRECT<br/>* Value sand-owa<br/>* Other Service *<br/>* Static Pt-Hotst name FODN<br/>* J. D. 20<br/>* Static Pt-Hotst name FODN<br/>* J. D. 20<br/>*<br/>* Actual Activity Service<br/>* Static Pt-Hotst name FODN<br/>* J. D. 20<br/>*<br/>* Attributes Settings<br/>*<br/>* Attributes Details<br/>**<br/>**<br/>**<br/>**<br/>**<br/>**<br/>**<br/>**<br/>**<br/>**<br/>**<br/>**<br/>**</pre>                                                                                                    | uthorization Profiles > sand-cv | wa-ewic                                                                                                    |
|----------------------------------------------------------------------------------------------------|---------------------------------|----------------------------------------------------------------------------------------------------|
| Description   * Access Type   Access Type   Access Type   Access Type   Service Template   Teck Movement   Image: Service Template   Teck Movement   Image: Service Template   Teck Movement   Image: Service Template   Teck Movement   Image: Service Template   Image: Service Template   Select an Rem   Image: Service Template   Image: Service Template   Select an Rem   Image: Service Template   Select an Rem   Image: Service Template   Service Template   Service Template   Service Template   Service Template   Image: Service Template   Image: Service Template <t< td=""><td>uthorization Profile</td><td></td></t<>                                                                                                    | uthorization Profile            |                                                                                                    |
| *Access Type Access AccePT   Access Type Access AccePT  Access Type Access AccePT  Accest Access Acce  Accest Accest Accest  Acce | *Name sa                        | nd-cwa-ewic                                                                                                    |
| etwork Device Profile   Service Template   Track Movement   Image: Track Movement   Image: Track Movement <td>Description</td> <td></td>                                                                                                    | Description                     |                                                                                                    |
| Service Template Track Movement Track Movement Trac | * Access Type                   | CESS_ACCEPT *                                                                                                    |
| Track Movement                                                                                                    | letwork Device Profile          | Cisco 🔹 🕀                                                                                                    |
| Accl_REDIRECT Value sand-cwa                                                                                                    | Service Template                |                                                                                                    |
| Common Tasks   Voice Domain Permission     Web Redirection (CWA, MDM, NSP, CPP)     Centralized Web Auth     ACL        Centralized Web Auth     ACL        Olisplay Certificates Renewal Message     Static IP Atost name.FGDN      9.1.0.20           Advanced Attributes Settings      Select an item        Attributes Details                                      Attributes Details                                                                                                    | Track Movement                  | 0                                                                                                    |
| Common Tasks   Voice Domain Permission     Web Redirection (CWA, MDM, NSP, CPP)     Centralized Web Auth     ACL        Centralized Web Auth     ACL        Olisplay Certificates Renewal Message     Static IP Atost name.FGDN      9.1.0.20           Advanced Attributes Settings      Select an item        Attributes Details                                      Attributes Details                                                                                                    | Passive Identity Tracking 📋     | D.                                                                                                    |
| Voice Domain Permission     Webs Redirection (GWA, MDM, NSP, CPP) ②   Centralized Web Auth ■   ACL ACL-REDIRECT Value sand-cwa ■   Display Certificates Renewal Message   Static P/Host name/FODN   9.1.0.20    Advanced Attributes Settings   Select an item   The set of the set of the se                                                                                                    |                                 |                                                                                                    |
| Web Redirection (CWA, MDM, NSP, CPP)    Centralized Web Auth ACL   ACL ACL-REDIRECT   Value sand-cwa     Display Certificates Renewal Message   Static IP/Host name/FQDN     9.1.0.20      Advanced Attributes Settings   Select an Rem     Image: Static IP/Host name/FQDN   Select an Rem   Image: Static IP/Host name/FQDN   Advanced Attributes Settings   Select an Rem   The second settings   Constrained Settings   Access Type = ACCESS ACCEPT Sisco-av-pair = uf-redirect-act_ACL-REDIRECT Sisco-av-pair = uf-redirect-act_ACL-REDIRECT Sisco-a                                                                                                    | Common Tasks                    |                                                                                                    |
| Centralized Web Auth     ACL     ACL     Display Certificates Renewal Message     Static IP/Host name/FQDN     9.1.0.20     Advanced Attributes Settings     Select an item           Attributes Details      access Type = ACCESS_ACCEPT       isco-av-pair = url-redirect-ad=ACL-REDIRECT         access Type = ACCESS_ACCEPT          isco-av-pair = url-redirect-ad=ACL-REDIRECT                                                                                                    | Voice Domain Permission         |                                                                                                    |
| Static IP/Host name/FQDN     9.1.0.20   Advanced Attributes Settings   Select an item      Select an item       The second set is a second set in the set is a second set in the second set is a second set in the second set is a second set in the second set is a second set in the second set is a second set in the second set is a second set in the second set is a second set in the second set is a second set in the second set is a second set if the second set is a second set is a second set in the second set is a second set in the second set in the second set in the second set is a second set in the second set in the second s                                                                                                    | Centralized Web Auth            | ACL ACL-REDIRECT Value sand-cwa                                                                                      |
| Advanced Attributes Settings     Select an item     =     Attributes Details     access Type = ACCESS_ACCEPT     isco-av-pair = url-redirect-acl=ACL-REDIRECT     isco-av-pair = url-redirect-acl=ACL-REDIRECT     isco-av-pair = url-redirect-acl=ACL-REDIRECT     isco-av-pair = url-redirect-acl=ACL-REDIRECT     isco-av-pair = url-redirect-acl=ACL-REDIRECT                                                                                                    | Display Certificates            | Renewal Message                                                                                                    |
| Select an item <ul> <li>=</li> <li>=</li> <li=< td=""><td>Static IP/Host name</td><td>FQDN 9.1.0.20</td></li=<></ul>                                                                                                    | Static IP/Host name             | FQDN 9.1.0.20                                                                                                    |
| Select an item <ul> <li>=</li> <li>=</li> <li=< td=""><td></td><td></td></li=<></ul>                                                                                                    |                                 |                                                                                                    |
| Select an item <ul> <li>=</li> <li>=</li> <li=< td=""><td>Advanced Attributes</td><td>Settinas</td></li=<></ul>                                                                                                    | Advanced Attributes             | Settinas                                                                                                    |
| Attributes Details<br>xccess Type = ACCESS_ACCEPT<br>isco-av-pair = url-redirect-acl=ACL-REDIRECT<br>isco-av-pair = url-redirect=https://9.1.0.20:port/portal/gateway?sessionId=SessionIdValue&portal=9c1e4bc2-631e-11e8-9498-3e482c4f19ba&action=cwa                                                                                                    |                                 |                                                                                                    |
| access Type = ACCESS_ACCEPT<br>isco-av-pair = url-redirect-acl=ACL-REDIRECT<br>isco-av-pair = url-redirect=https://9.1.0.20:port/portal/gateway?sessionId=SessionIdValue&portal=9c1e4bc2-631e-11e8-9498-3e482c4f19ba&action=cwa                                                                                                    | Select an item                  |                                                                                                    |
| access Type = ACCESS_ACCEPT<br>isco-av-pair = url-redirect-acl=ACL-REDIRECT<br>isco-av-pair = url-redirect=https://9.1.0.20:port/portal/gateway?sessionId=SessionIdValue&portal=9c1e4bc2-631e-11e8-9498-3e482c4f19ba&action=cwa                                                                                                    |                                 |                                                                                                    |
| access Type = ACCESS_ACCEPT<br>isco-av-pair = url-redirect-acl=ACL-REDIRECT<br>isco-av-pair = url-redirect=https://9.1.0.20:port/portal/gateway?sessionId=SessionIdValue&portal=9c1e4bc2-631e-11e8-9498-3e482c4f19ba&action=cwa                                                                                                    |                                 |                                                                                                    |
| isco-av-pair = url-redirect-acl=ACL-REDIRECT<br>isco-av-pair = url-redirect=https://9.1.0.20:port/portal/gateway?sessionId=SessionIdValue&portal=9c1e4bc2-631e-11e8-9498-3e482c4f19ba&action=cwa                                                                                                    |                                 |                                                                                                    |
|                                                                                                    | cisco-av-pair = url-redirect-a  | d=ACL-REDIRECT                                                                                                    |
|                                                                                                    | cisco-av-pair = url-redirect=f  | rctps;//9.1.u.zu:port/portal/gateway/session1d=Session1dvalue&portal=9c1e4bc2-631e-11eb-9498-3e482c4f19ba&action=cwa |
|                                                                                                    | Save Reset                      |                                                                                                    |

https://www.cisco.com/c/en/us/support/docs/security/identity-services-engine/115732-central-web-auth-00.html#anc6

### Limitation

- The URL filter is only supported on wave2 AP's and is not supported on wave 1 APs.
- Post Auth support for URL filter is not supported for local switched clients.

# **Client Association Limit per WLAN/AP**

The Client limit per WLAN features address the requirement when an administrator would want to restrict the number of the clients accessing the wireless service For example, limiting total Guest Clients from branch tunneling back to the Data Center.

## Summary

The controller supports limiting the number of client associations in the following ways .

Per WLAN basis-here the client association are limited on a per WLAN basis

Per AP Per WLAN-here the client Association are limited on a per WLAN per AP basis

Per AP radio per WLAN-Client association limited on a per radio per WLAN basis

## **Procedure**

To enable a WLAN please refer the section of setting up the WLAN in the advanced config wizard of this document.

Advanced wireless setup wizard

#### Procedure

During the WLAN configuration phase enable the feature,

| Start               | + Add & Delete                         |            |                   |             |   |                           |
|---------------------|----------------------------------------|------------|-------------------|-------------|---|---------------------------|
| Tags & Profiles     | Add WLAN                               |            | _                 | _           |   |                           |
|                     | General                                | Security   | Advar             | nced        |   |                           |
| cilek on '+' symbol | o add Coverage Hole Detection          |            | Universal Admin   |             |   | ^                         |
| O Policy Profile    | Aironet IE                             |            | Load Balance      |             |   |                           |
| O Policy Tag 🗳 🔳    | <ul> <li>Diagnostic Channel</li> </ul> |            | Band Select       |             |   |                           |
|                     | P2P Blocking Action                    | Disabled 🗸 | IP Source Guard   |             |   |                           |
| O AP Join Profile   | + Multicast Buffer                     | DISABLED   | WMM Policy        | Allowed     | • | drop 🖌                    |
| Flex Profile        | Media Stream Multicast- direct         |            | Off Channel Scar  | nning Defer |   | down the<br>scroll<br>bar |
|                     | Max Client Connections                 | 1          | Defer<br>Priority | 0 1         | 2 |                           |
| 0 ····· RF Profile  | + Per WLAN 0                           |            |                   | 3 4         | 5 |                           |

| Aulticast Buffer            |            | WMM Policy         | Allowed        | ¥ |  |
|-----------------------------|------------|--------------------|----------------|---|--|
| Media Stream Mult<br>lirect | icast-     | Off Channel        | Scanning Defer |   |  |
| Max Client Conn             | ections    | Defer<br>Priority  | 0 1            | 2 |  |
| er WLAN                     | 50         |                    | 3 4            | 5 |  |
| Per AP Per<br>VLAN          | 100        |                    | 6 7            |   |  |
| Per AP Radio<br>Per WLAN    | 150        | Scan Defer<br>Time | 100            |   |  |
| er wear                     | on Support | Assisted Ro        | aming (11k)    |   |  |

## Limitations

This feature does not enforce client limit when the Flex Connect is in Standalone state of operation.

# **Fault Tolerance**

FlexConnect Fault Tolerance allows wireless access and services to branch clients when:

- FlexConnect Branch APs lose connectivity with the primary controller.
- FlexConnect Branch APs are switching to the secondary controller.
- FlexConnect Branch APs are re-establishing connection to the primary controller.

FlexConnect Fault Tolerance, along with Local authentication on Flex Connect AP provide zero branch downtime during a network outage. This feature is enabled by default and cannot be disabled. It requires no configuration on the controller or AP. To ensure Fault Tolerance to works smoothly both the controller needs to have identical config such as:

- Wlan config and policy profile
- AP join profile/ flex profile
- RF profile and RF tag
- Site tag

The management IP address of the controller can be different, an administrator can take a backup config of the primary controller and have it installed on the secondary controller to maintain config consistency.

### Summary

- FlexConnect will not disconnect clients when the AP is connecting back to the same controller provided there is no change in configuration on the controller.
- FlexConnect will not disconnect clients when connecting to the backup controller provided there is no change in configuration and the backup controller is identical to the primary controller.
- FlexConnect will not reset its radios on connecting back to the primary controller provided there is no change in configuration on the controller.
- Supported on both Wave1 and Wave 2 AP's.

### Limitations

- Supported only for FlexConnect with Central/Local Authentication with Local Switching.
- Centrally authenticated clients require full re-authentication if the client session timer expires before the FlexConnect AP switches from Standalone to Connected mode.
- FlexConnect primary and backup controllers must be in the same mobility domain.

# VideoStream for FlexConnect Local Switching

### Introduction

This feature enables the wireless architecture to deploy multicast video streaming across the branches, just like it is currently possible for enterprise deployments. This feature recompenses the drawbacks that degrade the video delivery as the video streams and clients scale in a branch network. VideoStream makes video multicast to wireless clients more reliable and facilitates better usage of wireless bandwidth in the branch.

On a traditional WLAN networks multicast and broadcast is send out over the wireless medium at the lowest data rate with no acknowledgement and the packet delivery for such streams are on a best effort basis .This makes the usage of multicast unreliable on a WLAN network . The usage of multicast for delivering critical application has become a demand and need of the hour. There is also a need to differentiate multiple streams and assign priority and weightage based on the applications supported. With the adoption of 802.11ac and the data rates supported it is possible to deliver multicast streams using the data rates available on 11ac with reliability and priority built in.

### Summary

- VideoStream provides efficient bandwidth utilization by removing the need to broadcast multicast packets to all WLANs on the AP
- Supported on Wave 1 and Wave 2 AP's
- · Supported for flexconnect local switching and Central authentication
- With video stream in flex connect local switching the multicast to unicast conversion happens on the AP
- The branch infrastructure should have multicast enabled
- · Admission control is currently not supported

• IPv6 support for media stream is not supported

The section below details the procedure for configuring media stream from the controller. It is expected the branch network is enabled for multicast. Please refer the cisco.com on enabling multicast on the switching platforms.

Please ensure the following multicast features are enabled on the network.

- Multicast routing protocol PIM sparse/dense mode
- IGMP version 2 or 3
- IGMP snooping

This section doesn't cover enabling multicast on the infrastructure rather on the wireless controller.

### **Procedure for enabling Video Stream**

: The steps here includes only the changes to enable video stream

The advanced configuration section can be used to set up the SSID, profiles and tags. The section below details the configuration of media stream on the 5Ghz radio.

#### Procedure

**Step1** Enable multicast globally on the controller.

Navigate to configuration > services > Multicast

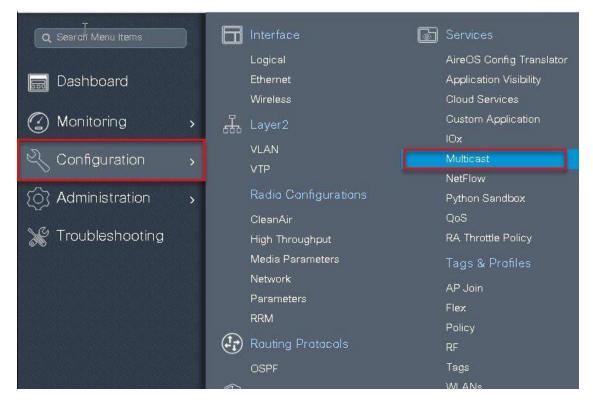

#### Multicast

| Global Wireless Multicast Mode |           |         |         |          | MLD Snooping                                   | DISABLED     |
|--------------------------------|-----------|---------|---------|----------|------------------------------------------------|--------------|
| Wireless mDNS Bridging         | DISABLED  |         |         |          | IGMP Snooping Querier                          | ENABLED      |
| Wireless Non-IP Multicast      | DISABLED  |         |         |          | IGMP Snooping                                  | ENABLED      |
| Wireless Broadcast             | DISABLED  |         |         |          | Last Member Querier<br>Interval (milliseconds) | 1000         |
| AP Capwap Multicast            | Unicast 🔹 |         |         |          |                                                |              |
|                                |           |         |         |          |                                                | ✓Apply to De |
|                                |           |         |         |          |                                                | Apply to be  |
| IGMP Snooping                  |           |         |         |          |                                                |              |
|                                |           |         | 0.80    |          |                                                |              |
| sabled                         |           | Enabled |         | Xan      | <u> </u>                                       |              |
| Status VLAN ID                 | Name      | Status  | VLAN ID | Nam      | e                                              |              |
|                                |           | ø       | T.      | default  | ÷                                              |              |
|                                |           | Q       | 4       | VLAN0004 | *                                              |              |
|                                |           | O       | 15      | VLAN0015 | *                                              |              |
|                                |           |         |         |          |                                                |              |
| No Vian ava                    | ilable    | L       |         |          |                                                |              |
| No Vian ava                    | ilable    |         |         |          |                                                |              |
| No Vian ava                    | llable    | L       |         |          |                                                |              |
| No Vian ava                    | liable    |         |         |          |                                                |              |

**Step2** Enable media stream on the Dot11 interface.

Disable the appropriate radio interface before enabling the media stream

Navigate to Configuration > Radio Configurations > Network.

Disable 5ghz or 2.4 ghz radio, in this example we are enabling media stream on 5ghz radio.

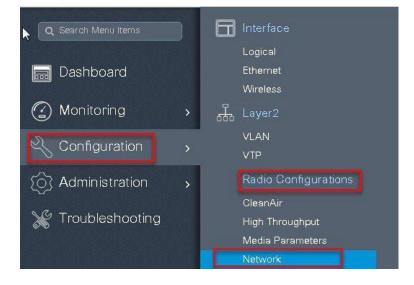

| 5 GHz Band       | 2.4 GHz Band       |         |             |         |           |
|------------------|--------------------|---------|-------------|---------|-----------|
| General          | disable 5ghz radio |         |             |         |           |
| 5 GHz Network SI |                    |         | -           |         |           |
| Beacon Interval* |                    | 10      | 00          |         |           |
| Fragmentation Th | reshold(bytes)*    | 23      | 346         |         |           |
| DTPC Support     |                    |         |             |         |           |
| CCX Location N   | leasurement        |         |             |         |           |
| Mode             |                    |         |             |         |           |
| Data Rates       |                    |         |             |         |           |
| 6 Mbps           | Mandatory 🗸        | 9 Mbps  | Supported 🔻 | 12 Mbps | Mandatory |
| 18 Mbps          | Supported 🗸        | 24 Mbps | Mandatory 🚽 | 36 Mbps | Supported |
| 48 Mbps          | Supported 🗸        | 54 Mbps | Supported 🔻 |         |           |

**Step3** Navigate to Configuration > Radio Configurations > Media Parameters

| Q Search Menu Items        | D |   | Interface            | Ŀ |
|----------------------------|---|---|----------------------|---|
|                            |   |   | Logical              |   |
| 🔜 Dashboard                |   |   | Ethernet             |   |
|                            |   | 1 | Wireless             |   |
| Monitoring                 | > | 品 | Layer2               |   |
|                            |   |   | VLAN                 |   |
| Configuration              | > |   | VTP                  |   |
| () Administration          | > |   | Radio Configurations |   |
|                            |   |   | CleanAir             |   |
| X Troubleshooting          |   |   | High Throughput      |   |
|                            |   |   | Media Parameters     |   |
|                            |   |   | Network              |   |
|                            |   |   | Parameters           |   |
| 그 않는 것 않는 것 않는 것 않는 것 않는 것 |   |   | RRM                  |   |

| <i>l</i> ledia                            |        | Voice                        |       |
|-------------------------------------------|--------|------------------------------|-------|
| General                                   |        | Call Admission Control (CAC) |       |
| Jnicast Video Redirect                    |        | Admission Control (ACM)      |       |
| Multicast Direct Admission Control        |        | Traffic Stream Metrics       |       |
| Media Stream Admission Control (ACM)      |        | Metrics Collection           |       |
| Maximum Media Stream RF bandwidth (%)*    | 5      | Stream Size*                 | 84000 |
| /laximum Media Bandwidth (%)*             | 85     | Max Streams*                 | 2     |
| Client Minimum Phy Rate (kbps)            | 6000 🔹 | Inactivity Timeout           |       |
| Jaximum Retry Percent (%)*                | 80     |                              |       |
| Media Stream - Multicast Direct Parameter | 3      |                              |       |
| Aulticast Direct Enable                   |        |                              |       |
| lax streams per Radio                     | 3      |                              |       |
| fax streams per Client                    | 3 🔹    |                              |       |
| nactivity Timeout                         |        |                              |       |

**Step4** Enable media stream on the WLAN creation page on the advanced TAB, Refer the advanced configuration wizard section for WLAN creation.

| Add WLAN                    |                   | ×                      |
|-----------------------------|-------------------|------------------------|
| General S                   | ecurity           | Advanced               |
| Coverage Hole Detection     | Universal Adr     | Imin 🔲                 |
| Aironet IE                  | Load Balance      | e 🗌                    |
| Diagnostic Channel          | Band Select       |                        |
| P2P Blocking Action Disable | ed 🔹 IP Source Gu | uard                   |
| Multicast Buffer            | ABLED WMM Policy  | Allowed                |
| Media Stream Multicast-     | Off Channel       | al Scanning Defer      |
| Max Client Connections      | Defer Priority    | / 0 01 02              |
| Per WLAN 0                  |                   | 3 4 25                 |
| Cancel                      |                   | Save & Apply to Device |

**Step5** Define the media stream multicast address configuration.

Navigate to wirless > Mediastream

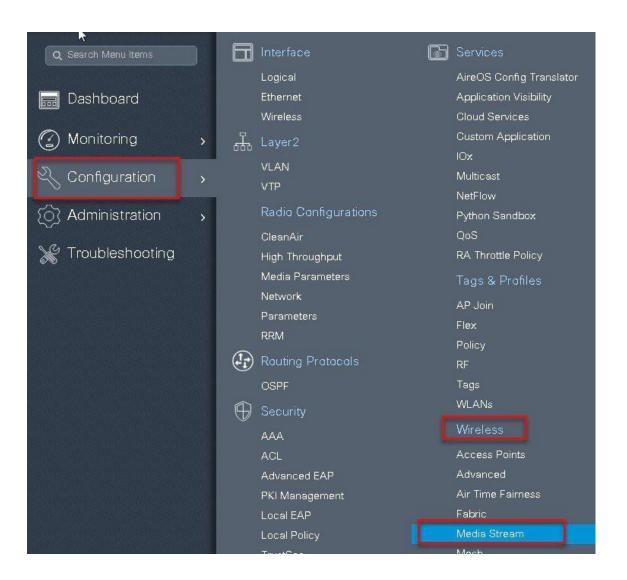

| Multicast Direct Enable    |  |
|----------------------------|--|
| Session Message Config     |  |
| Session Announcement State |  |
| Session Announcement URL   |  |
| Session Announcement Email |  |
| Session Announcement Phone |  |
| Session Announcement Note  |  |

| Mpdia Stream    |                                                   |                        |   |
|-----------------|---------------------------------------------------|------------------------|---|
| General Streams |                                                   |                        |   |
| + Add M Delete  | Add Media Stream                                  |                        | × |
|                 | General                                           |                        |   |
| Stream Name     | Stream Name*                                      | check_1                |   |
|                 | Multicast Destination Start IPv4/IPv6<br>Address* | 239.1.1.1              |   |
|                 | Multicast Destination End IPv4/IPv6<br>Address*   | 239.1.1.10             |   |
|                 | Maximum Expected Bandwidth*                       | 1000                   |   |
|                 | Resource Reservation Control (RRC) Pa             | arameters              |   |
|                 | Average Packet Size*                              | 1200                   |   |
|                 | Policy                                            | admit 🔹                |   |
|                 | Priority                                          | 4                      |   |
|                 | QOS                                               | Video                  |   |
|                 | Violation                                         | Drop                   |   |
|                 | Cancel                                            | 📔 Save & Apply to Devi |   |
|                 | 92.°                                              |                        |   |

**Step6** Enable the dot11 interface on which media stream was enabled.

| neral         |                              |                         | -                           |                    |             |
|---------------|------------------------------|-------------------------|-----------------------------|--------------------|-------------|
| Hz Network St | atus                         |                         |                             |                    |             |
| A Please o    | lisable 5 GHz Network Status | to configure Beacon Int | erval, Fragmentation Thresh | old, DTPC Support. |             |
| con Interval* |                              | 10                      | 0                           |                    |             |
| mentation Th  | reshold(bytes)*              | 23                      | 46                          |                    |             |
| 'C Support    |                              |                         |                             |                    |             |
| X Location M  | leasurement                  |                         |                             |                    |             |
| le            |                              |                         |                             |                    |             |
| a Rates       |                              |                         |                             |                    |             |
|               | 🛕 Please disable             | 5 GHz Network Status    | to configure Data Rates     |                    |             |
| Mbps          | Mandatory 🔻                  | 9 Mbps                  | Supported 🕌                 | 12 Mbps            | Mandatory 💡 |
| 3 Mbps        | Supported 🔻                  | 24 Mbps                 | Mandatory 🔻                 | 36 Mbps            | Supported 🔻 |
| 3 Mbps        | Supported 🔻                  | 54 Mbps                 | Supported 🔹                 |                    |             |

Connect wireless client and subscribe to the respective multicast video stream

Issue the CLI " show flexconnect media client summary " to see the multicast transmission being classified as multicast direct /video stream.

| Client Mac                                                           | ct media-stream client<br>Stream Name | Summary<br>Multicast IP                                    | AP-Name                                                       | VLAN                 | Туре                                                                   |
|----------------------------------------------------------------------|---------------------------------------|------------------------------------------------------------|---------------------------------------------------------------|----------------------|------------------------------------------------------------------------|
| 1c36.bbef.6492<br>1c36.bbef.6492<br>1c36.bbef.6492<br>1c36.bbef.6492 | check1                                | 224.0.0.251<br>224.0.0.252<br>239.1.1.1<br>239.255.255.250 | ар-1-3800<br>ар-1-3800<br>ар-1-3800<br>ар-1-3800<br>ар-1-3800 | 10<br>10<br>10<br>10 | Multicast-Only<br>Multicast-Only<br>Multicast-Direct<br>Multicast-Only |

## FlexConnect IP Overlapping across Sites

Multiple customers in the branch deployment space tend to use cookie cutter configurations across the sites and branches which also includes local DHCP servers configured with the same subnet. Prior to this feature, the wireless controllers in this topology would detect the multiple client sessions with the same IP as IP Theft and clients would be blacklisted.

With this feature being introduced in IOS-XE Release 17.4, we can support overlapping IP address across different flex sites and still provide all the functionalities that are supported in the flex deployments. In order to accomplish this, a zone-ID along with IP-Address combination is used to prevent duplicate IP address across sites where Zone-ID will be different. Zone-ID is a running index that is generated per every site and persisted.

### Configuration via CLI and WebUI

Configuration knob to enable/disable this feature is part of the flex profile

<config> wireless profile flex flex1 (config-wireless-flex-profile)#[no] ip overlap

By default, this configuration is disabled.

The following show commands can be used to display the zone ID along with IP address of the client.

#### wlc#show wireless device-tracking database ip

 IP
 ZONE-ID
 STATE
 DISCOVERY
 MAC

 9.91.59.154
 0x00000002
 Reachable
 IPv4 Packet 6038.e0dc.3182

 1000:1:2:3:90d8:dd1a:11ab:23c0
 0x00000002
 Reachable
 IPv6 Packet 58ef.680d.c6c3

 1000:1:2:3:f9b5:3074:d0da:f93b
 0x0000002
 Reachable
 IPv6 Packet 58ef.680d.c6c3

 2001:9:3:59:f9b5:3074:d0da:f93b
 0x0000002
 Reachable
 IPv6 NDP
 58ef.680d.c6c3

 2001:9:3:59:f9b5:3074:d0da:f93b
 0x00000002
 Reachable
 IPv6 NDP
 58ef.680d.c6c3

 680::f9b5:3074:d0da:f93b
 0x80000001
 Reachable
 IPv6 NDP
 58ef.680d.c6c3

#### Wlc#show wireless profile flex detailed flex1

| Fallback Radio shut  | : DISABLED    |
|----------------------|---------------|
| ARP caching          | : ENABLED     |
| Efficient Image Upgr | ade : ENABLED |
| OfficeExtend AP      | : DISABLED    |
| Join min latency     | : DISABLED    |
| IP overlap status    | : DISABLED    |

To configure this feature using the WebUI, select the IP Overlap checkbox under the General tab under flex profile.

| Configuration • > E | dit Flex Profile              |                              |
|---------------------|-------------------------------|------------------------------|
| + Add >             | General Local Authentication  | Policy ACL VLAN              |
|                     | Umbrella                      |                              |
| Flex Profile        |                               | Shut                         |
| <b>p</b>            | Description Enter Description |                              |
| test-profile        | Native                        | Flex  Resilient              |
| flex-overlap        | VLAN ID                       | 400                          |
| test-flex-profi     | HTTP _ 0                      | ARP<br>Caching               |
| default-flex-pr     | Proxy Port                    | Efficient                    |
| flex-profile-no     | HTTP-<br>Proxy IP 0.0.0.0     | Image 🔽<br>Upgrade           |
| flex_ip_overla      | Proxy IP 0.0.0.0<br>Address   |                              |
| [4 4] 1 ▼]          | CTS Policy                    | Office Extend AP             |
|                     | Inline 🗖<br>Tagging           | Join<br>Minimum 🔲<br>Latency |
|                     | SGACL                         | IP Overlap                   |

The feature can be verified by looking at the client statistics tab under General client details. The Zone ID will be populated along with the IP address indicating that this feature is turned on. When this feature is disabled the zone ID will show a value of zero.

| 60 View Gene                     | QOS Statist          | ics ATF Statistics                 | Mobility History  | Call Statistics |       |
|----------------------------------|----------------------|------------------------------------|-------------------|-----------------|-------|
| lient Properties                 | AP Properties        | Security Information               | Client Statistics | QOS Properties  | EoGRE |
| Number of Bytes R                | eceived from Client  | 152145                             |                   |                 |       |
| Number of Bytes S                | ent to Client        | 11857                              |                   |                 |       |
| Number of Packets                | Received from Client | 1634                               |                   |                 |       |
| Number of Packets Sent to Client |                      | 78                                 |                   |                 |       |
| Number of Policy E               | rrors                | 0                                  |                   |                 |       |
| Radio Signal Stren               | gth Indicator        | -36 dBm                            |                   |                 |       |
| Signal to Noise Rat              | io                   | 49 dB                              |                   |                 |       |
| IP Address                       |                      | Zone-Id                            |                   |                 |       |
| 80.80.80.252                     |                      | 0x0000001                          | ^                 |                 |       |
| fe80::552b:3b25:8                | 5cf3:50ac            | 0x80010320                         |                   |                 |       |
| [a] a] 1 <b>y</b> ]              | ▶ ▶ 10               | <ul> <li>items per page</li> </ul> | 1 - 2 of 2 items  |                 |       |

### **Configuration via Programmable Interfaces**

In order to enable or disable the overlap IP support which is part of the flex profile, the following NETCONF RPC is defined

```
<nc:rpc xmlns:nc="urn:ietf:params:xml:ns:netconf:base:1.0" message-id="urn:uuid:a90868eb-1b78-43b4-a949-
2dca79687a69">
 <nc:edit-config>
 <nc:target>
  <nc:running/>
  </nc:target>
  <nc:config>
   <flex-cfg-data xmlns="http://cisco.com/ns/yang/Cisco-IOS-XE-wireless-flex-cfg">
   <flex-policy-entries>
    <flex-policy-entry>
     <policy-name>Flex_profile</policy-name>
     <description/>
     <ip-overlap-cfg>
      <flex-overlapping-ip-enable>true</flex-overlapping-ip-enable>
     </ip-overlap-cfg>
    </flex-policy-entry>
   </flex-policy-entries>
  </flex-cfg-data>
 </nc:config>
 </nc:edit-config>
</nc:rpc>
```

### Invalid/Not Supported Scenarios

- Client Join when VLAN- based Central Switching for Flex Connect: With VLAN Based Central switching enabled, AP tunnels the traffic back to the controller. This scenario inherently will not support Overlapping IP support as it falls under central switched use case.
- Client Join when AP in Local Mode: No support for Overlapping IP for all the Local Mode configuration where the traffic is centrally switched
- Client Join with Flex with Central Switching: AP is in Flex mode but operated in Central switching mode. Here the DHCP server is also central and the IP overlapping case is not valid
- Flex Local Switching with Central DHCP: With the central DHCP, we still like to detect the IP Theft cases even though it is flex local

switched site. This feature will not be supported with this configuration

- EWC on Catalyst 9100s: This feature is not applicable since multiple sites cannot be supported with EWC
- Fabric or SD-Access wireless deployments are not supported

## Glossary

- VLAN—Virtual LAN
- RF-Radio frequency
- FT-Fault Tolerance
- WAVE1 AP-All AP which supports WAVE1 802.11ac (Cisco -3700AP)
- WAVE2 AP AP which supports WAVE2 802.11ac (Cisco 1800/2800/3800/4800)

• WLC- Wireless LAN controller

### uļuļu cisco.

Americas Headquarters Cisco Systems, Inc. San Jose, CA 95134-1706 USA Asia Pacific Headquarters CiscoSystems(USA)Pte.Ltd. Singapore Europe Headquarters CiscoSystemsInternationalBV Amsterdam,TheNetherlands

Cisco has more than 200 offices worldwide. Addresses, phone numbers, and fax numbers are listed on the Cisco Website at www.cisco.com/go/offices.